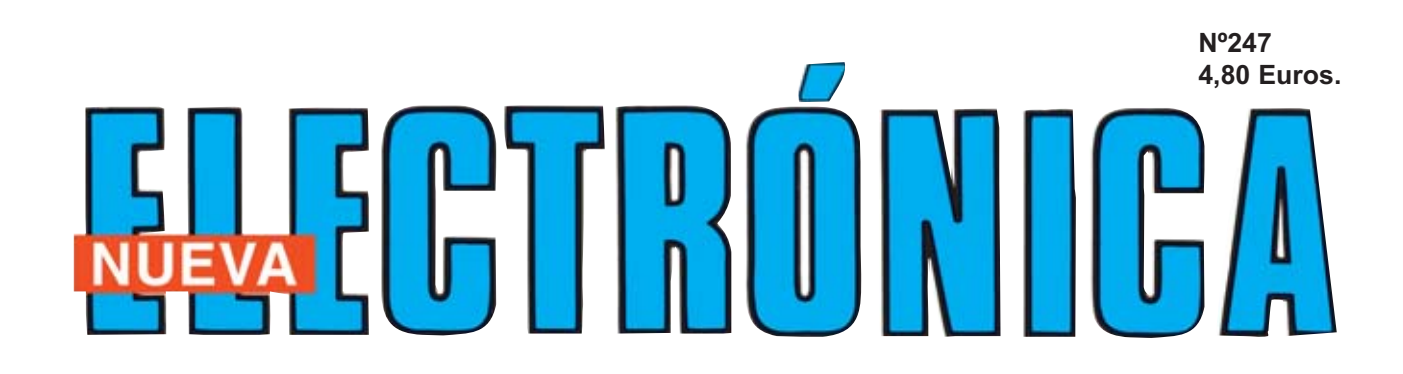

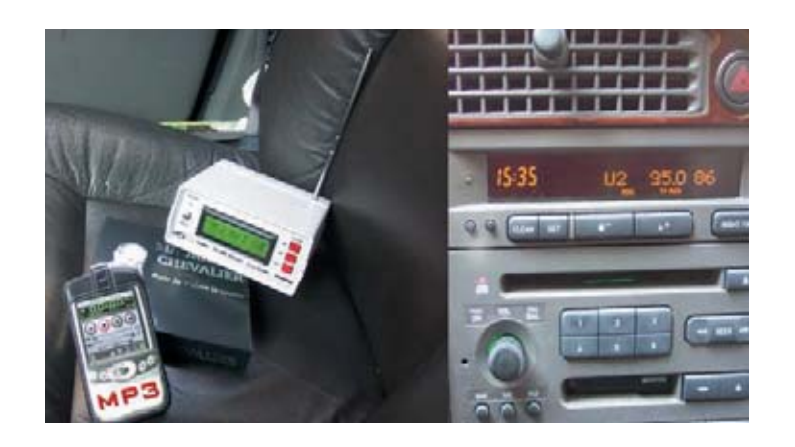

#### **EXCITADOR de FM de 205 CANALES de 205 CANALES**

#### **CONTROL CONTROL de LUZ por ORDENADOR de LUZ por ORDENADOR**

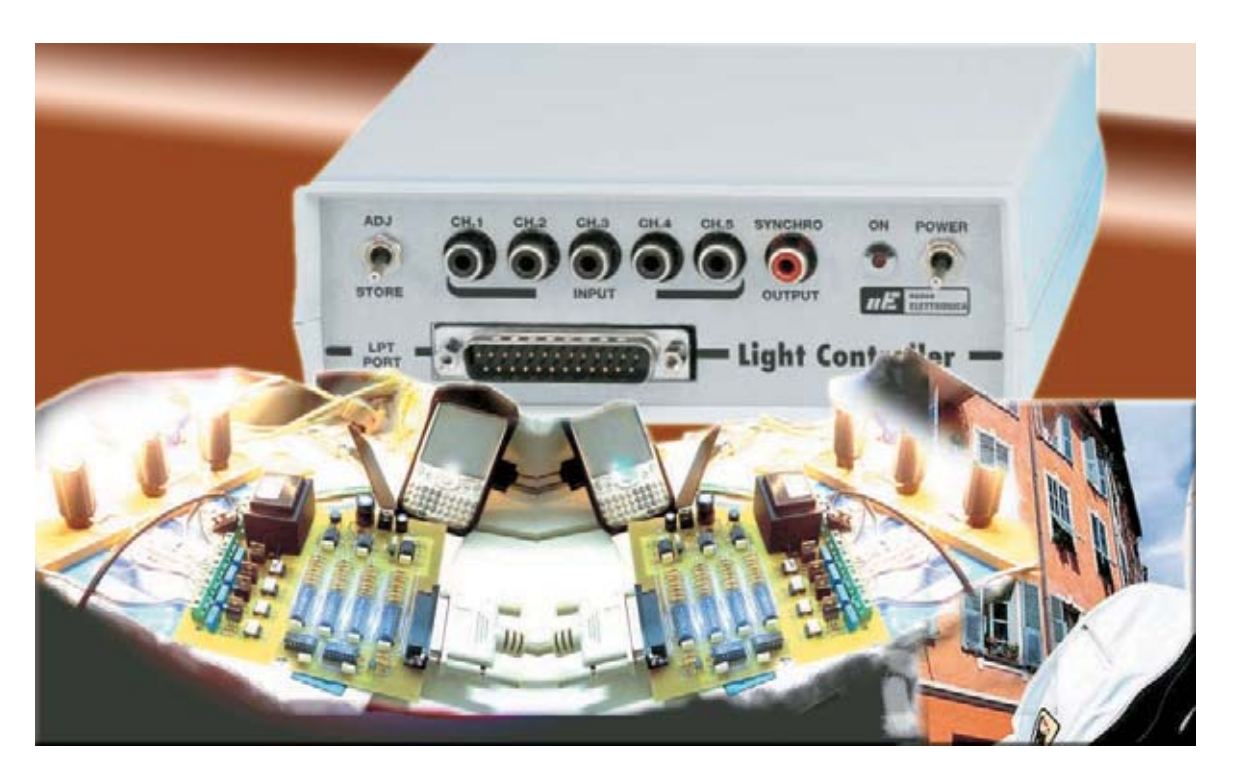

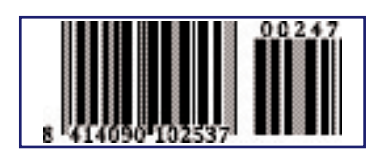

**LOS MOTAJES MÁS POPULARES MEDIDOR de FLUJO MAGNÉTICO INTERRUPTOR de INFRARROJOS GENERADOR de ONDA CUADRADA**

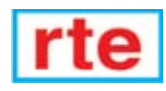

#### **DIRECCIÓN C/ Ferraz, 37 Teléf: (91) 542 73 80 Fax: (91) 559 94 17 MADRID 28008**

**DIRECTOR EDITORIAL:** Eugenio Páez Martín

**Diseño Gráfico**: Paloma López Durán

**Redactor:** Roberto Quirós García

**SERVICIO TÉCNICO**

**Lunes y Miércoles de 17 a 20 h.** Teléf.: 91 542 73 80 Fax: 91 559 94 17 **Correo Electrónico:** *tecnico@nuevaelectronica. com*

**SUSCRIPCIONES CONSULTAS PEDIDOS** Teléf.: 91 542 73 80 Fax: 91 559 94 17 **Correo Electrónico:** *comercial@nuevaelectronica.com*

**PAGINA WEB:** *www.nuevaelectronica.com*

**FOTOMECÁNICA:** Videlec S.L. Teléf.:(91) 375 02 70

**IMPRESIÓN:** IBERGRAPHI 2002 C/ Mar Timeno 7 San Fernando de Henares - Madrid

**DISTRIBUCIÓN:** Coedis, S.A. Teléf.:(93) 680 03 60 MOLINS DE REI (Barcelona)

Traducción en Lengua española de la revista "Nuova Elettronica", Italia. DIRECTOR GENERAL Montuschi Giuseppe

#### **DEPÓSITO LEGAL:** M-18437-1983

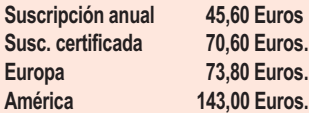

**Cupón de suscripciones y pedidos en página 37.**

**Nº 247 4,80 Euros. (Incluido I.V.A.) Canarias, Ceuta y Melilla 4,80 Euros (Incluidos portes)**

### **SUMARIO**

#### **EXCITADOR FM de 205 canales para 88-108 MHz**

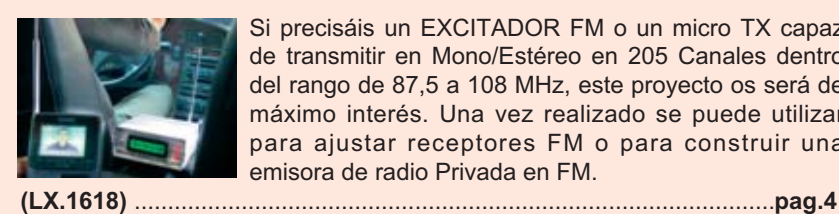

Si precisáis un EXCITADOR FM o un micro TX capaz de transmitir en Mono/Estéreo en 205 Canales dentro del rango de 87,5 a 108 MHz, este proyecto os será de máximo interés. Una vez realizado se puede utilizar para ajustar receptores FM o para construir una emisora de radio Privada en FM.

#### **CONTROL de LUZ por ORDENADOR**

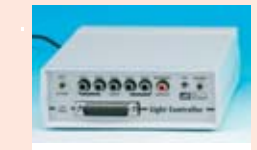

**En este número**

En este numero

Después de la gran aceptación que han tenido la Interfaz para puerto paralelo, el Téster para puerto paralelo y los Programadores para EPROM y PIC, presentamos un dispositivo de 4 canales que permite gestionar lámparas de filamento para crear efectos luminosos o economizar el consumo.

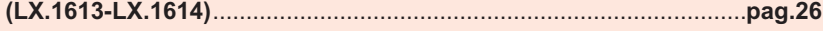

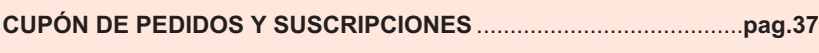

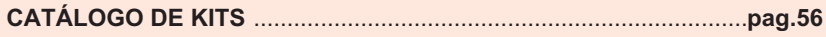

#### **LOS MONTAJES MÁS POPULARES**

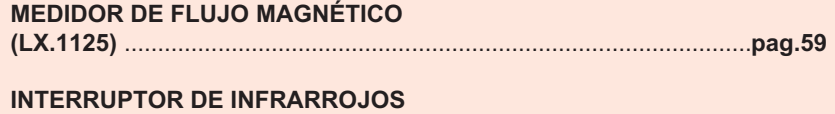

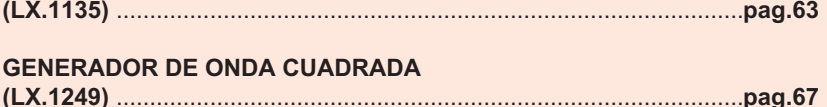

*www.nuevaelectronica.com*

### **LX 1618**

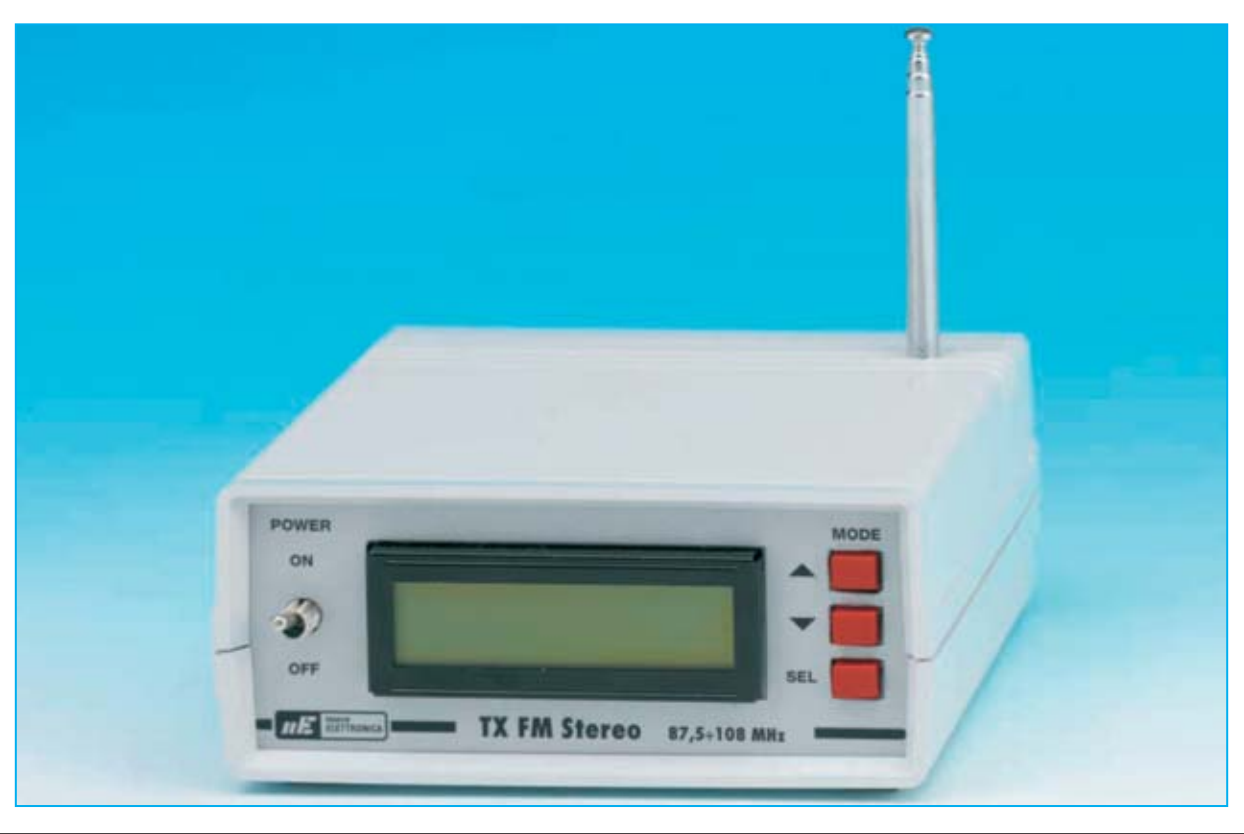

## **EXCITADOR FM de 20**

**Si precisáis un EXCITADOR FM o un micro TX capaz de transmitir en Mono/Estéreo en 205 Canales dentro del rango de 87,5 a 108 MHz, este proyecto os será de máximo interés. Una vez realizado se puede utilizar para ajustar receptores FM o para construir una emisora de radio Privada en FM.**

**La evolución tecnológica de los<br>
<b>La microchips** es tan vertiginosa que no se<br>
ha acabado de de realizar un proyecto<br>
cuando aparece en el mercado un nuevo **microchips** es tan vertiginosa que no se ha acabado de de realizar un proyecto cuando aparece en el mercado un nuevo integrado con prestaciones tan **superiores** a las de sus predecesores que los dejan **obsoletos**.

Este proceso es todavía más notable en los **microprocesadores**, ya que permiten encerrar dentro de un circuito integrado un **enorme número de etapas** completas, simplificando así el diseño de los dispositivos que los utilizan. Precisamente ahora hay disponible en el mercado un nuevo tipo de integrado: El **BH1414K**. Este chip, construido por **Rohm**, es muy útil para realizar un **Excitador FM estéreo** con una potencia de **250 milivatios**, ya que incluye **PLL** y es capaz de cubrir la banda de frecuencias comprendidas entre **87,5** y **108 MHz**.

Los lectores que nos siguen fielmente saben que en el pasado hemos presentado innumerables proyectos de **excitadores** y **transmisores FM**, siempre muy requeridos y apreciados ya que permitieron a todo el mundo explorar el mundo de la radiofrecuencia y de la **transmisión** de **señales a distancia**.

*4 / Nº 247 - NUEVA ELECTRÓNICA*

Sin pecar de inmodestia podemos considerarnos **precursores** en este campo ya que algunos de nuestros **transmisores FM** han sido utilizados a mediados de los **años 70**, es decir en la época de la aparición de las **radios privadas**.

Sin embargo, si comparamos nuestros primeros transmisores RF y el modelo que os presentamos hoy, no podemos evitar esbozar una pequeña sonrisa debido a la gran diferencia de **prestaciones**.

Basta pensar, por ejemplo, el complicado procedimiento necesario antiguamente para seleccionar la **frecuencia de transmisión**. Hoy en día pulsando un par de botones un **microprocesador** consigue instantáneamente la frecuencia requerida.

La **miniaturización** permite realizar **microscópicos excitadores FM** encerrados en **1 cm. cuadrado** (ver Fig.2) capaces de transmitir tanto en **Mono** como en **Estéreo** en todo el **rango** de frecuencias **FM** (**87,5 - 108 MHz**).

Esta realidad también es posible gracias a la **tecnología SMD**, ya que permite conectar en espacios extremadamente reducidos bastantes terminales (**44** en este caso).

Por todos los motivos anteriormente expuestos os proponemos este nuevo proyecto, actualizado y muy útil para un **gran número de aplicaciones**.

Si sois amantes de la **música** podéis conectar el **Excitador FM** a la salida de un **amplificador Hi-Fi** para disfrutar de la música en cualquier sitio utilizando un receptor portátil FM y sus correspondientes auriculares.

Del mismo modo para **escuchar la televisión** en **cualquier punto** de la casa se puede conectar el Excitador FM a la salida de audio del televisor, pudiéndola escuchar en cualquier lugar utilizando un receptor FM.

Quien tiene el pasatiempo de crearse colecciones personalizadas **descargando de**

## **5 canales para 88-108 MHz**

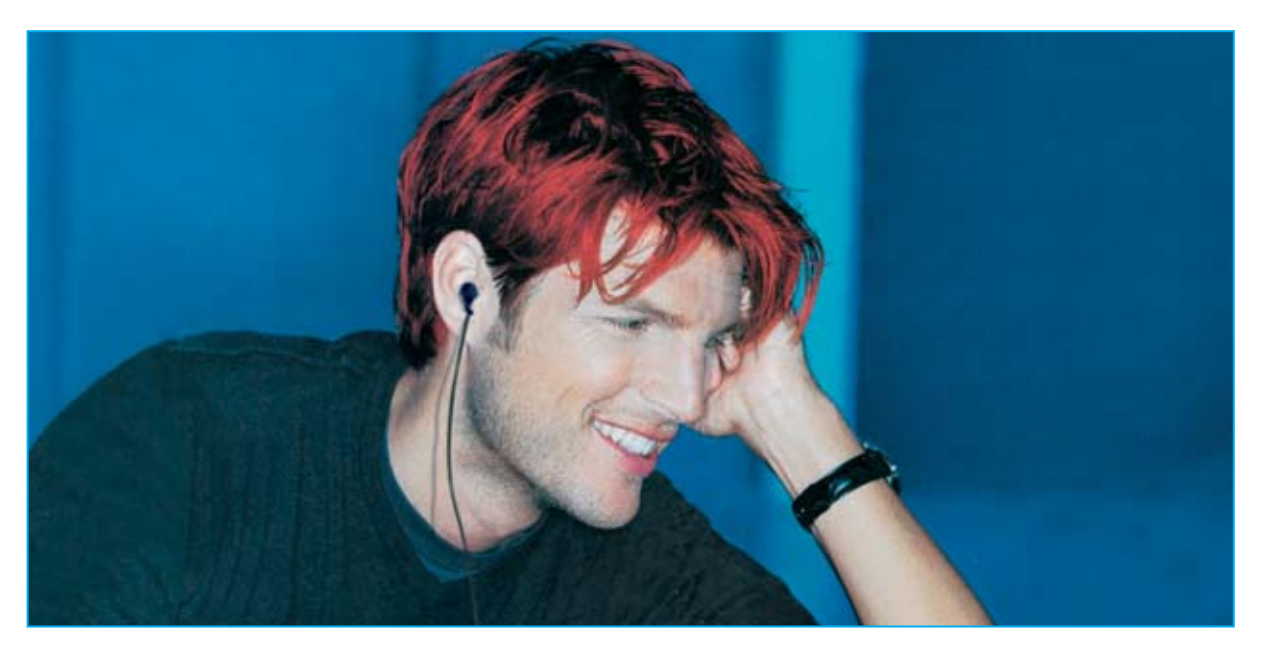

**Fig.1 Conectado el Excitador FM a una instalación Hi-Fi se puede escuchar la música utilizando un receptor de radio FM.**

*Nº 247 - NUEVA ELECTRÓNICA / 5*

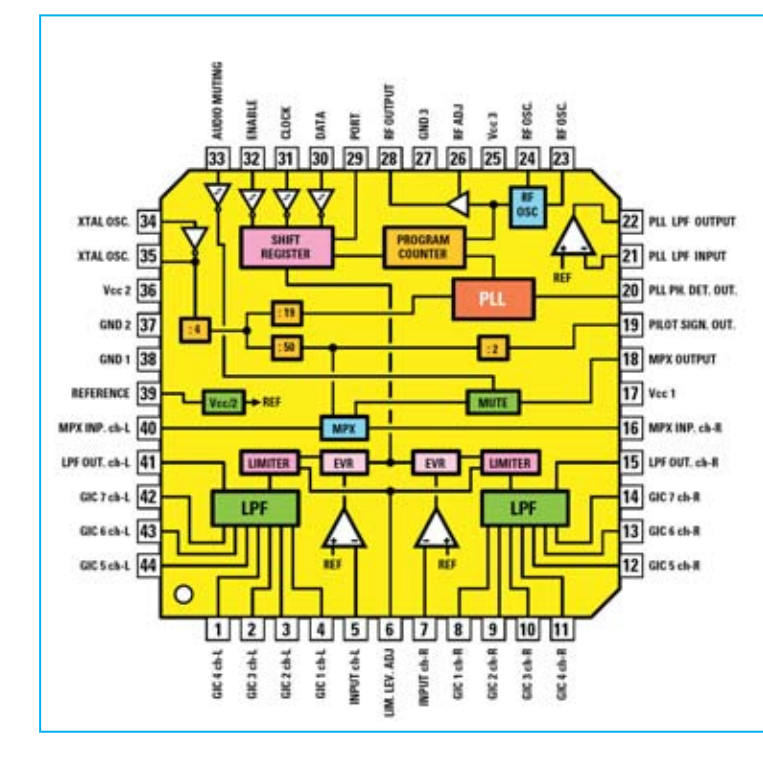

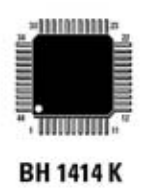

**Fig.2 Reproducción del integrado BH.1414/K a escala real con sus 11 terminales por lado (total 44). También se muestra el esquema de bloques del integrado. En la Fig.7 se indica la forma de conectar sus terminales a los componentes exteriores para conseguir las funciones desarrolladas por nuestro Excitador FM.**

**NOTA: El punto de referencia de este integrado se encuentra en la parte inferiorizquierda, entre los terminales 44 y 1.**

**Internet** piezas musicales en formato **MP3** y no posee en el **coche** de un lector capaz de reproducir las piezas descargadas, ya no tendrá que renunciar a escuchar su música preferida. Basta con colocar sobre el asiento del coche el lector MP3 conectándolo al Excitador FM, ajustándolo a una frecuencia libre y, sintonizando el autoradio a la frecuencia elegida, se podrá disfrutar de la música descargada.

De igual modo, quienes han instalado en el **coche** o en la **autocaravana** un **pequeño televisor**, y no están satisfechos con la limitada reproducción sonora del pequeño altavoz del aparato, pueden conectar la toma audio del TV a nuestro Excitador FM y, después de haber sintonizado el autoradio a la frecuencia elegida, disfrutar del sonido a través de las **cajas acústicas** del vehículo.

Si se quiere potenciar el **audio del televisor** utilizando vuestra **instalación Hi-Fi**, y no queréis utilizar antiestéticos cables de conexión, solo hay que conectar el Excitador FM a la toma audio del televisor. Ajustando luego el sintonizador del equipo Hi-Fi a la frecuencia de transmisión podréis disfrutar de sonido de calidad.

Si en vuestro lugar de vacaciones no soportáis la música que capta la radio, utilizando un lector de

CD o MP3 corriente y nuestro Excitador FM podréis convertiros en los protagonistas **transmitiendo** vía radio FM vuestra **propia música**.

Por último, utilizando un micrófono preamplificado podréis utilizar este circuito para **controlar** a distancia a los **niños pequeños**, a **personas enfermas** y a los **ancianos**.

Naturalmente las aplicaciones que hemos enumerado deben ser realizadas teniendo cuidado en programar el **Excitador FM** a una frecuencia que **no** esté utilizada por emisoras de radio comerciales, evitando así interferir con las **entidades** que disfrutan de su **permiso de transmisión legalizado**. Os recordamos que en el caso de que desearais realizar una **emisora de radio privada**, es decir un **Excitador FM** con un amplificador de algunos **centenares de Vatios**, hay que solicitar un **permiso legal** a la Consejería o al Ministerio correspondiente.

#### **CUESTIONES de INTERÉS**

Una característica digna de atención de este **Excitador** es la de estar controlado a través de un **microprocesador ST7** que permite realizar, a través de tan solo **3 pulsadores**, las siguientes funciones:

- Modificar la **frecuencia** de transmisión.

- Seleccionar el modo de transmisión (**mono** o **estéreo**).

- Visualizar toda la información en un **display LCD**.

En efecto, en el display se visualiza el valor exacto de la **frecuencia** elegida expresada en MHz (ver Fig.7), seguido por el símbolo de **1 triángulo** si transmitimos en **Mono** o bien de **2 triángulos** si transmitimos en **Estéreo** (ver Figs.25-26).

También se muestra en el display la **ganancia**, de **0 a +6 dB** (ver Figs.27-28-29), o la **atenuación**, de **0 a -6 dB** (ver Figs.30-31-32), de la **señal BF** aplicada a la entrada.

**NOTA**: **6 dB** corresponden a una ganancia en tensión de **2 veces** mientras que **-6 dB** corresponden a una atenuación en tensión de **0,5 veces**.

La **máxima señal BF** que se puede aplicar a las entradas (ver Fig.7) es de unos **0,5 voltios RMS**, que corresponden en la práctica a unos **0,18 voltios eficaces**.

Hay que tener en cuenta que este **Excitador FM** puede ser únicamente utilizado en la gama de frecuencias comprendidas entre **87,5 y 108 MHz**, **no** siendo posible **modificar** el circuito para hacerlo funcionar a **frecuencias diferentes** del rango indicado.

La **frecuencia** de trabajo puede ser variada con **saltos** de **100 KHz**. Por ejemplo, si en el display aparece un valor de frecuencia de **101,5 MHz**, accionando el pulsador de avance (ver Fig.22), la frecuencia subirá a **101,6 -101,7 - etc**. Igualmente, accionando el pulsador de retroceso (ver Fig.23), la frecuencia bajará a **101,4 -101,3 - etc**.

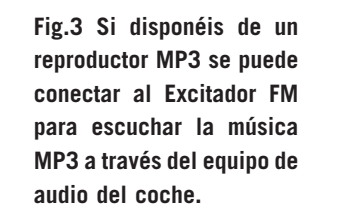

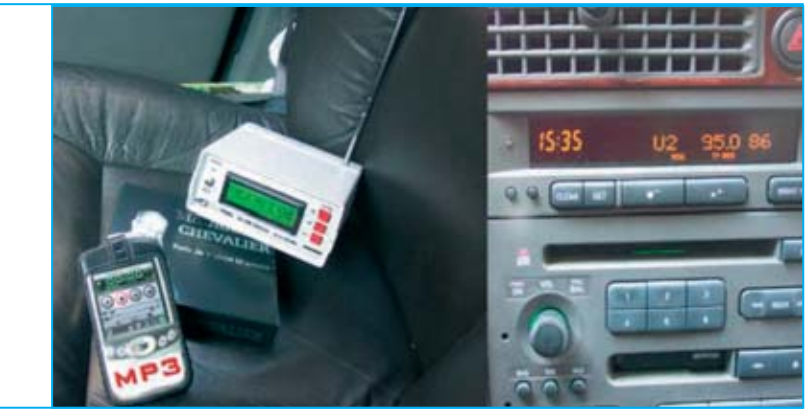

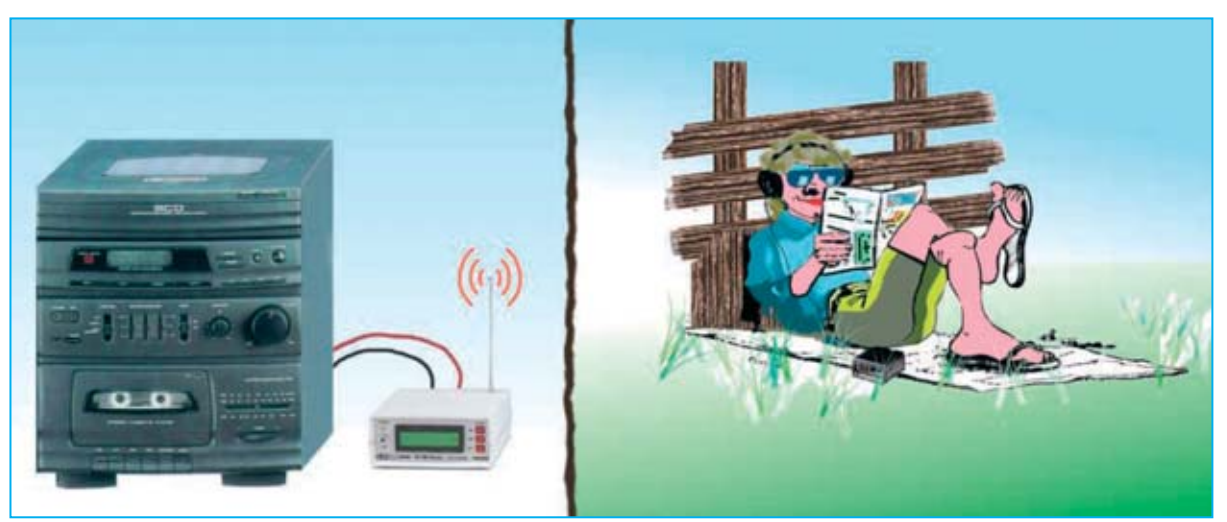

**Fig.4 Conectado el excitador FM a vuestra instalación Hi-Fi se puede escuchar la música en el jardín o en cualquier punto de la casa. Si se conecta al excitador FM una cápsula microfónica preamplificada, ajustándolo en Mono, se puede utilizar como radiomicrófono para controlar a distancia a niños pequeños, enfermos y ancianos.**

#### **ESQUEMA ELÉCTRICO**

Como se puede apreciar observando la Fig.7, el esquema eléctrico puede dividirse en dos secciones. La parte **izquierda** corresponde al circuito de **control** formado por el **microprocesador IC2** y por el **display**, mientras que la parte **derecha** corresponde al circuito de la **etapa Excitadora** montada en **SMD** (ver Fig.10). Iniciamos la descripción del esquema eléctrico por la etapa montada en **SMD** (**KM.1619**).

El cuarzo **XTAL** de **7,6 MHz** (**7.600 KHz**) está conectado a los terminales **34-35** del integrado **BH1414K** (**IC3**). La frecuencia del cuarzo se **divide x 4** a través de un divisor interno de **IC3**, proporcionando así una frecuencia de:

#### **7.600 : 4 = 1.900 KHz**

Esta frecuencia se vuelve a dividir a través de una segunda etapa **divisora x 19**, de forma que se consiguen los **100 KHz** requeridos para los saltos del **PLL**:

#### **1.900 : 19 = 100 KHz**

La frecuencia de **38 KHz** utilizada para el multiplexor de la **portadora Estéreo** y la frecuencia de la **subportadora** de **19 KHz** se obtiene a partir de la frecuencia de **1.900 KHz** conseguida **dividiendo por 4** la frecuencia de **7.600 KHz** generada por el cuarzo.

En efecto, observando el interior del esquema de bloques del integrado **BH.1414K** (ver Fig.7) notaremos que la frecuencia de **1.900 KHz** antes de ser mandada a la etapa multiplexora (rectángulo **MPX**) es **dividida por 50**, por lo tanto:

#### **1.900 : 50 = 38 KHz**

El **multiplexor MPX** se utiliza para efectuar la conmutación de los canales **derecho** e **izquierdo**, que se sobrepondrán a la frecuencia de **19 KHz** de la **subportadora**. Esta frecuencia de **19 KHz** se obtiene **dividiendo x 2,** (ver terminal 19) la frecuencia de **38 KHz**:

#### **38 : 2 = 19 KHz**

Las dos frecuencias de **38 KHz** y **19 KHz** se aplican al trimmer **R26**, utilizado para ajustar la

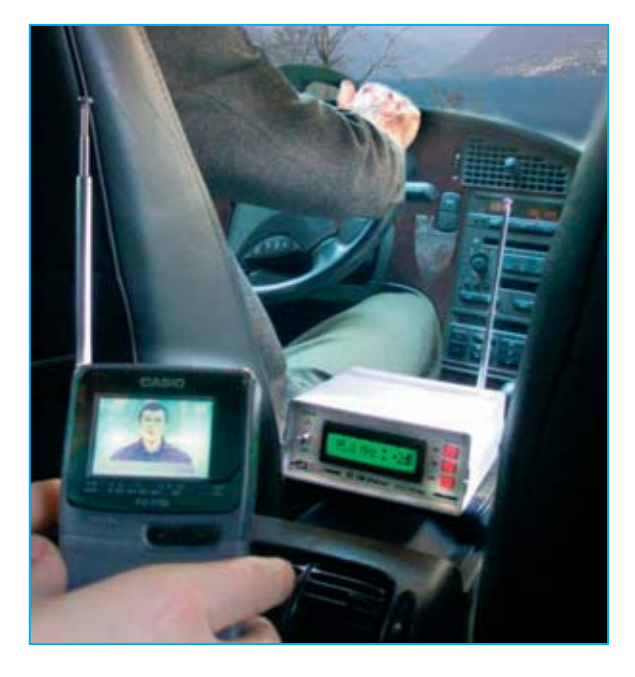

**Fig.5 Conectando el Excitador FM a la toma de audio de un pequeño televisor portátil se puede utilizar el equipo Hi-Fi de vuestro coche o autocaravana para potenciar el sonido.**

amplitud de la señal en los diodos varicap **DV1- DV2** conectados en paralelo a la bobina de sintonía **L1**.

Para generar la **frecuencia** de transmisión se aplica la bobina de sintonía **L1**, que proporcionamos ajustada, a los terminales **23- 24** de **IC3**.

Si se produjera una diferencia entre la **frecuencia** generada y la visualizada en el **display**, la etapa del **PLL**, incluida dentro del integrado, ajustaría la tensión en los diodos varicap **DV1-DV2** de forma que la frecuencia generada sea exactamente igual a la visualizada en el **display**.

Como ya hemos señalado, la **máxima resolución** que podemos conseguir es de **100 KHz**, equivalentes a **0,1 MHz**.

La señal de **audio** a transmitir, tanto en **mono** como en **estéreo**, se aplica a las entradas **5-7** (canal **izquierdo** y canal **derecho**) pasando por un **filtro** de **pre-énfasis** que tiene la función de resaltar únicamente las frecuencias correspondientes a los **agudos**. Este filtro está formado por los condensadores **C57-C58** y las resistencias **R32-R31** para el canal **izquierdo** y por

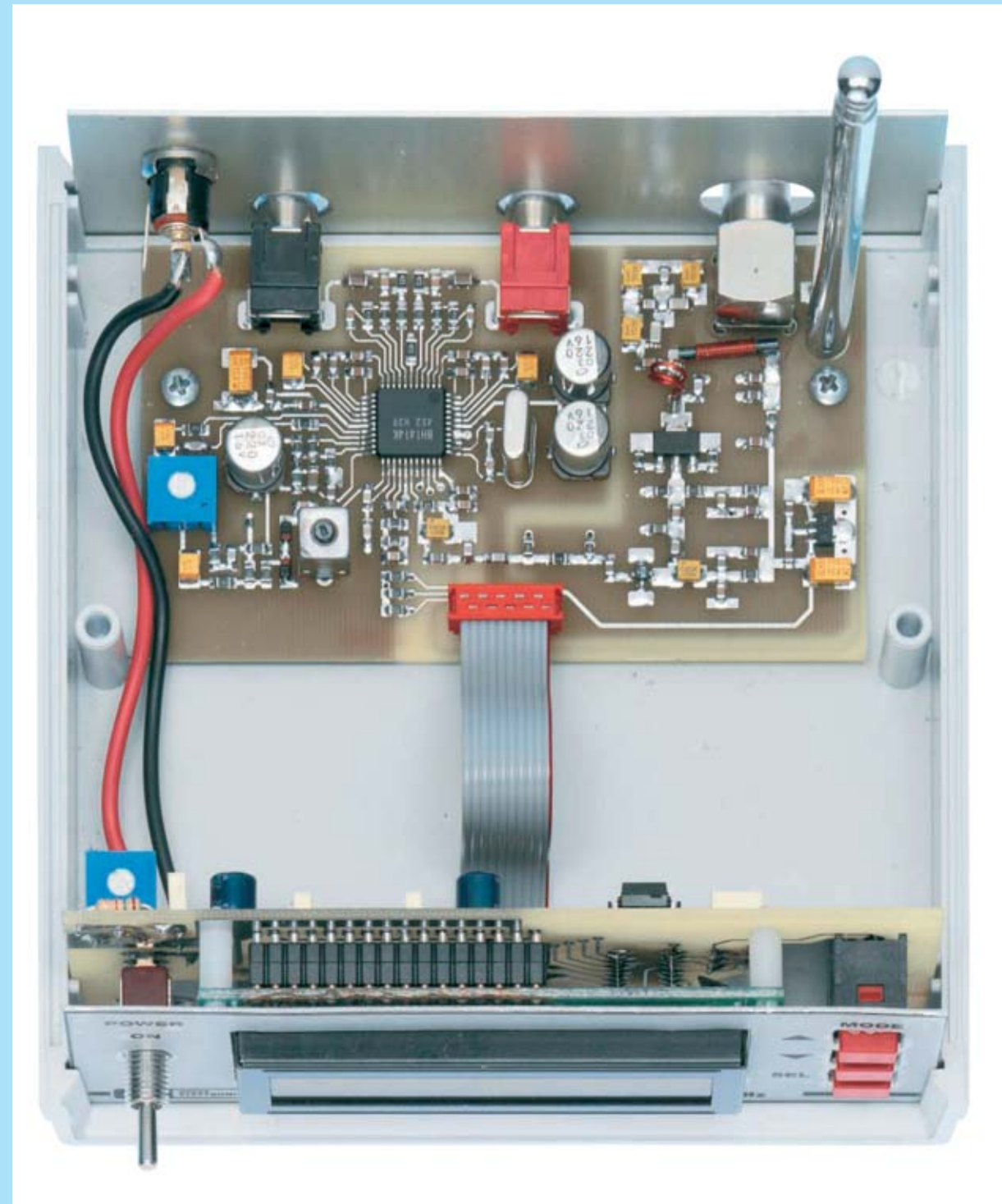

**Fig.6 En esta fotografía, notablemente ampliada, se puede apreciar el montaje dentro del mueble del circuito impreso SMD KM.1619, circuito que proporcionamos montado y ajustado. En el panel frontal del mueble se monta el circuito impreso LX.1618 del display LCD, tal y como se indica en las Figs.14-18. En la parte superior se puede apreciar la antena tipo mástil, fácilmente reemplazable por un dipolo externo (ver Fig.33) en el caso de que se desee aumentar el alcance del Excitador.** 

**NOTA: En el circuito impreso SMD de este prototipo no se ha aplicado aún el barniz utilizado para proteger las pistas de la oxidación.**

**Fig.7 Esquema eléctrico del circuito LX.1618, compuesto por el Display LCD, micro ST7 (IC2), estabilizador (IC1) y por los tres Pulsadores necesarios para programar el Excitador. También se muestra el esquema eléctrico de la etapa premontada en SMD KM.1619. Las dos etapas se unen mediante una manguera de conexión con dos conectores (CONN.1).**

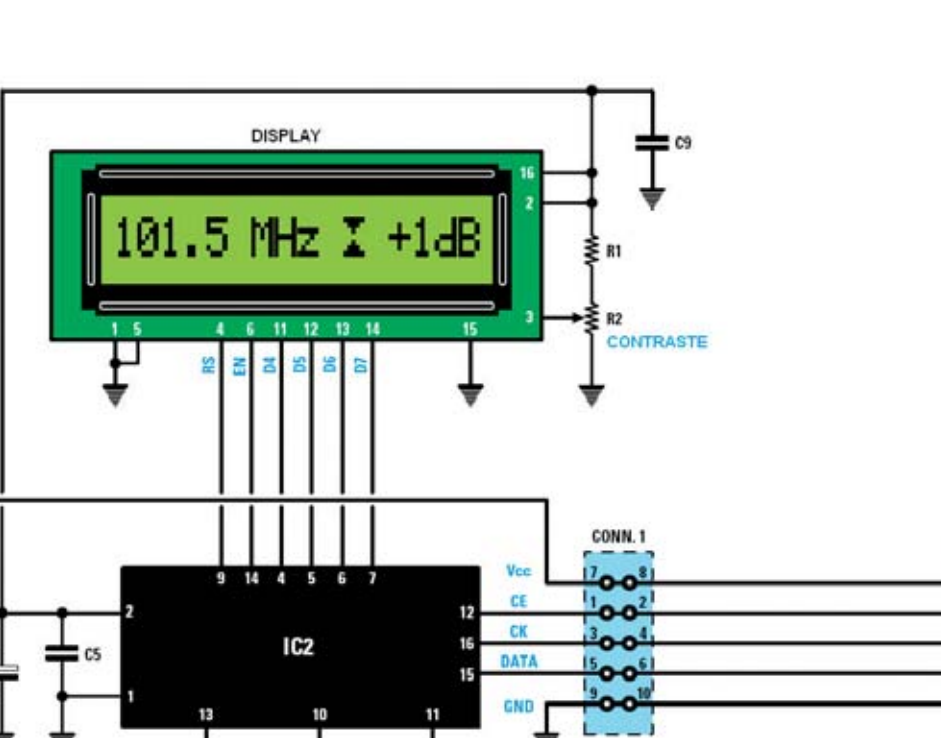

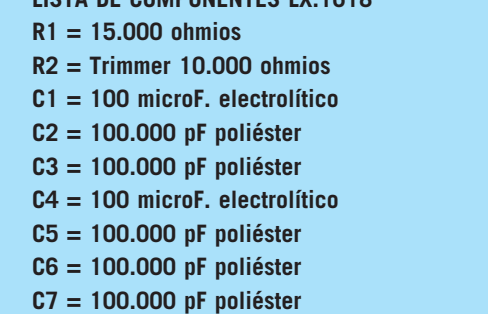

 $5V.C.$ 

**LISTA DE COMPONENTES LX.1618** 

IC1

 $12 + 13V$ 

**C8 = 100.000 pF poliéster** 

**C9 = 100.000 pF poliéster DS1 = Diodo 1N.4007 Display = CMC 116L01 (LCD) IC1 = Integrado L.7805 IC2 = CPU programada (EP.1618) S1 = Interruptor P1 = Pulsador P2 = Pulsador P3 = Pulsador Conn1 = Conector 5+5 polos**

**SELECT** 

**DWN** 

UP

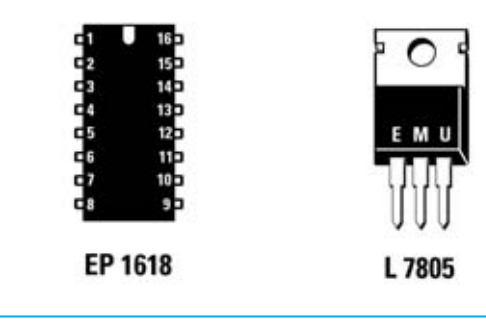

**Fig.8 Conexiones del microprocesador ST7 mostradas con la muesca de referencia en forma de U orientada hacia arriba. En el interior de este micro, signado como EP.1618, hemos introducido el programa que posibilita el funcionamiento del Excitador FM. También se muestran las conexiones del integrado estabilizador L.7805, vistas frontalmente.**

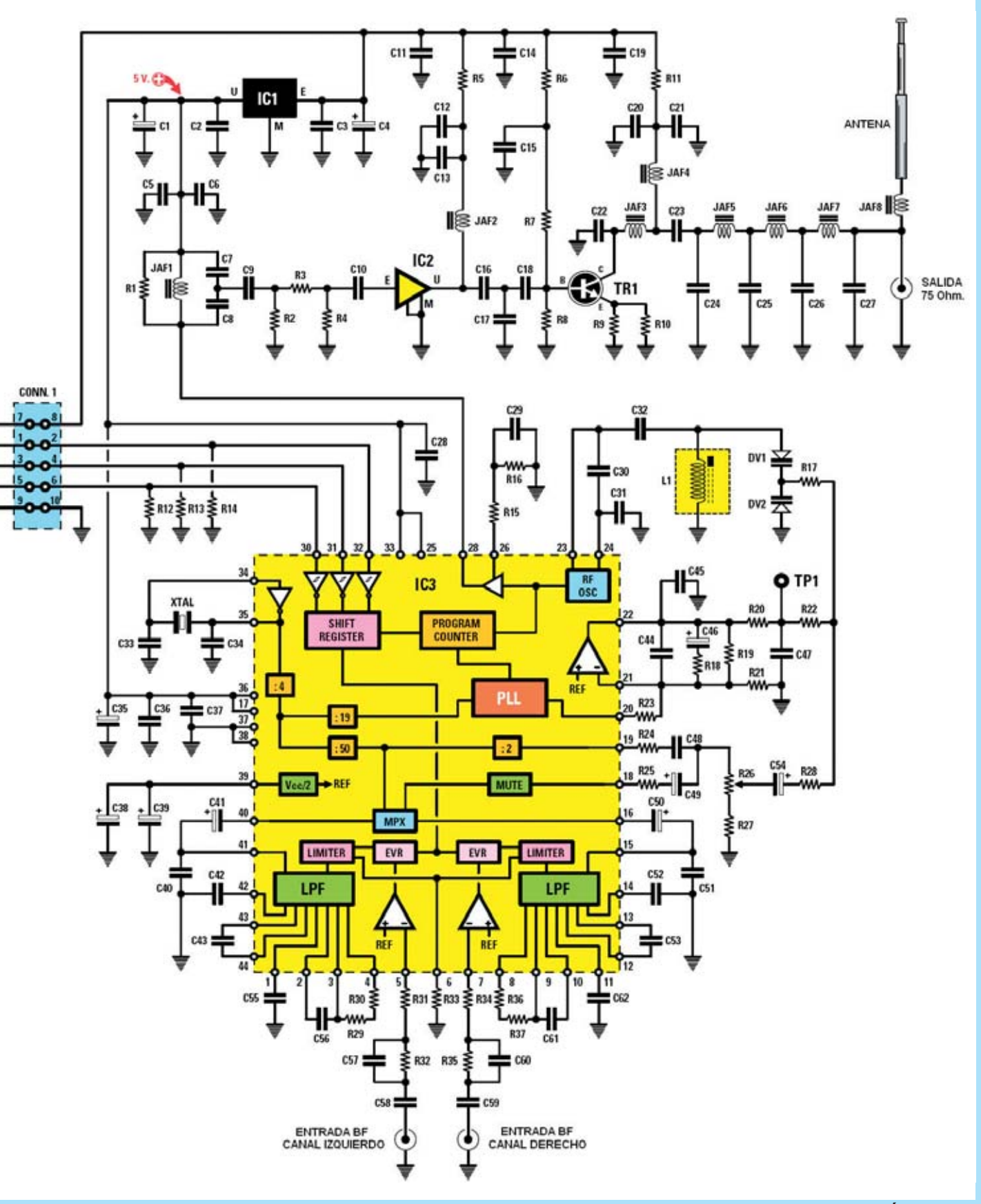

*Nº 247 - NUEVA ELECTRÓNICA / 11*

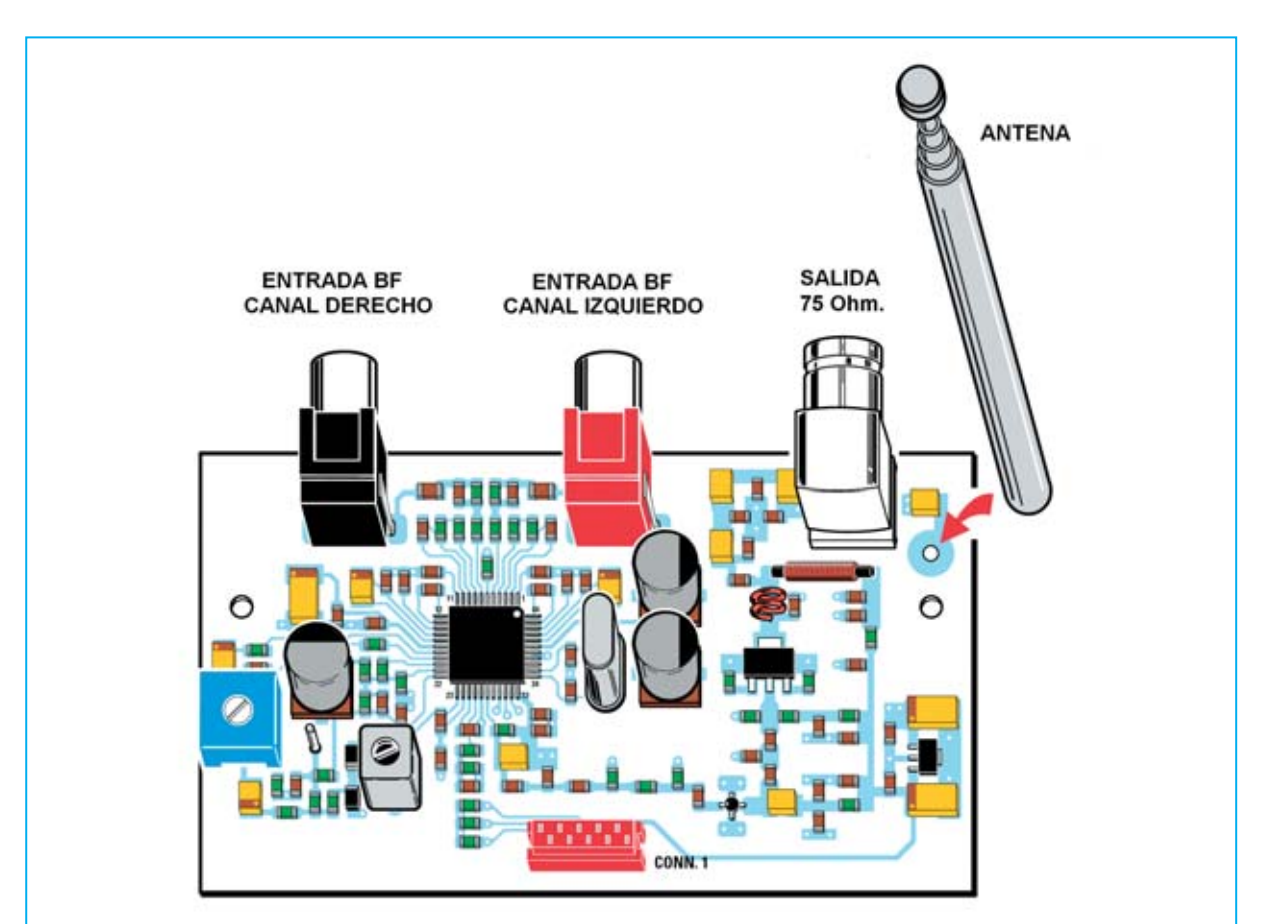

**Fig.9 Esquema práctico del circuito SMD KM.1619. La señal BF se aplica a los conectores ENTRADA BF. El conector SALIDA 75 OHM solo se utiliza si se desea aumentar el alcance utilizando un dipolo externo (ver Fig.33).**

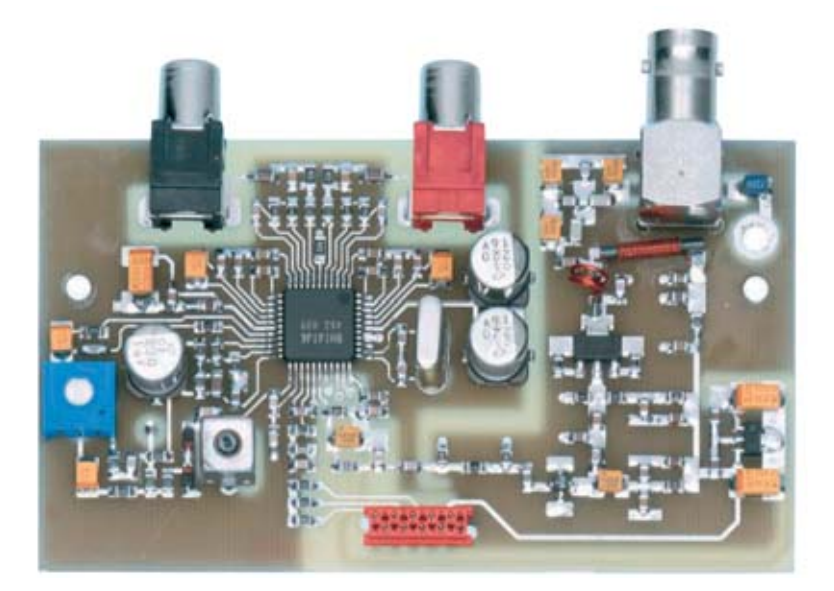

**Fig.10 Fotografía a tamaño natural del circuito KM.1619, circuito que proporcionamos montado y ajustado. Si se utiliza un dipolo externo no es necesario montar la antena tipo mástil incluida en el kit. En el centro de la parte inferior se puede observar el conector hembra utilizado para conectar la manguera que une esta etapa al circuito impreso del Display (ver Fig.6 y Fig.12).**

**LISTA DE COMPONENTES KM 1619 R1 = 330 ohmios R2 = 100 ohmios R3 = 47 ohmios R4 = 100 ohmios R5 = 150 ohmios R6 = 1.000 ohmios R7 = 3.300 ohmios R8 = 470 ohmios R9 = 6,8 ohmios R10 = 6,8 ohmios R11 = 10 ohmios R12 = 10.000 ohmios R13 = 10.000 ohmios R14 = 10.000 ohmios R15 = 220 ohmios R16 = 1.000 ohmios R17 = 10.000 ohmios R18 = 100 ohmios R19 = 82.000 ohmios R20 = 10.000 ohmios R21 = 100.000 ohmios R22 = 10.000 ohmios R23 = 6.800 ohmios R24 = 150.000 ohmios R25 = 22.000 ohmios R26 = Trimmer 20.000 ohmios R27 = 10.000 ohmios R28 = 10.000 ohmios R29 = 150 ohmios R30 = 470 ohmios R31 = 10.000 ohmios R32 = 47.000 ohmios R33 = 47.000 ohmios R34 = 10.000 ohmios R35 = 47.000 ohmios R36 = 470 ohmios R37 = 150 ohmios C1 = 10 microF. electrolítico C2 = 100.000 pF cerámico C3 = 100.000 pF cerámico C4 = 10 microF. electrolítico C5 = 10.000 pF cerámico C6 = 100 pF cerámico C7 = 47 pF cerámico C8 = 100 pF cerámico C9 = 270 pF cerámico C10 = 1.000 pF cerámico C11 = 10.000 pF cerámico C12 = 10.000 pF cerámico C13 = 100 pF cerámico C14 = 10.000 pF cerámico C15 = 10.000 pF cerámico C16 = 68 pF cerámico C17 = 100 pF cerámico C18 = 1.000 pF cerámico C19 = 10.000 pF cerámico C20 = 10.000 pF cerámico**

**C21 = 100 pF cerámico C22 = 22 pF cerámico C23 = 1.000 pF cerámico C24 = 27 pF cerámico C25 = 47 pF cerámico C26 = 47 pF cerámico C27 = 27 pF cerámico C28 = 10.000 pF cerámico C29 = 4.700 pF cerámico C30 = 15 pF cerámico C31 = 15 pF cerámico C32 = 1.000 pF cerámico C33 = 18 pF cerámico C34 = 18 pF cerámico C35 = 10 microF. electrolítico C36 = 100.000 pF cerámico C37 = 100.000 pF cerámico C38 = 220 microF. electrolítico C39 = 220 microF. electrolítico C40 = 10.000 pF cerámico C41 = 4,7 microF. electrolítico C42 = 10.000 pF cerámico C43 = 10.000 pF cerámico C44 = 470.000 pF cerámico C45 = 100 pF cerámico C46 = 220 microF. electrolítico C47 = 470 pF cerámico C48 = 330 pF cerámico C49 = 4,7 microF. electrolítico C50 = 4,7 microF. electrolítico C51 = 10.000 pF cerámico C52 = 10.000 pF cerámico C53 = 10.000 pF cerámico C54 = 4,7 microF. electrolítico C55 = 10.000 pF cerámico C56 = 10.000 pF cerámico C57 = 1.000 pF cerámico C58 = 1 microF. cerámico C59 = 1 microF. cerámico C60 = 1.000 pF cerámico C61 = 10.000 pF cerámico C62 = 10.000 pF cerámico JAF1 = 68 nanohenrios JAF2 = 68 nanohenrios JAF3 = 15 nanohenrios JAF4 = 10 microhenrios JAF5 = 100 nanohenrios JAF6 = 100 nanohenrios JAF7 = 100 nanohenrios JAF8 = 150 nanohenrios L1 = Bobina 110-160 MHz (mod. L43) DV1 = Diodo varicap BB.620 DV2 = Diodo varicap BB.620 TR1 = Transistor NPN BFG.135 IC1 = Integrado TA.78L05 IC2 = Amplificador INA.10386 IC3 = Integrado BH.1414K XTAL = Cuarzo 7,6 MHz** 

**NOTA: Estos componentes se proporcionan montados y ajustados.**

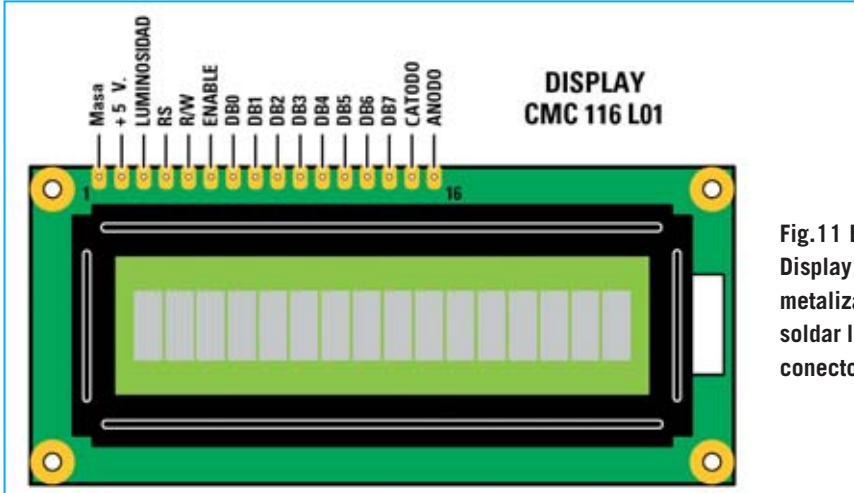

**Fig.11 En la parte superior del Display LCD hay 16 agujeros metalizados donde se han de soldar los terminales del doble conector macho (ver Fig.16).**

los condensadores **C59-C60** y las resistencias **R35-R34** para el canal derecho.

Todos los componentes se conectan externamente en **SMD** a los **44 terminales** de este integrado (ver Figs.9-10). Ya que no todo el mundo tiene a su disposición la instrumentación necesaria para realizar montajes SMD proporcionamos el circuito **montado** y **ajustado**.

Del terminal **28** del integrado sale la señal de **radiofrecuencia** que, al tener una **potencia** de tan solo **0,01 milivatios**, se procede a amplificar unos **25 dB** a través el amplificador monolítico **INA.10386** (**IC2**), y, posteriormente, otros **19 dB** a través del transistor **BFG.135** (**TR1**).

Como resultado final en la **toma de antena** obtendremos una potencia de unos **250 milivatios**, correspondientes a **+24 dBm**.

Como se puede observar en la parte derecha del esquema eléctrico mostrado en la Fig.7, el transistor **TR1** y el amplificador monolítico **IC2** se alimentan con una tensión de **12-13 voltios**, mientras que el integrado **IC3**, es decir el **BH.1414/K**, se alimenta con una tensión estabilizada de **5 voltios**, obtenida a través del pequeño integrado estabilizador **IC1**.

#### **EL MICRO ST7 y el DISPLAY LCD**

La parte izquierda del esquema eléctrico mostrado en la Fig.7 corresponde al circuito **LX.1618**, estando compuesta de:

- **Microprocesador ST7** programado (**IC2**).

#### - **Display LCD**.

- Estabilizador **L.7805** (**IC1**) utilizado para convertir la tensión de alimentación de **12-13 voltios** al valor de **5 voltios**, tensión necesaria para alimentar el micro y el display.

Pulsadores P1-P2-P3 utilizados para modificar la **frecuencia**, seleccionar el tipo de **transmisión** (**mono** o **estéreo**) y la **ganancia/atenuación** de la señal **BF** (ver Figs.**19**-**32**).

Todos estos componentes, que **no son SMD**, se montan en un circuito impreso independiente, como resulta visible en las Figs.12-13.

La **primera** vez que apliquemos tensión al excitador en el **display** aparecerán valores completamente **aleatorios**, por ejemplo:

#### **Frecuencia = 87,5 MHz Ganancia BF = + 6 dB Señal BF = Estéreo (doble triángulo)**

Actuando sobre los pulsadores **P1-P2-P3** podremos elegir el valor de **frecuencia**, la **ganancia** y el tipo de transmisión (**mono** o **estéreo**). Una vez ajustados los valores quedan automáticamente **memorizados**, por lo que podremos apagar y encender el Excitador tantas veces como queramos permaneciendo el valor fijado.

Como se puede observar, en serie al terminal **positivo** de alimentación hemos dispuesto el diodo de silicio **DS1**, utilizado para proteger el **excitador** de una involuntaria inversión de la polaridad de los bornes de alimentación.

*14 / Nº 247 - NUEVA ELECTRÓNICA*

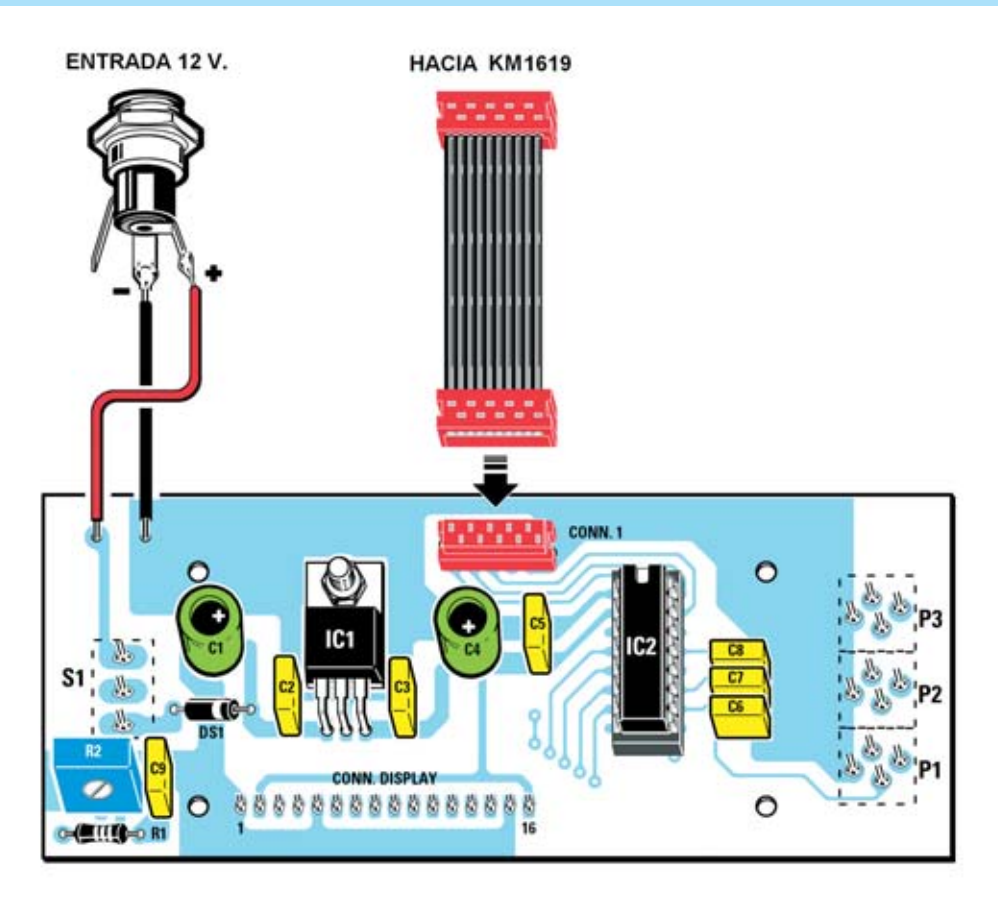

**Fig.12 Esquema de montaje práctico del circuito impreso LX.1618, visto por el lado de los componentes. Cuando insertéis el micro IC2 hay que orientar hacia arriba su muesca de referencia en forma de U. Al realizar la conexión de los dos cables + /- al conector correspondiente a los 12 voltios, hay que conectar el cable positivo al terminal central.**

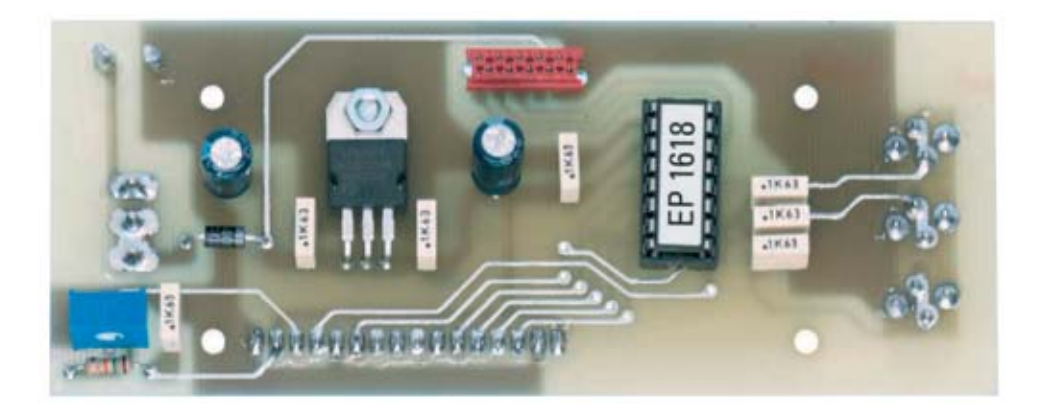

**Fig.13 Así se presenta el circuito LX.1618 una vez completado el montaje de todos sus componentes. Antes de fijar el integrado estabilizador IC1 hay que doblar en forma de L sus terminales. El trimmer R2, situado a la izquierda, se utiliza para ajustar el contraste del Display LCD. Si el cursor de este trimmer no está ajustado correctamente puede, incluso, no verse nada en el display.**

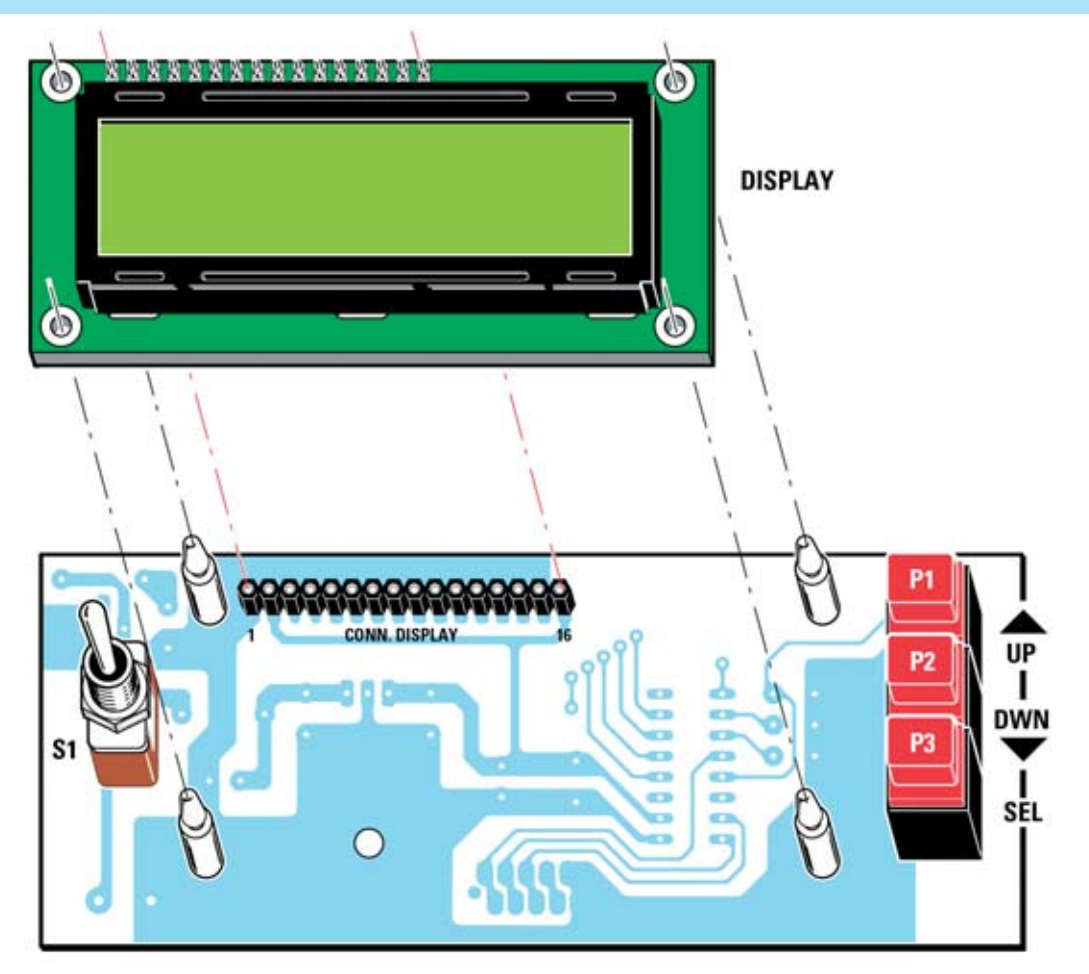

**Fig.14 Esquema de montaje práctico del circuito impreso LX.1618, visto por el lado del display. En la parte izquierda hay que fijar el interruptor de palanca S1 y en la parte derecha los tres pulsadores P1-P2-P3. En los 4 agujeros del circuito impreso hay que instalar los separadores de plástico utilizados para fijar el display.** 

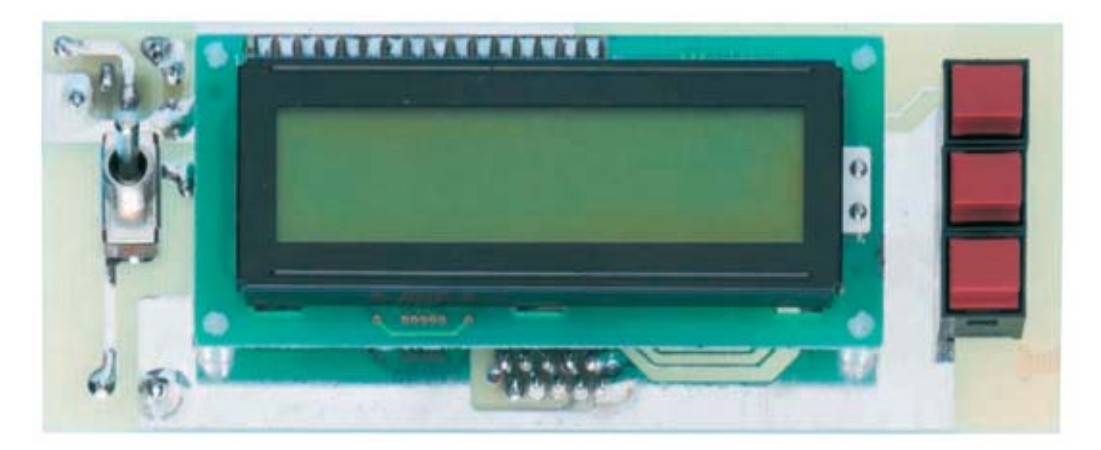

**Fig.15 Una vez realizado el montaje mostrado en la Fig.14 se puede instalar el Display. El pulsador P3 sirve para seleccionar las diferentes funciones mientras que P1-P2 se utilizan para variar los valores de la función seleccionada, tal y como se indica en las Figs.19-32.**

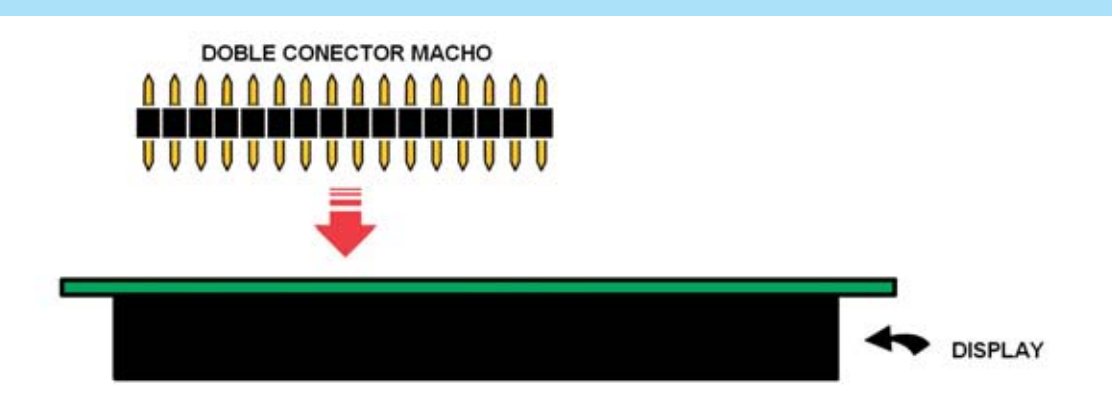

**Fig.16 La primera operación a realizar consiste en instalar, en los agujeros de la tarjeta del display (ver Fig.11), el doble conector macho de 16 terminales, teniendo mucho cuidado en no provocar cortocircuitos al realizar las soldaduras.**

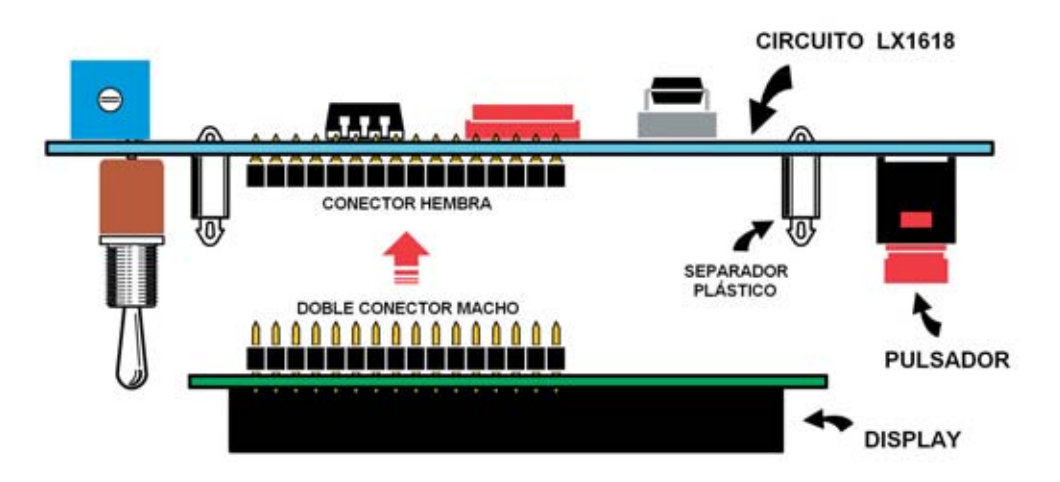

**Fig.17 Después de haber montado el doble conector macho en el display, los terminales libres del conector se enchufan en el conector hembra del circuito LX.1618, encajando a su vez los separadores de plástico en los agujeros correspondientes (ver Fig.14).**

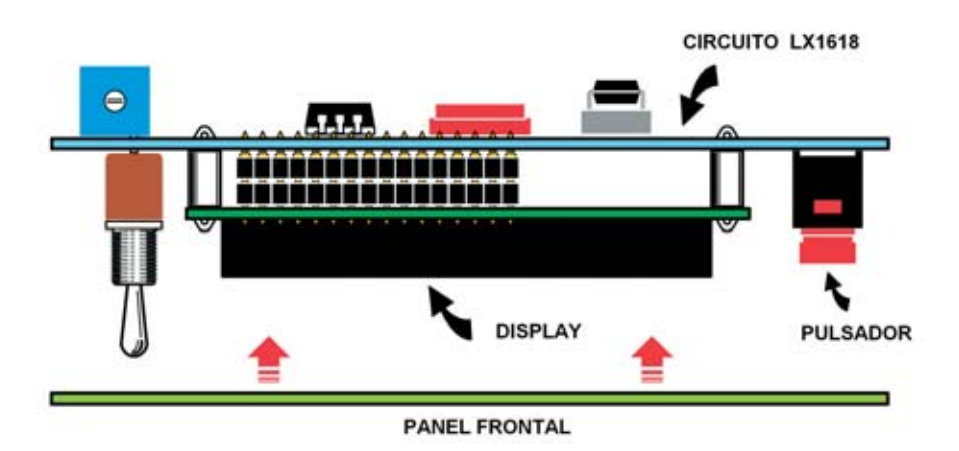

**Fig.18 El circuito impreso del Display se monta en el panel frontal del mueble, fijándose a través de la tuerca del interruptor S1.** 

Ya que este diodo provoca una caída de tensión de unos **0,6-0,7 voltios**, aplicando una tensión de **12 voltios** en los bornes de alimentación la etapa final **RF** quedará alimentada con una tensión de unos **11,4 voltios**, mientras que aplicando los bornes una tensión de **13 voltios**, la etapa final **RF** será alimentada con una tensión de unos **12,4 voltios**, por lo que en salida se obtendrá una potencia ligeramente superior a la que hemos declarado.

Las señales de control del excitador generadas por el **micro ST7**, **CE** (Chip Enable), **CK** (Clock) y **DATA**, correspondientes a los terminales **12**, **16** y **15** de **IC2**, son mandadas a los terminales **1**, **3** y **5** del conector **CONN1** de la tarjeta **LX.1618** y, de este, a los terminales **1**, **3** y **5** del conector **CONN1** de la tarjeta **KM.1619**.

**NOTA**: La conexión entre el circuito **LX.1618** y el circuito **KM.1619** se realiza a través de una manguera de **10 hilos** ya que cada una de las conexiones se realiza con dos hilos.

En los terminales **4**, **5**, **6**, **7** de **IC2** está presentes los datos **D4-D5-D6-D7** que se mandan al display LCD. El trimmer **R2** se utiliza para regular el contraste del **display**.

#### **REALIZACIÓN PRÁCTICA**

Observando la Fig.6 se puede apreciar que el **Excitador** está compuesto por **dos circuitos impresos**.

El primero, denominado **KM.1619** (ver Fig.9), está realizado en tecnología **SMD**. Por esta razón lo proporcionamos **montado** y completamente **ajustado**. La única operación a realizar en este circuito es fijar la **antena** tipo **mástil** utilizando el tornillo metálico proporcionado en el kit (ver Fig.9).

El segundo circuito impreso, denominado **LX.1618**, sirve de soporte al **Display LCD** y al **micro ST7**. En este circuito impreso hay que montar los componentes tal y como se aprecia en las Figs.12 y 14.

Una vez en posesión del circuito impreso **LX.1618** la primera operación que aconsejamos realizar es montar el zócalo para al integrado **IC2** (ver Fig.12), teniendo cuidado al soldar sus terminales en no provocar cortocircuitos.

Una vez realizada esta operación, en el lado opuesto del circuito impreso hay que montar el **conector hembra** de **16 polos**, los tres pulsadores **P1-P2-P3** y el interruptor de palanca **S1** (ver Fig.14).

Volviendo al lado del circuito mostrado en Fig.12 hay que continuar el montaje con la única resistencia (**R1**), el diodo **DS1**, orientando su franja **blanca** hacia la **derecha**, y el trimmer vertical **R2** de **10.000 ohmios** utilizado para ajustar el **contraste** del **display**.

A continuación se puede realizar la instalación de los **condensadores** de **poliéster** y de los **electrolíticos**, respetando en estos últimos la **polaridad** de sus terminales. Ahora se puede montar el conector hembra de **10 polos CONN1** utilizado para conectar la **manguera** de conexión al circuito **KM.1619** (ver Fig.6).

Para completar el montaje hay que instalar el integrado regulador de tensión **IC1**, doblando sus terminales en forma de **L** y fijando su cuerpo al circuito impreso a través de un tornillo metálico y su correspondiente tuerca. Es el momento de introducir el integrado **IC2** en su correspondiente zócalo, orientando hacia arriba su **muesca** de referencia en forma de **U**. Por último, en el lado opuesto del circuito impreso, hay que instalar los **4 separadores** de **plástico** utilizados para sustentar el **display** (ver Fig.14).

#### **MONTAJE en el MUEBLE**

Antes de instalar dentro del mueble plástico el circuito **SMD KM.1619** hay que soldar en la tarjeta del display LCD el doble **conector macho** de **16 terminales** incluido en el kit, tal y como se muestra en las Figs.16-17. Un lado de este conector ha de ser insertado y soldado en los correspondientes agujeros del circuito impreso del **display LCD** (ver Fig.11 y Fig.16).

El lado opuesto debe enchufarse en el conector a **hembra** de **16 agujeros** presente en el circuito **LX.1618**, tal y como se muestra en la Fig.17. Una vez realizadas estas operaciones se puede instalar en el panel trasero del mueble el conector de alimentación de **12 voltios**. Una vez fijado hay que conectarlo al circuito impreso **LX.1618** (ver Fig.12).

*18 / Nº 247 - NUEVA ELECTRÓNICA*

Ahora ya se puede instalar el circuito **SMD KM.1619** en la base del mueble de plástico, utilizando tornillos (ver Fig.6), y haciendo salir por el panel trasero los bornes del canal **Derecho** e **Izquierdo** y el conector para una eventual **antena externa**.

Acto seguido hay que instalar la tarjeta del display en el **panel frontal**, utilizando las estrías del mueble. Los **3 pulsadores**, el **display** y el interruptor **S1** han de sobresalir del panel.

Es el momento de realizar la conexión entre las dos tarjetas (ver Fig.6), utilizando la **manguera de 10 hilos** con **conectores** que proporcionamos en el kit.

Por último solo queda realizar un **agujero** en la **tapa superior** del mueble para hacer salir la pequeña **antena** tipo mástil.

**NOTA**: Antes de cerrar el mueble os aconsejamos encender al excitador y visualizar en el display los parámetros de trabajo. Si esto no sucede significa que el **trimmer R2**, utilizado para ajustar el **contraste** del display, no está ajustado correctamente. En este caso hay que girar el cursor hasta que los caracteres se vean de forma nítida en el display.

#### **Configuración de los parámetros del excitador**

Los parámetros de trabajo del excitador a configurar son la **frecuencia** de trabajo, el modo

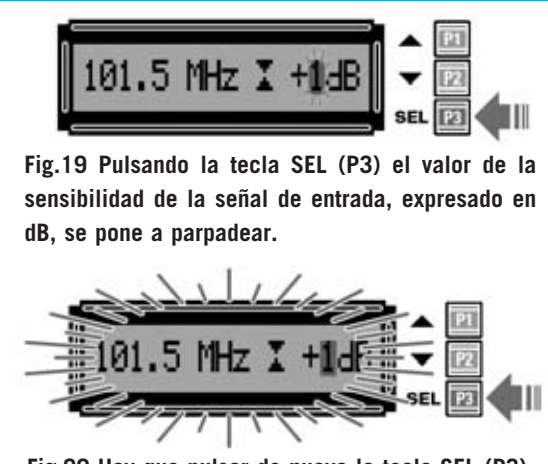

**Fig.20 Hay que pulsar de nuevo la tecla SEL (P3), hasta que el valor mostrado en el display deje de parpadear.**

#### CONFIGURACIÓN de la FRECUENCIA de TRABAJO

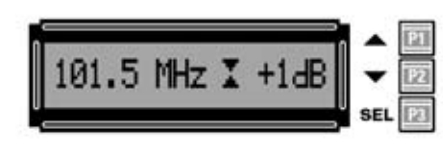

**Fig.21 Una vez encendido, el display muestra la frecuencia en MHz, el modo (mono o estéreo) y la ganancia/atenuación.**

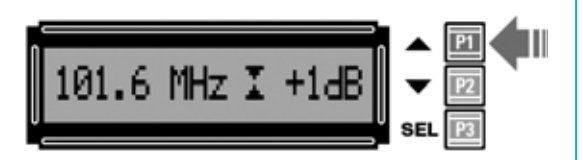

**Fig.22 Para aumentar la frecuencia de transmisión únicamente hay que pulsar la tecla superior (P1).**

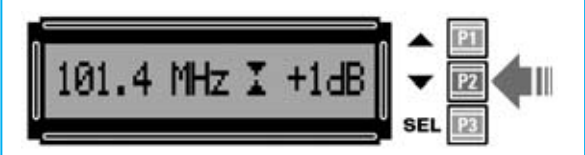

**Fig.23 Para disminuir la frecuencia de transmisión únicamente hay que pulsar la tecla central (P2).**

CONFIGURACIÓN del MODO (MONO/ESTÉREO)

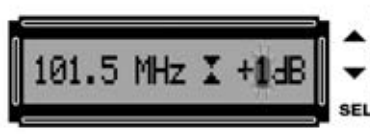

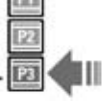

**Fig.24 Pulsando la tecla SEL comenzará a parpadear el número situado a la izquierda de la inscripción dB.**

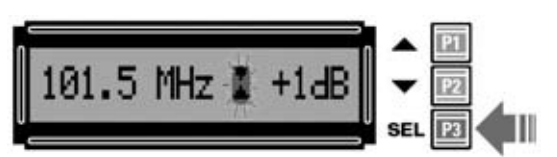

**Fig.25 Pulsando de nuevo la tecla SEL comenzará a parpadear el símbolo de las dos flechas, indicativo de Estéreo.**

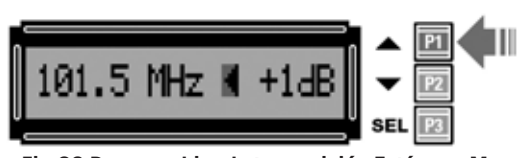

**Fig.26 Para cambiar de transmisión Estéreo a Mono, o viceversa, únicamente hay que pulsar la tecla superior (P1).**

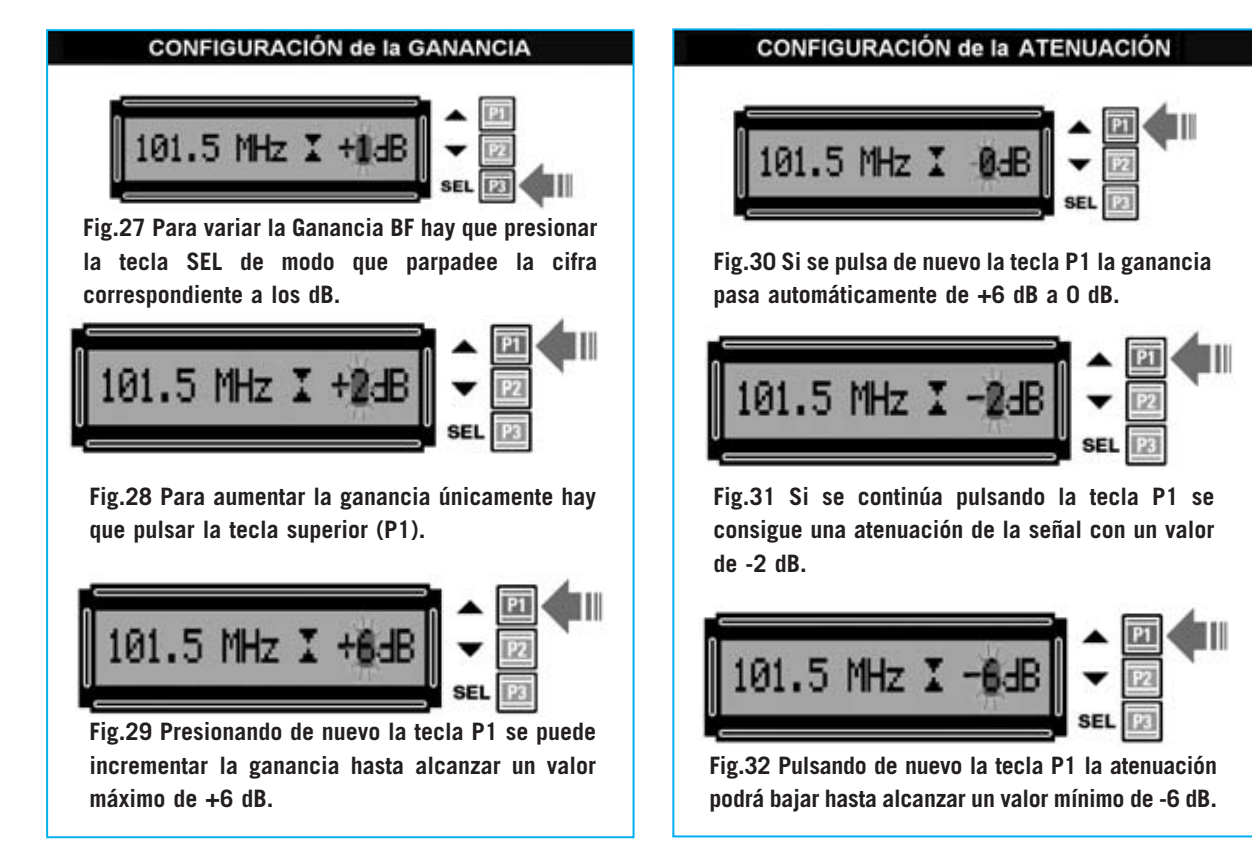

#### **CONEXIÓN del Excitador FM a un DIPOLO EXTERNO**

de transmisión (**estéreo**-**mono**) y la **ganancia/atenuación**. La forma de ajustar y memorizar estos datos se muestra en las Figs.19 a 32. Si deseáis aumentar el alcance del **Excitador FM** se puede sustituir la **antena** tipo **mástil** incluida en el kit (ver Fig.9) por un **dipolo** (ver Fig.33) situado en el exterior de la casa.

La **antena** tipo **dipolo** debe conectarse a un

**cable coaxial** de **75 ohmios** de cualquier longitud. El extremo del cable ha de conectarse a la toma BNC **SALIDA 75 Ohm.** del **Excitador**.

En nuestro **Curso de Antenas** encontraréis las instrucciones necesarias para construir los dos brazos de este dipolo. No obstante en nuestro ejemplo hemos tomado en consideración los valores del **rango completo** de **88 a 108 MHz**.

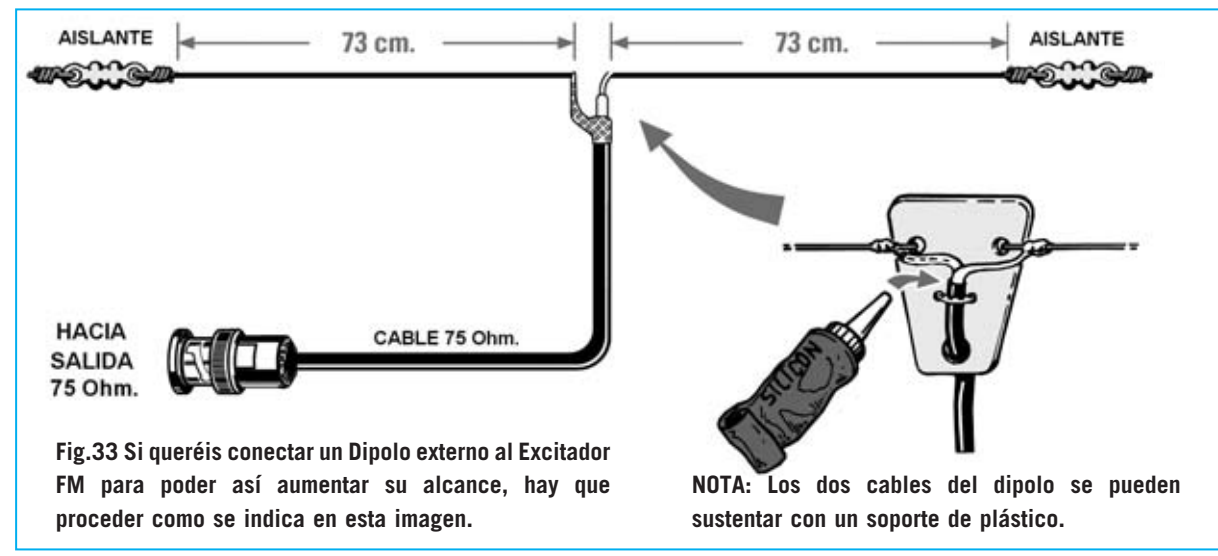

*20 / Nº 247 - NUEVA ELECTRÓNICA*

#### **CONEXIÓN del Excitador FM a un ORDENADOR**

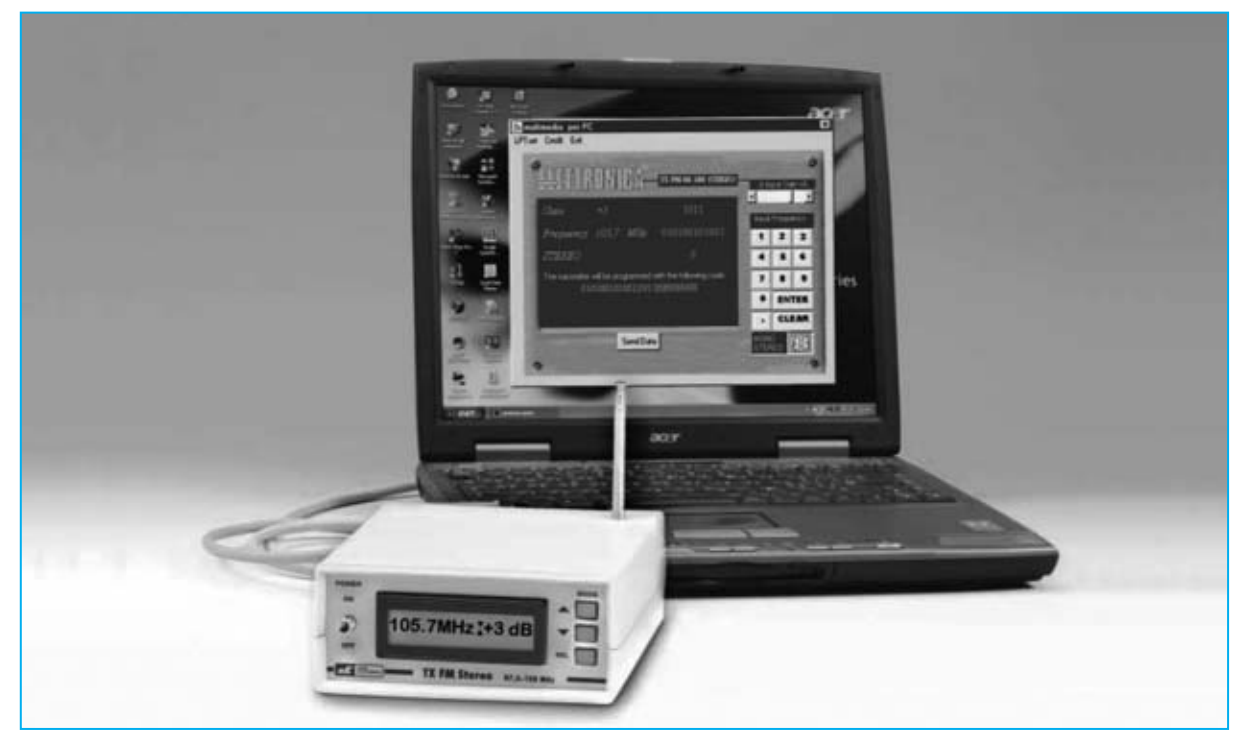

El mismo conector BNC **SALIDA 75 Ohm.** también se puede utilizar para aplicar la **señal RF** a la entrada de una etapa **final de potencia**.

Como ya hemos expuesto el control del **Excitador FM** se realiza a través de un microprocesador **ST7** mediante las instrucciones **CE**, **CLOCK** y **DATA**.

Obviamente, al tratarse de señales lógicas, también pueden ser transmitidas por el **microprocesador** de un **ordenador personal**. Partiendo de esta premisa hemos desarrollado un programa, denominado **MULTIMEDIA**, que permite controlar el **Excitador FM** directamente desde un **PC**.

En el número **241** de nuestra revista explicamos la forma de utilizar el **puerto paralelo** del ordenador para la transmisión de datos, incluyendo la transmisión en **serie**. Tras la aceptación de los diferentes productos que utilizan el puerto paralelo del PC hemos decidido desarrollar este programa, incluyendo el **código fuente** y el módulo de gestión del puerto paralelo **gestione.bas** que hemos utilizado en otras ocasiones para que cada uno pueda desarrollar programas de gestión ajustados a sus propias necesidades. La posibilidad de mandar las instrucciones al

**excitador** desde el **ordenador personal** es sin duda una herramienta que dota al equipo de una mucha mayor **versatilidad**.

Los datos que el microprocesador le manda al **excitador** son transmitidos en **serie** en una cadena de **24 bits** (ver Fig.43), en la que los primeros **12 bits** representan la **frecuencia** de trabajo en MHz (rango **87,5 a 108,0 MHz**) y los siguientes **4 bits** indican el valor de la **ganancia/atenuación** del excitador (rango **-6 dB a +6 dB**). El **bit** siguiente indica el modo (**estéreo** con **0** o **mono** con **1**). Los últimos **7 bits** no se utilizan, manteniéndose a valor **0**.

El programa **MULTIMEDIA** se proporciona en el **CDROM CDR.1619** con el correspondiente **código fuente** para **Visual Basic 6**, permitiendo programar todos los parámetros de trabajo del **excitador**, es decir el valor de la **frecuencia** de transmisión, el **modo** (mono/estéreo) y el valor de la **ganancia/atenuación** en dB de la señal de salida.

Puesto que la configuración de los parámetros de trabajo del **excitador** se realiza por el **PC**, la primera operación a realizar es desconectar el circuito de control **LX.1618** del circuito **KM.1619** del excitador (ver Fig.34) y, a

*Nº 247 - NUEVA ELECTRÓNICA / 21*

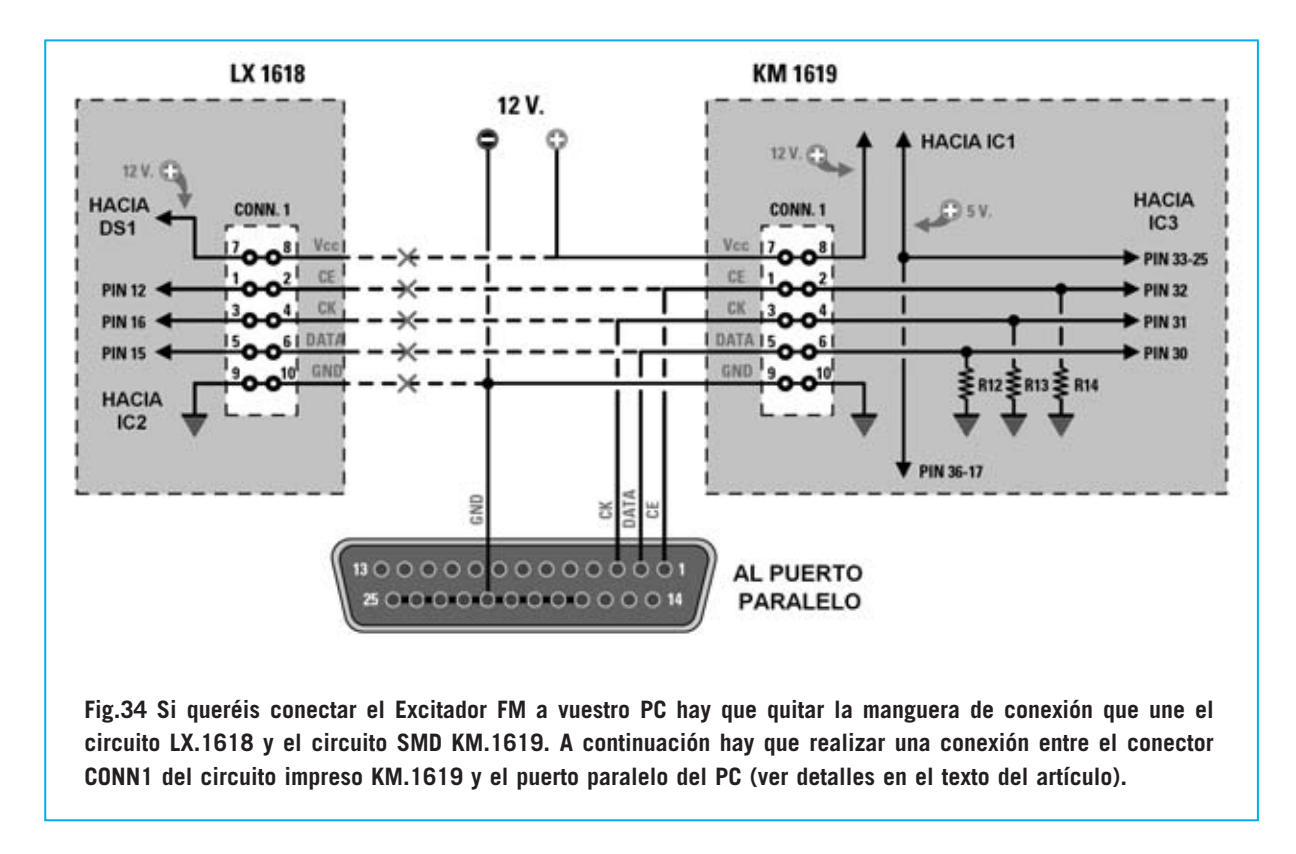

continuación, realizar una conexión entre el circuito **KM.1619** y el **puerto paralelo** del ordenador. Para realizar esta operación os aconsejamos proceder de la siguiente forma:

- Extraer el circuito **KM.1619** del mueble de modo que se pueda acceder a la cara de las soldaduras.

- Desenchufar el conector de la manguera de **10 hilos** conectado al circuito **SMD KM.1619**.

- Identificar en el circuito impreso los contactos correspondientes a los terminales del conector **CONN1** y conectar, respectivamente, las

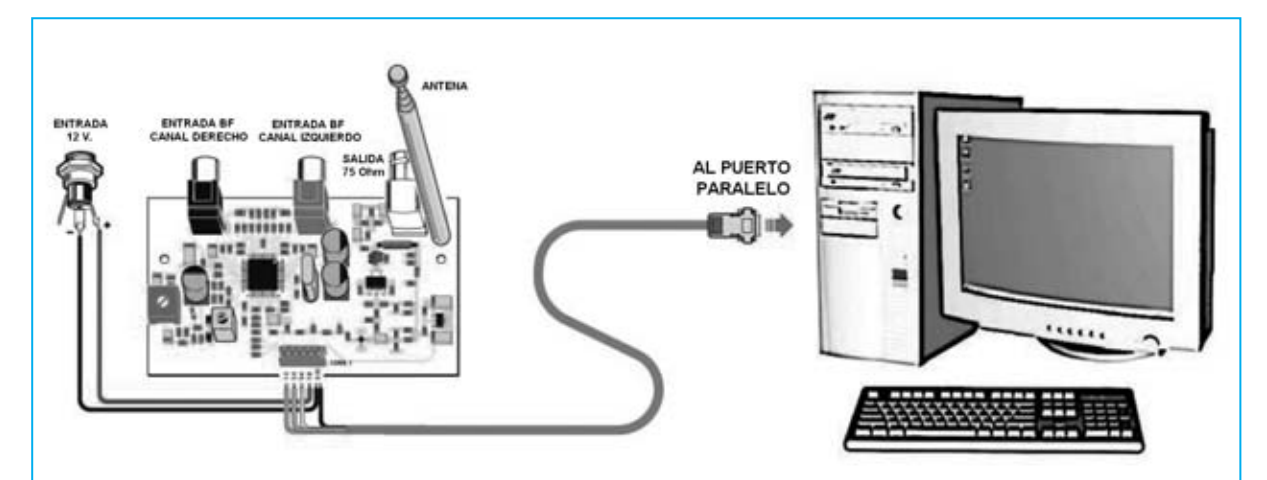

**Fig. 35 para aplicar al circuito impreso SMD KM.1619 los 12 Voltios de alimentación hay que conectar el polo Negativo a los terminales 9-10 y el Positivo a los terminales 7-8 de CONN1 (ver Fig.34). Los datos transmitidos del PC al Excitador se transmiten en serie.**

**En el CDR.1619, que se proporciona bajo petición expresa, además del programa ejecutable MULTIMEDIA, también se encuentra el correspondiente código fuente en Visual Basic 6 para que podáis adaptar el programa a vuestras necesidades.**

*22 / Nº 247 - NUEVA ELECTRÓNICA*

señales **CE-CK-DATA** a los terminales **1, 3, 2** del conector de **25 polos** (ver Fig.34).

Ahora localizar el contacto **GND** y conectarlo a los terminales **17-18-19-20-21-22-23-24-25** del conector de **25 polos** y al terminal **negativo** del conector de alimentación de **12 voltios**. Seguidamente localizar el contacto **Vcc** y conectarlo al terminal **positivo** del conector de alimentación de **12 voltios**.

- Enchufar el **conector macho** de **25 polos** en el **conector hembra** de **25 polos** correspondiente al **puerto paralelo** del ordenador (ver Fig.35)

**NOTA**: Si vuestro ordenador tiene **más** de un **puerto paralelo** y queréis mantener el puerto **LPT1** conectado a la impresora utilizando al mismo tiempo el puerto **LPT2** para el excitador hay que **configurar** el programa.

Todos los valores programados por el PC, es decir **frecuencia**, modo **mono/estéreo** y la **ganancia**, se mantienen en memoria **mientras** el circuito **KM.1619** está alimentado, perdiéndose cuando **no** están presentes los **12 voltios** de alimentación.

Una vez efectuada la conexión del excitador al ordenador personal se puede realizar la **instalación** del programa **MULTIMEDIA**.

Para empezar la instalación del programa hay que introducir el **CDROM** con el programa **MUL-TIMEDIA** en la unidad **CD/DVD** de vuestro **PC**.

Si el PC tiene activada la función **Autorun** únicamente hay que ejecutar la secuencia de operaciones indicadas en las Figs.36-39.

En cambio, si **no** tenéis la opción **Autorun** activada hay que realizar previamente las operaciones ilustradas en las Figs.40-41.

Una vez completada la instalación del programa, para ejecutarlo hay que hacer click en el botón **Inicio** del Escritorio y, a continuación, seleccionar **Programas**. En la lista desplegada hay que seleccionar el grupo **TXFMstereo** y, por último hacer click en el acceso **Multimedia**.

Installa Copia dei file in corso. Atlendere

**Fig.36 Al introducir el CDR.1619 en la unidad lectora CD/DVD de vuestro ordenador la instalación se inicia automáticamente si tenéis activada la función AUTORUN.**

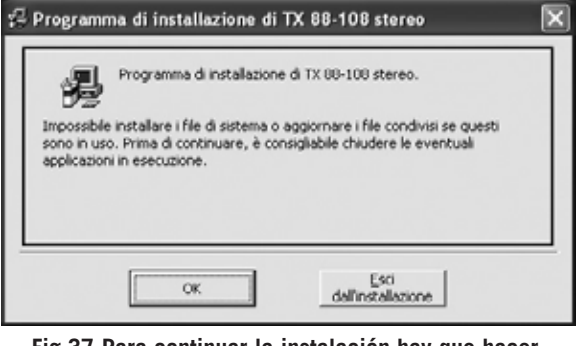

**Fig.37 Para continuar la instalación hay que hacer click en el botón OK.**

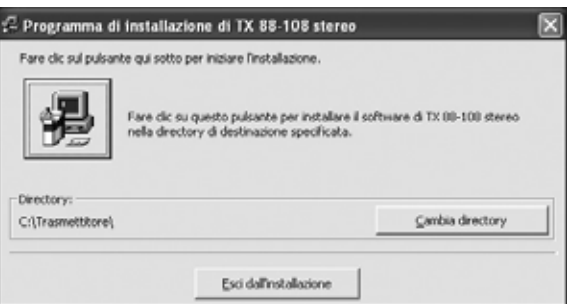

**Fig.38 Haciendo click en el icono con el símbolo del ordenador se inicia la instalación del programa en el directorio seleccionado (C:\TRASMETTITORE\ de forma predeterminada).**

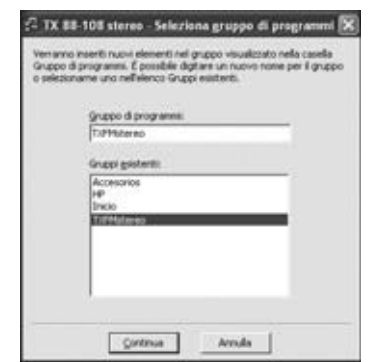

**Fig.39 Haciendo click en el botón CONTINUA y, en la ventana siguiente, en ACEPTAR, la instalación queda completada.**

Al ejecutar el programa aparece en pantalla un panel virtual de control del **Excitador FM** (ver Fig.43). Para programar los parámetros hay que proceder como indicamos a continuación.

#### **Configuración de la GANANCIA**

El valor de la **ganancia**, o de la **atenuación**, del **Excitador** se puede modificar dentro de un rango de **+/-6 dB**, moviendo el cursor de la barra de desplazamiento **Input gain** situada en la parte superior-derecha de la pantalla, apareciendo en el cuadro central el valor seleccionado, tanto en **decimal** como su codificación **binaria** (ver Fig.43).

#### **Configuración de la FRECUENCIA**

Para seleccionar la **frecuencia** de trabajo del **Excitador** hay que hacer click en primer lugar sobre el botón **CLEAR** y, a continuación, programar con el teclado virtual el valor de frecuencia deseado. Por último hay que hacer click en **ENTER**, apareciendo en el cuadro central el valor de **frecuencia** seleccionado (ver Fig.43).

#### **Modo MONO-ESTÉREO**

Para programar el modo (**Mono** o **Estéreo**) únicamente hay que hacer click en el botón

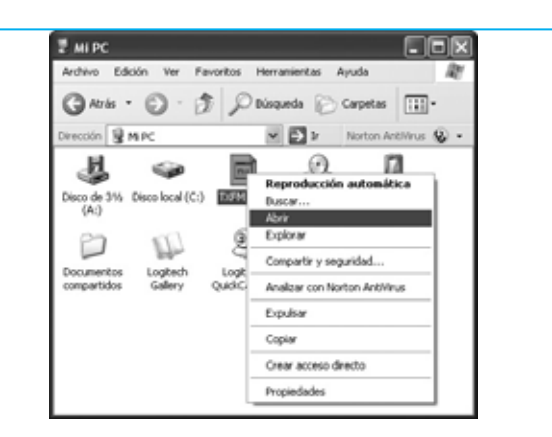

**Fig.40 Si no tenéis habilitada la función AUTORUN hay que hacer doble click en el icono MI PC, luego, sobre el icono correspondiente a la unidad en la que se ha introducido el CDR.1619, hay que hacer click con el botón derecho del ratón y seleccionar ABRIR.**

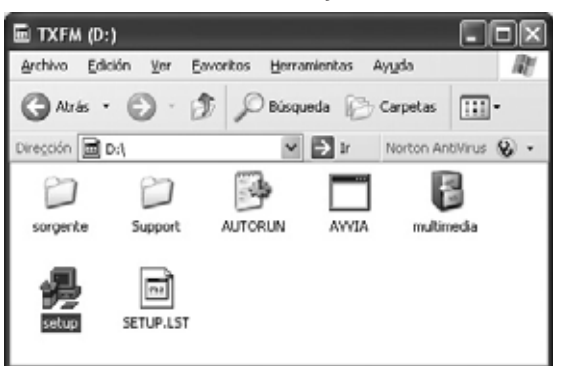

**Fig.41 Haciendo doble click en SETUP se iniciará la instalación. Los siguientes pasos son iguales a los indicados en las Figs.36-39.**

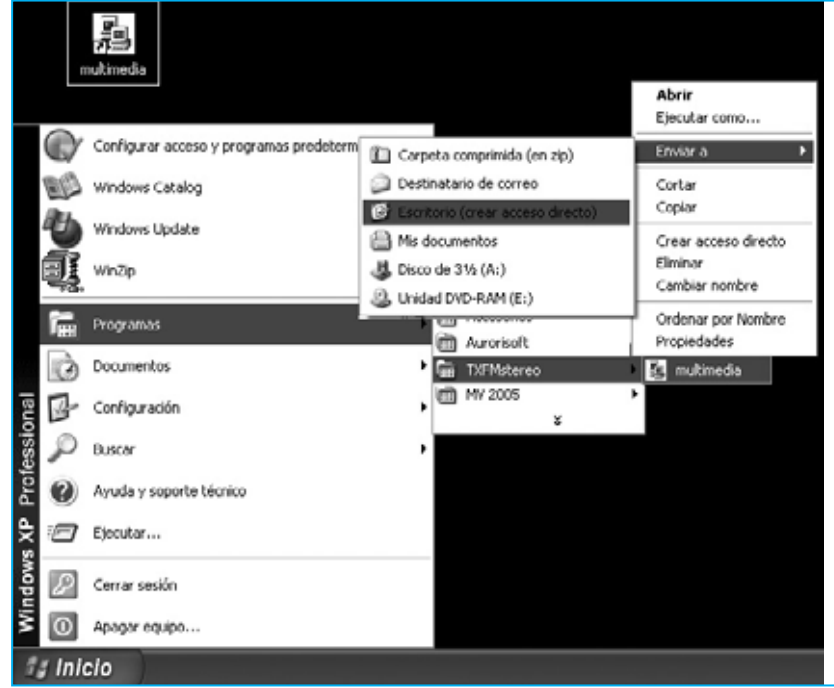

**Fig.42 Si queréis generar un icono de acceso al programa en el escritorio de vuestro ordenador hay que proceder con la secuencia de operaciones que se indica en esta imagen: Hacer click en INICIO, a continuación seleccionar PROGRAMAS y luego seleccionar TXFMSTEREO. Cuando se abra el acceso MULTIMEDIA hay que hacer click con el botón derecho del ratón y seleccionar ENVIAR A y, en la lista que se abre, hacer click en ESCRITORIO (CREAR ACCESO DIRECTO).**

*24 / Nº 247 - NUEVA ELECTRÓNICA*

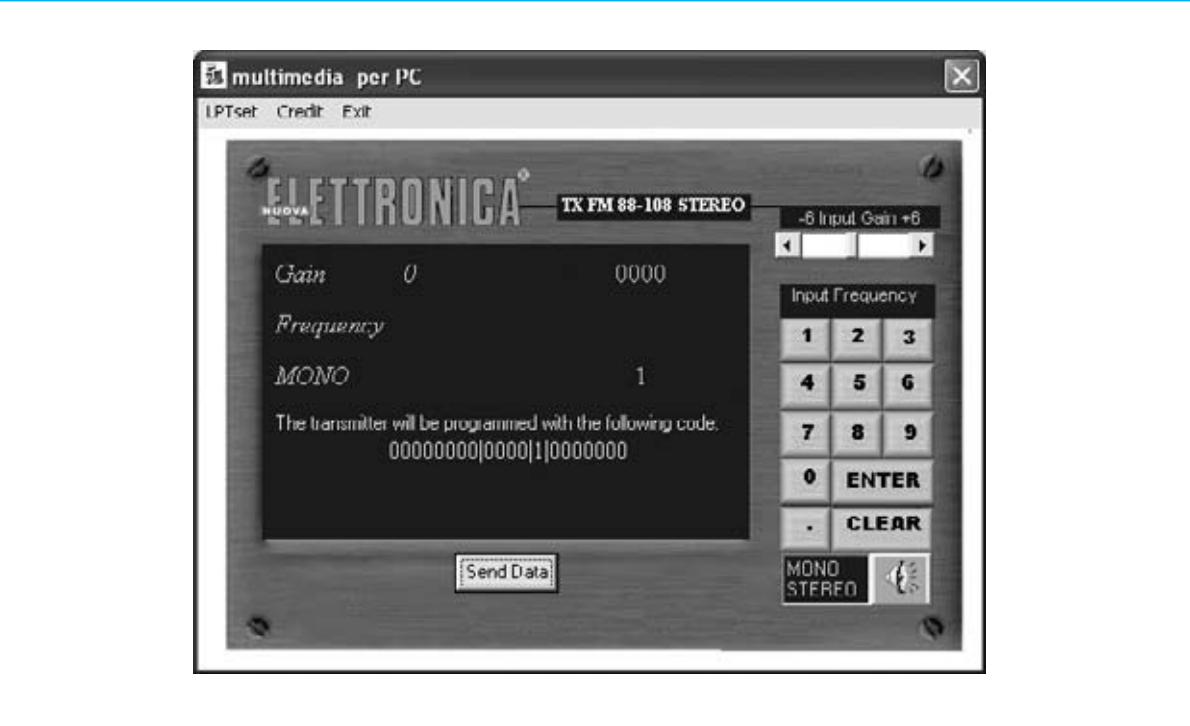

**Fig.43 Haciendo doble click en el icono MULTIMEDIA del escritorio se ejecuta el programa apareciendo instantáneamente la pantalla principal. Aquí se puede modificar la Frecuencia, expresada en MHz, la Ganancia o la Atenuación de la señal BF, expresados en dB, y el modo de transmisión, Mono o Estéreo. En la pantalla también aparece el número binario que se transmite al Excitador. Los primeros 12 bits representan el valor de la frecuencia, los siguientes 4 bits el valor de la ganancia o atenuación y el bit siguiente corresponde al modo (mono o estéreo). Los últimos 7 bits no se utilizan.**

**Mono-Stereo** situado en la parte inferior derecha de la pantalla.

Una vez completada la selección de los **parámetros** hay que trasladarlos al **Excitador** haciendo click en el botón **Send Data**, automáticamente los datos se envían al puerto paralelo **LPT1**.

En caso de que deseéis utilizar un puerto paralelo distinto a **LPT1**, por ejemplo el puerto **LPT2**, Hay que acceder al menú **LPTSet** y seleccionar **LPT2**.

#### **PRECIO de REALIZACIÓN**

**LX.1618**: Precio de todos los componentes necesarios para la realización de la **etapa de control** (ver Fig.12), incluyendo circuito impreso, mueble **MO.1618**, **manguera de conexión** de 10 hilos con conectores incluidos ............................................86,40 €

**KM.1619**: Precio del **Excitador FM** montado y ajustado en tecnología **SMD**, incluyendo **antena** tipo mástil **ANT10.4** (ver Fig.9) ..................................................84,70 €

**CDR.1619**: Precio del **CDROM** con el programa **MULTIMEDIA** y su código fuente en **Visual Basic 6** para gestionar el **puerto paralelo**, incluyendo un **conector** macho de **25 polos** (**2M80.25X**) para realizar la conexión al **PC** ..................................................15,15 €

**CC.1618**: Circuito impreso ....................8,10 €

#### **ESTOS PRECIOS NO INCLUYEN I.V.A.**

### **LX 1613**

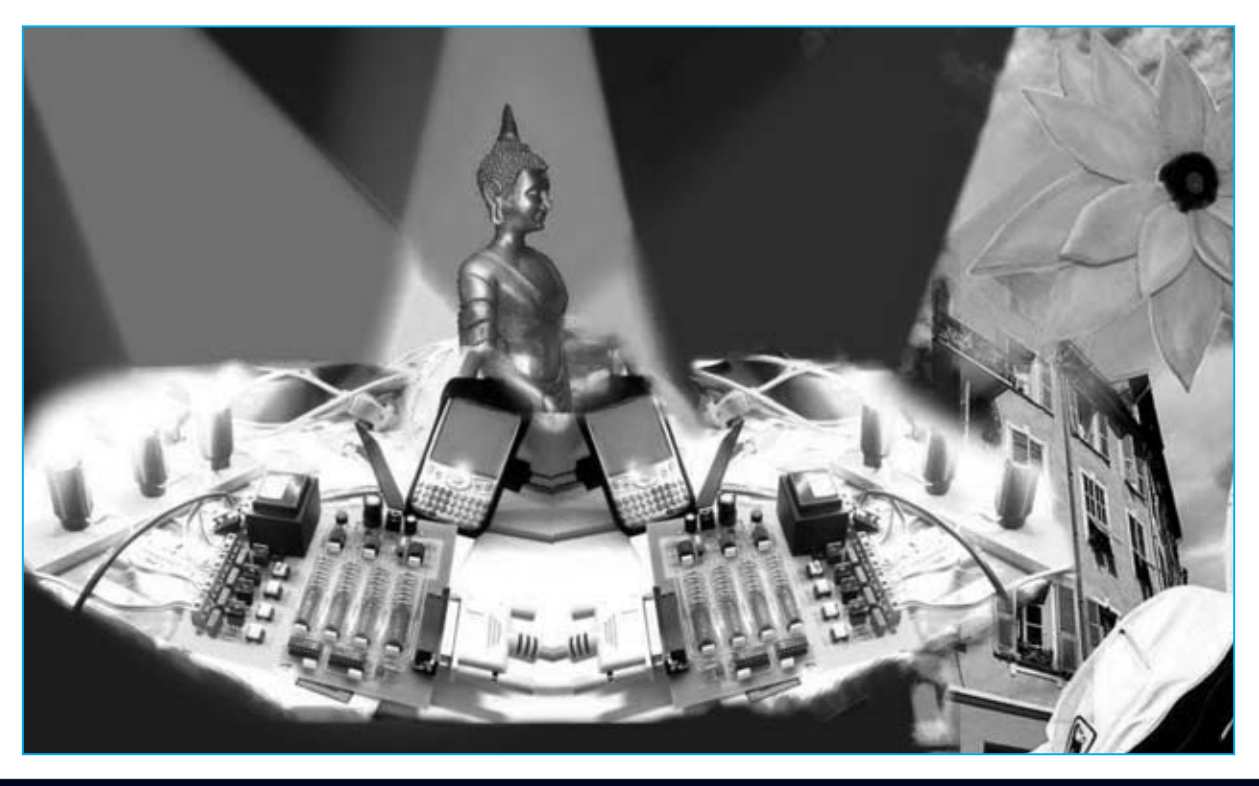

## **CONTROL de LUZ**

**Después de la gran aceptación que han tenido la Interfaz para puerto paralelo, el Téster para puerto paralelo y los Programadores para EPROM y PIC, presentamos un dispositivo de 4 canales que permite gestionar lámparas de filamento para crear efectos luminosos o economizar el consumo.**

**Hemos** proyectado el circuito que<br>presentamos como respuesta a un buen<br>número de peticiones procedentes de<br>varios sectores entre los que se encuentran presentamos como respuesta a un buen número de peticiones procedentes de varios sectores, entre los que se encuentran, además de los aficionados, varios **estudios fotográficos** y de **producción de vídeo** que precisan administrar por ordenador la luminosidad de sus estudios.

Aunque pueda parecer en principio algo curioso, también hemos recibido varias peticiones de **clínicas privadas** especializadas en medicina alternativa, en este caso especializados en **fototerapia**. Gracias al contacto con estas clínicas hemos descubierto que hoy en día la **luz**

se utiliza en **medicina** para tratar estados de estrés y depresión. Seguramente alguna vez hayáis experimentado que tras levantaros "de mal humor", al recibir lo primeros rayos de sol vuestra situación anímica haya cambiado.

Una correcta iluminación es tan importante para la **salud** y el **estado anímico** de las personas que muchas empresas invierten en crear una buena iluminación en los entornos de trabajo, ya que esto puede aumentar la productividad de los trabajadores. Vivir en entornos cerrados y no adecuadamente iluminados puede provocar **molestias** y **enfermedades**. De hecho, los habitantes de

*26 / Nº 247 - NUEVA ELECTRÓNICA*

las zonas árticas disponen de mucha menos iluminación en los largos meses invernales, sufriendo unas tasas muy altas de depresión y estrés que muchas veces tratan viajando a países más cálidos e iluminados.

#### **LA LUZ**

La **luz** es la percepción que tienen nuestros ojos de las ondas electromagnéticas de un muy estrecho rango de longitudes de onda. Dentro del rango de las longitudes de onda "visibles" percibimos cada **frecuencia** como un **color diferente**. Además, cada frecuencia estimula reacciones bioquímicas muy concretas.

Con la interfaz que presentamos en estas páginas tendréis la posibilidad de **administrar** la luz mediante programas de control. El software que hemos desarrollado se presenta como una **consola** con controles virtuales en la pantalla del ordenador utilizados para graduar la intensidad luminosa de cada canal. Además permite **programar secuencias** de encendido y apagado de las lámparas.

#### **Los EFECTOS de la LUZ sobre el CUERPO HUMANO**

Cuando la luz llega a los ojos incide en la retina, donde millones de células, los **fotorreceptores**, la convierten en impulsos eléctricos.

Estos impulsos son mandados, a través del **nervio óptico**, al **hipotálamo**, la zona del cerebro que los procesa dándonos la sensación de **percepción visual** y estimulando la producción de mensajes químicos, denominados neurotransmisores, que regulan las funciones autónomas del organismo (por ejemplo, la exposición a la componente ultravioleta de la luz ayuda a fijar el calcio en los huesos).

# **por ORDENADO**

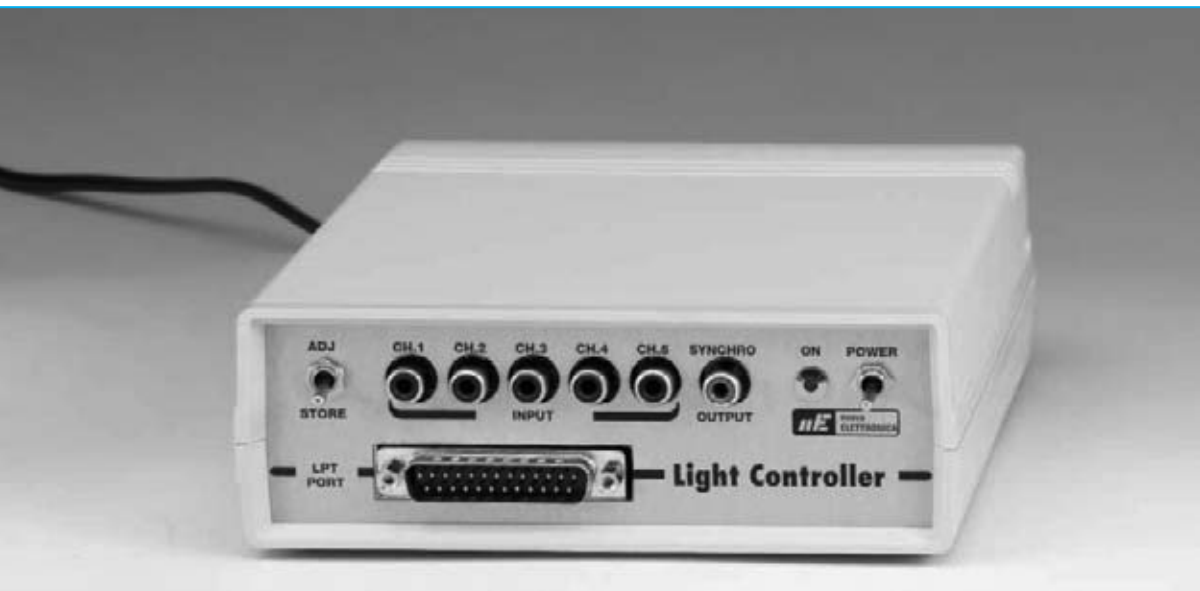

**Fig.1 Fotografía del Controlador de Luz LX.1613 completamente acabado. En el panel frontal del mueble se encuentra el conector para el puerto paralelo del ordenador y los conectores RCA de la tarjeta de entradas LX.1614.**

Evidencias experimentales demuestran que la exposición de determinadas **fuentes** de **luz artificial** tiene **efectos terapéuticos** positivos en las siguientes patologías:

- Insomnio.

- Irritabilidad.
- Dificultad de concentración.
- Sensación de cansancio y agotamiento.

- Cambio de horario ("Jet Lag", cambios de horario invierno-verano).

Respondiendo a nuestra línea de trabajo hemos querido profundizar consultando a profesionales de varios sectores, **trabajadores sociales**, **arquitectos**, **decoradores** y **sociólogos**. Como resultado hemos obtenido información bastante interesante sobre como utilizar de forma terapéutica los **colores** y la **luz**:

- El color **rojo** y el **naranja** estimulan la energía y el vigor.

- El color **amarillo** induce sensación de armonía y fortalece el intelecto.

- El color **verde** estimula la creatividad.

- El color **azul** se utiliza en entornos en los que se quiere favorecer la comunicación interpersonal.

#### **El CONTROL de la LUMINOSIDAD**

Desde un punto de vista puramente eléctrico, una **lámpara** de **filamento** consiste en una resistencia que produce luz cuya luminosidad es proporcional a la intensidad de la corriente eléctrica que circula por el filamento. Por tanto, para controlar la luminosidad de la lámpara se necesita **controlar** la **corriente** en el **filamento**, control que se puede realizar de **dos formas distintas**.

La forma más intuitiva consiste en conectar en serie a la lámpara un **reóstato**. Actuando sobre él se reparte la tensión de red (230V AC) entre el reóstato y la lámpara, variando la intensidad de la corriente que atraviesa ambos, eso sí produciendo un **consumo** de energía eléctrica en el reóstato. En la práctica, cualquiera que sea la luz emitida por la lámpara, el conjunto lámpara-reóstato consumirá tanta energía como la que consumiría solamente la lámpara encendida a su máxima luminosidad.

El **segundo método** permite obtener un consumo energético proporcional a la luminosidad utilizada. Consiste en alimentar la lámpara de forma intermitente con una frecuencia elevada (superior a **25 Hz**), de forma que el ojo humano no perciba el encendido y apagado constante sino que lo perciba como una luz permanentemente encendida.

Nosotros hemos realizado nuestro **Control de Luz por ordenador LX.1613** utilizando este último criterio.

#### **Esquema Eléctrico del CONTROLADOR de LUZ (LX.1613)**

Para realizar la intermitencia no se pueden utilizar los lentos y ruidosos relés electromecánicos. Hemos optado por la utilización de **TRIACs**, como se puede ver en el esquema eléctrico de la Fig.3 (**TRC1-TRC4**).

Este componente puede ser utilizado como un relé, combinándolo con un **fotodiac** (ver **OC1- OC4** en la Fig.3) para realizar el aislamiento galvánico entre el circuito de excitación del TRIAC y el propio TRIAC.

El **TRIAC** se comporta como un interruptor cerrado cuando se excita su **Puerta** (**G**ate). Para hacerlo funcionar como un interruptor abierto no es suficiente con des-excitar su Puerta, además hay que **interrumpir** la corriente entre sus **Ánodos**.

En efecto, el TRIAC no suple a un interruptor controlado con una tensión continua, pero sí con una **tensión sinusoidal** ya que anula su valor dos veces por cada período de la sinusoide, es decir a una frecuencia de **100 Hz**. A estos momentos se les denomina "**paso por cero**", momentos en los que se des-excitan **automáticamente** los TRIACs al no tener ninguna señal.

Para variar el tiempo medio en el que el TRIAC está excitado, variando así la luminosidad de la lámpara conectada, es suficiente con mandar el **impulso de excitación** a una frecuencia de **100** Hz, superior a los va comentados 25 Hz y coincidente con la frecuencia de repetición de los pasos por cero. Estos impulsos de excitación han de ser mandados con cierto **retardo** respecto a los pasos por cero, momentos en los que los TRIACs quedarán automáticamente des-excitados. Variando el valor del retardo de los impulsos de excitación, haciendo variar el **duty-cycle** de la

*28 / Nº 247 - NUEVA ELECTRÓNICA*

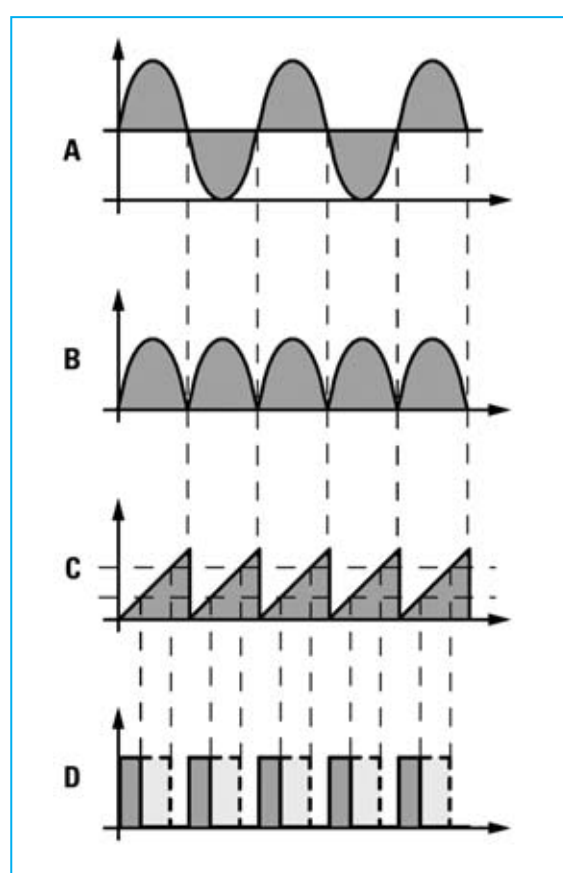

**Fig.2 La señal sinusoidal (A) de la red es rectificada (B) y transformada en una señal en forma de diente de sierra (C) perfectamente sincronizada con los instantes de des-excitación de los TRIACs (paso por cero). Variando la tensión se consigue una onda cuadrada con duty-cycle variable (D).** 

**onda cuadrada** de control de los fotodiacs, se obtienen diferentes luminosidades en la lámpara. Para obtener la onda cuadrada partimos del diodo **DS1**, cuya función es impedir que la señal de la red, rectificada a través del puente **RS1**, esté nivelada en el punto **B** y solo lo esté en los puntos de unión de los condensadores **C18-C19**.

La **señal** de **doble semionda** es mandada a **IC10**, un operacional utilizado como **comparador de tensión**, que, unido al integrado **IC9** (utilizado como **generador de corriente constante**) y al condensador **C13**, generan una señal en forma de **diente de sierra** con una frecuencia de **100 Hz** perfectamente sincronizada con los instantes de paso por cero (ver punto C en la Fig.3).

Las **ondas cuadradas** que controlan los TRIACs **TRC1-TRC4**, a través de los fotodiacs **OC1-OC4**, se consiguen confrontando las rampas de la onda en diente de sierra con cuatro niveles de tensión, uno para cada lámpara. La comparación se efectúa a través de los operacionales **IC7/A-IC7/B** e **IC8/A-IC8/B**. Variando el valor de tensión de uno de los niveles **varía** el **duty-cycle** de la correspondiente **onda cuadrada** (ver punto D en la Fig.3).

**NOTA**: En la Fig.2 hemos reproducido las formas de onda en los puntos **A**, **B**, **C** y **D**. En el punto **A** se encuentra la señal alterna proporcionada por el transformador, mientras que las formas de onda **B-C-D** muestran las ondas en los puntos correspondientes marcados en el esquema eléctrico.

Para controlar la luminosidad de las lámparas a través del puerto paralelo del ordenador personal, es decir con señales binarias, los niveles de tensión se consiguen mediante una conversión **digital** de 8 bits a señal **analógica**.

Para controlar cuatro lámparas, cada una con una palabra de **8 bits**, serían necesarios 32 bits. Ahora bien el puerto paralelo solo dispone de 25 hilos, de los cuales 12 pueden ser utilizados como salidas, 8 como masa y 5 como entradas (ver Fig.4). Por tanto, para poder realizar el proyecto hemos realizado una estructura en **BUS**, utilizando únicamente 8 de los 12 bits de salida (terminales **2** a **9**, **Puerto+0**) para mandar la palabra de 8 bits a uno de los cuatro registros de 8 bits, y 2 de los 12 bits (terminales **1** y **14**, **Puerto +2**) para seleccionar cual de los 4 registros recibirá la palabra mandada.

Para seleccionar uno de los 4 registros utilizando únicamente dos bits hemos utilizado un **demultiplexor** (**IC1**). Otro de los bits del **Puerto +2**, en concreto el bit correspondiente al terminal **16** de **CONN.1**, se utiliza para habilitar el envío de la palabra al registro seleccionado.

La función del transistor **TR1** es sencillamente invertir la señal que proviene del terminal **16** del puerto paralelo, **inversión** que facilita la escritura del programa de gestión de nuestro Controlador de Luz.

**NOTA**: En la Fig.4 cada terminal del puerto paralelo tiene asignado un nombre (**strobe**, **reset**, etc.). Son los nombres comúnmente

#### **LISTA DE COMPONENTES LX.1613**

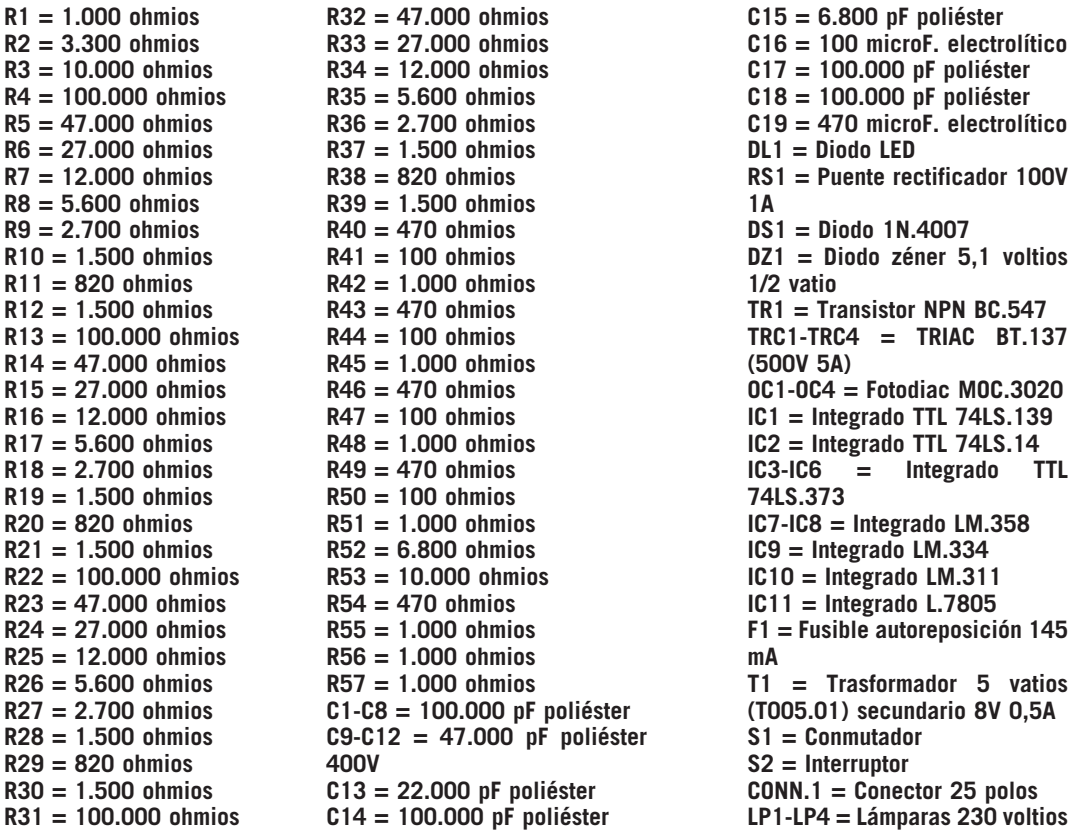

**Fig.3 Esquema eléctrico del Controlador de luz por ordenador LX.1613. También se muestra, en el rectángulo sombreado, el esquema correspondiente a la tarjeta de entradas LX.1614. Todas las resistencias utilizadas son de 1/4 vatio.**

#### **LISTA DE COMPONENTES LX.1614**

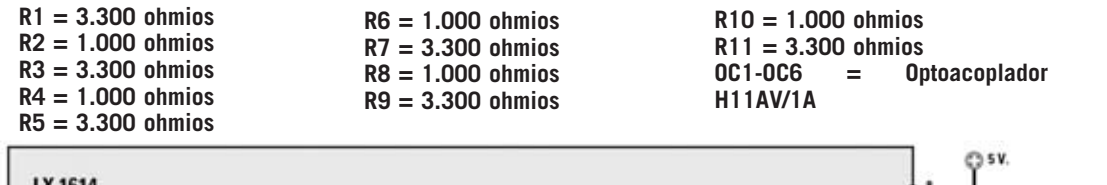

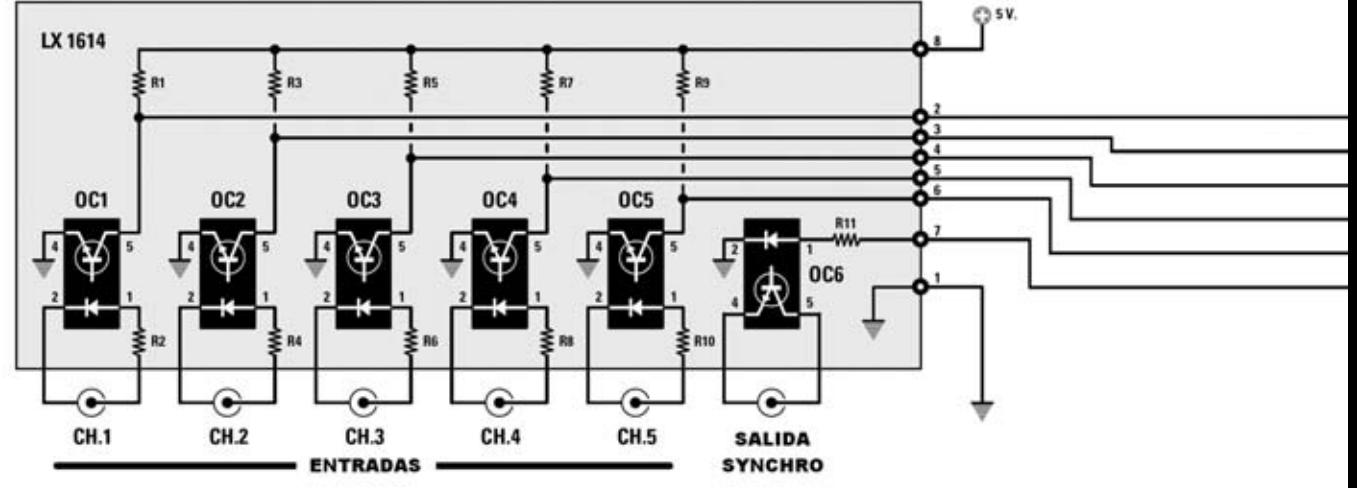

*<sup>30 /</sup> Nº 247 - NUEVA ELECTRÓNICA*

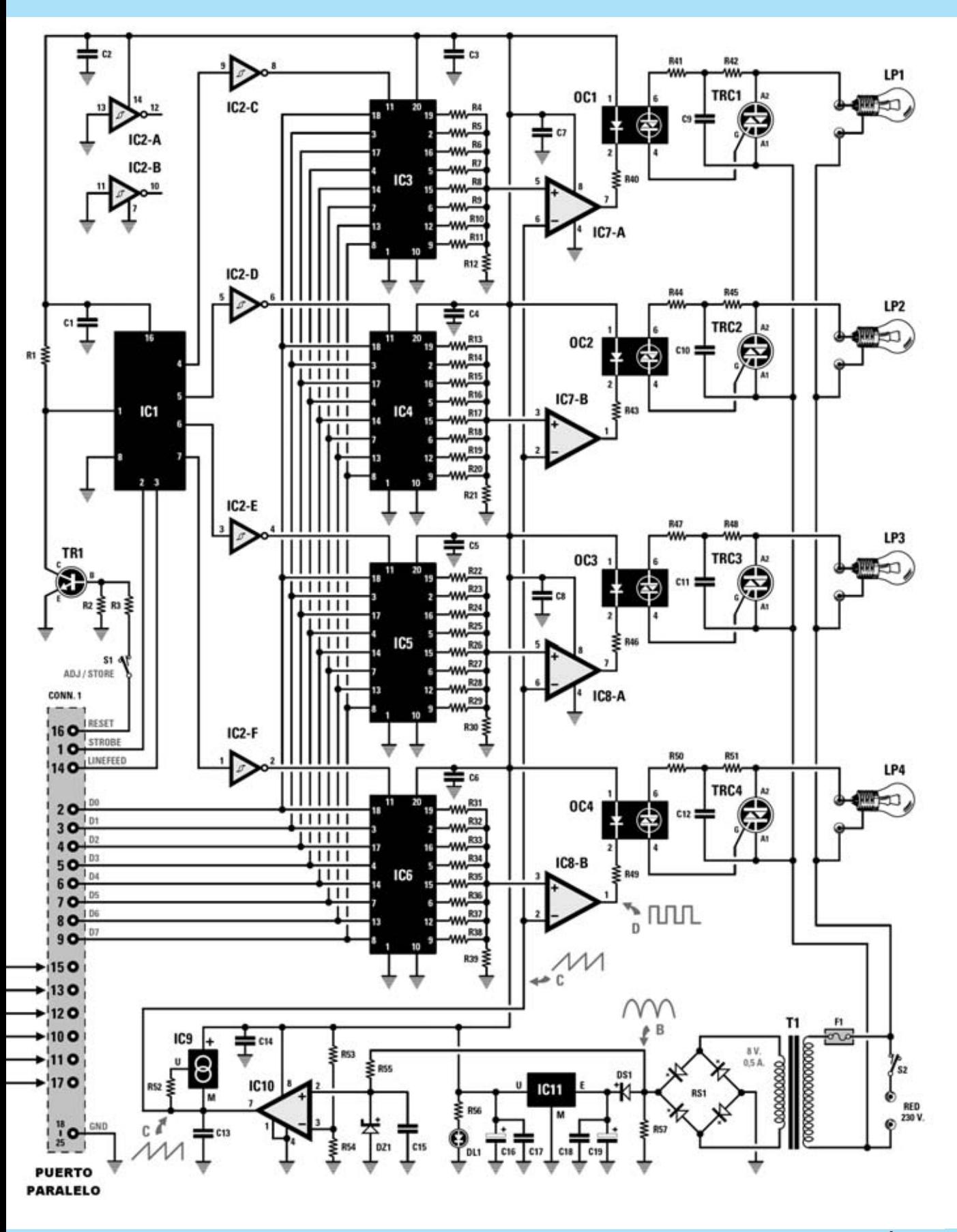

*Nº 247 - NUEVA ELECTRÓNICA / 31*

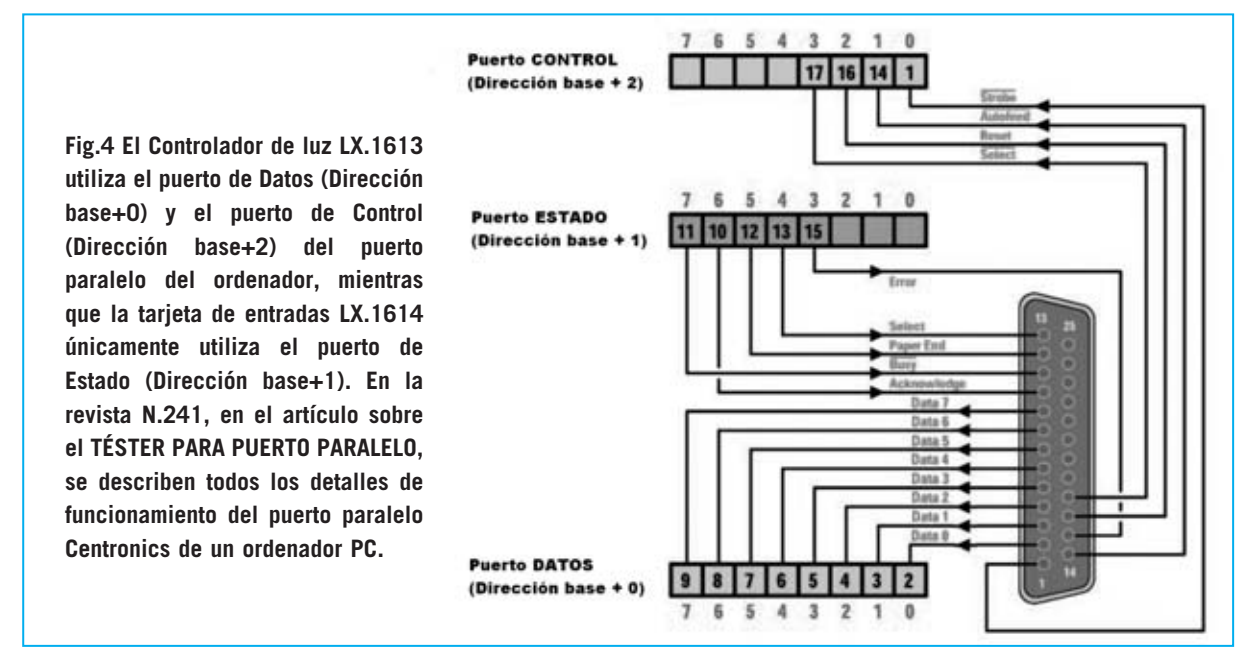

utilizados cuando el puerto paralelo se utiliza para controlar una impresora.

Cada registro mantiene en salida la última palabra mandada convertida a señal analógica. Con 8 bits es posible conseguir 256 valores analógicos diferentes mediante una **red** de **9 resistencias** en **R2R** que realizan la función de un **DAC**. Cuando todos los bits están a **1** la tensión alcanza su valor **mínimo**, por lo que la lámpara se **apaga**, mientras que cuando todos los bits están a **0** la lámpara se enciende a **máxima luminosidad**. Los valores intermedios encienden la lámpara con luminosidades diferentes.

El conmutador **S1**, conectado a la Base del transistor **TR1**, se utiliza para impedir que los valores almacenados en los 4 registros puedan ser modificados por los imprevisibles valores presentes en el puerto paralelo durante las fases de encendido y apagado del ordenador y cuando el puerto sea utilizado por programas diferentes al programa de gestión del **LX.1613**. Este conmutador tiene que estar **cerrado**, es decir en posición **ADJ**, cuando se esté ejecutando el programa de gestión y tiene que **abrirse**, es decir en posición **STORE**, antes de salir del programa.

#### **También CONTROLAMOS las ENTRADAS**

Hemos mostrado la forma de controlar la luminosidad de 4 lámparas mediante **TRIACs** a través del puerto paralelo del ordenador personal. Esta gestión es posible gracias a la utilización de las 8 señales de **DATOS** del puerto paralelo (**Puerto+0**, para **LPT1** corresponde a la dirección decimal **888**) y a 3 de las 4 señales de **CONTROL** (**Puerto+2**, para **LPT1** corresponde a la dirección decimal **890**). El puerto paralelo, además de los ya citados **Puerto +0** y **Puerto+2**, también dispone de un tercer puerto (**Puerto+1**, para **LPT1** corresponde a la dirección decimal **889**) constituido por **5 entradas**, obviamente binarias.

El circuito de **Control de luz por ordenador LX.1613** se puede complementar con una tarjeta de entradas (**LX.1614**) que utiliza el **Puerto+1** para permitir al ordenador personal recibir en su entrada 5 señales de tipo **ON/OFF**, es decir señales binarias. De esta forma el ordenador puede funcionar como un **PLC**, es decir como un **P**rogrammable **L**ogic **C**ontroller (Controlador de Lógica Programable).

En otras palabras el ordenador, es decir nuestra lógica programable, puede controlar aparatos de salida, por ejemplo las lámparas controladas por los TRIACs de la tarjeta **LX.1613**, tomando **decisiones de control** basadas en el estado de las entradas **ON/OFF** que le llegan de los sensores conectados al **Puerto+1**.

Estamos convencidos de que este circuito adicional puede ser muy útil para las personas que quieran trabajar con **PLC** utilizando **ordenadores personales**. Por supuesto sacarán provecho quienes quieran programar los ciclos de luz en función de las **entradas** controladas por cualquier tipo de **sensor**.

#### **Esquema Eléctrico de la TARJETA ENTRADAS (LX.1614)**

El esquema eléctrico podría ser mucho más simple del que proponemos, ya que para estar seguros de que vuestro ordenador no reciba señales incorrectas hemos añadido un fototransistor en cada entrada (ver **OC1-OC5** en la Fig.3) para realizar un **aislamiento galvánico** entre el puerto paralelo y las señales introducidas.

La señal de entrada excita el diodo LED interno del optoacoplador y, en forma de luz, es trasladada a la **B**ase fotosensible del fototransistor que también está incluido en el optoacoplador. El transistor reconvierte la información de luminosa a eléctrica y la lleva a la entrada correspondiente del puerto paralelo. El circuito **LX.1614** ha sido proyectado para que a cada uno de los **5** conectores **RCA** de entrada (**CH.1**-**CH.5**) se pueda aplicar una señal de tipo **ON/OFF**. Se interpreta como **OFF** un nivel de tensión **inferior** a **1 voltio** y como **ON** un nivel de tensión incluido entre **3** y **24 voltios**.

Las resistencias de **1.000 ohmios** conectadas en serie a cada entrada (**R2-R4-R6-R8-R10**) se utilizan para que la corriente en el fototransistor **no supere** nunca los **50 mA**, corriente que representa el límite de su funcionamiento.

Dado que en los terminales del puerto paralelo **no** hay ninguna conexión de alimentación, a diferencia de un puerto USB que sí dispone de ella, hemos obtenido directamente la tensión de **5 voltios** de la alimentación de la tarjeta **LX.1613**.

Además de las 5 entradas hemos creído interesante añadir una **salida de control**, que hemos denominado **SYNCHRO** (ver Fig.3). Esta salida resulta muy útil para todas las aplicaciones que utilicen sensores de entrada que necesiten ser **habilitados** antes de que entren en funcionamiento. A continuación resumimos todas las señales del puerto paralelo utilizadas tomando como referencia el esquema mostrado en la Fig.4.

Las señales del **Puerto+0**, 8 señales de salida del ordenador, se utilizan por la tarjeta **LX.1613** para proporcionar el valor binario correspondiente a la luminosidad con la que una lámpara determinada tiene que encenderse.

Las señales del **Puerto+1**, señales de estado, se utilizan para recibir en el ordenador las señales provenientes de la tarjeta **LX.1614**.

Únicamente la señal que llega al ordenador por el terminal **11** está en **lógica negativa**. Esto significa que si aplicamos una **tensión positiva** a esta entrada el ordenador la interpreta como **nivel lógico 0**, mientras que aplicando **0 voltios** a esta entrada el ordenador la interpreta como **nivel lógico 1**.

Las señales del **Puerto+2**, 4 señales de control, se utilizan para proporcionar a la tarjeta **LX.1613** las señales de control necesarias. En concreto, los terminales **1** y **14**, correspondientes a los bits **0** y **1**, se utilizan para seleccionar la lámpara, según se indica en la tabla siguiente:

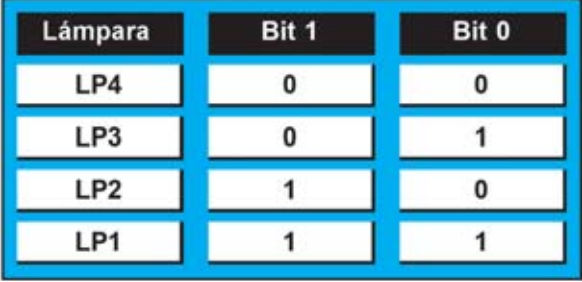

**ATENCIÓN**: Dado que las señales de los terminales **1** y **14** trabajan en lógica negativa, el encendido de las lámparas se produce según el siguiente esquema:

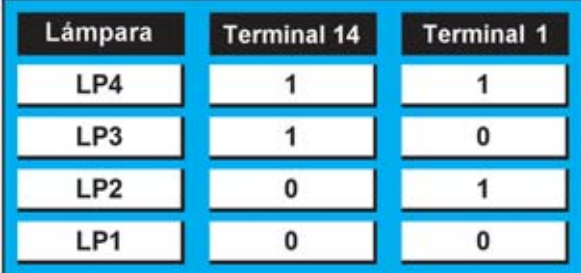

El bit **2**, correspondiente al terminal **16** (**Puerto+2**), se utiliza para habilitar la lámpara

*Nº 247 - NUEVA ELECTRÓNICA / 33*

seleccionada a través de los terminales **1** y **14** cuyo valor de luminosidad está presente en el **Puerto+0**. Para terminar, el bit **3**, correspondiente al terminal **17**, se utiliza para hacer operativa la señal **SYNCHRO** de la tarjeta **LX.1614** para aplicaciones especiales, de la que a continuación ofrecemos algunos ejemplos.

#### **EJEMPLOS de APLICACIONES**

#### **Aplicación de una señal (ver Fig.5)**

Para proporcionar una señal digital hay que conectar el **positivo** al **terminal central** del conector RCA y la **masa** a la parte **exterior** del conector.

#### **Utilización de pulsadores y relés (ver Fig.6)**

Cuando tengáis que proporcionar una señal en la entrada procedente de un pulsador o de los contactores de un relé hay que conectar una resistencia de **10.000 ohmios 1/4 vatio** en paralelo a la entrada y al pulsador, como se muestra en el esquema eléctrico.

#### **Uso de la señal SYNCHRO (ver Fig.7)**

El fototransistor incluido en el **optoacoplador** soporta una **corriente máxima** de **50 mA**, por lo tanto si se quiere utilizar como interruptor para excitar un relé u otro componente, hay que tener mucho cuidado en respetar esta

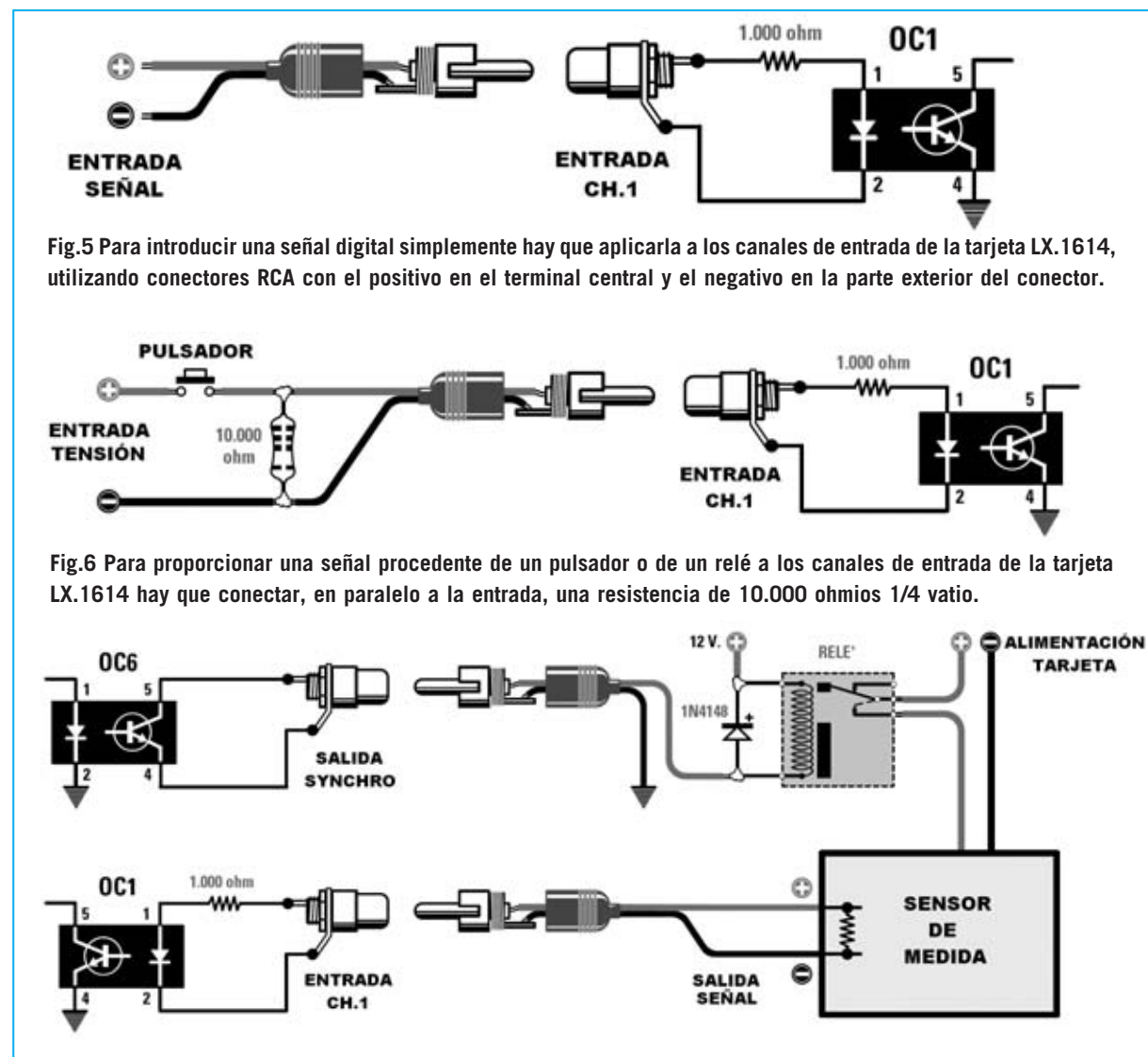

**Fig.7 Para alimentar un sensor de medida a través de un relé de 12 voltios hay que conectar el relé a la salida SYNCHRO. El diodo 1N.4148 protege el relé de sobretensiones.**

*<sup>34 /</sup> Nº 247 - NUEVA ELECTRÓNICA*

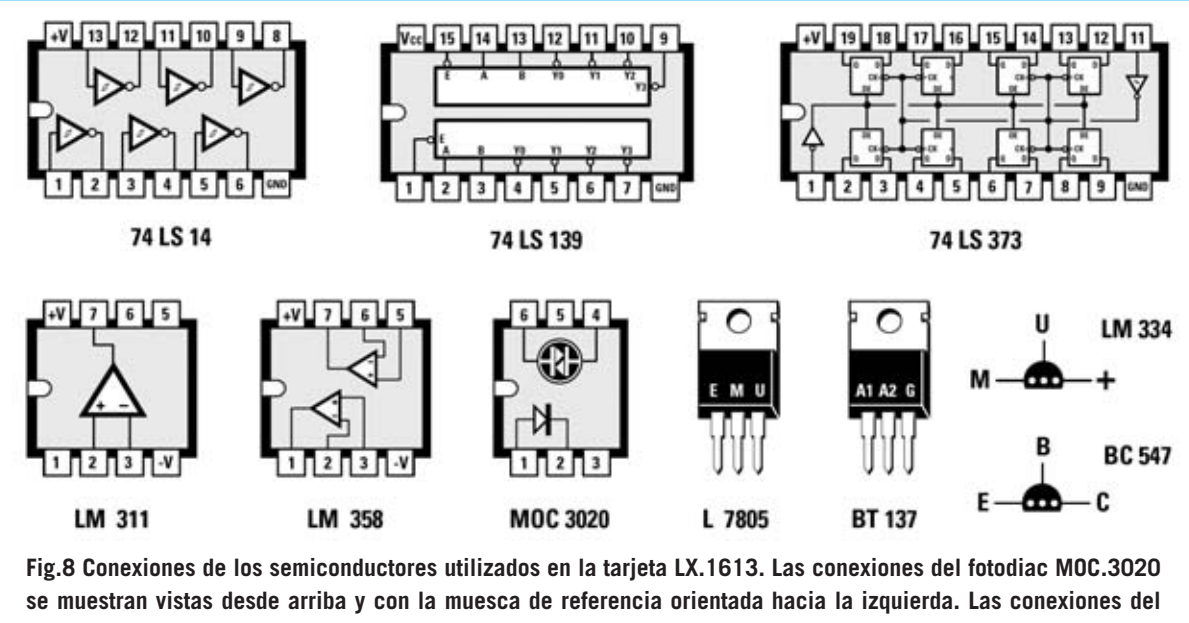

**integrado L.7805 y del TRIAC BT.137 se muestran frontalmente. Por último, las conexiones del integrado LM.334 y del transistor NPN BC.547 se muestran vistas desde abajo.**

característica. En la Fig.7 se reproduce un ejemplo de conexión en el que la salida **SYNCHRO** está conectada a un relé de **12 voltios** y a una alimentación a 12 voltios. El diodo en serie a la alimentación sirve de protección. El relé puede utilizarse, por ejemplo, para alimentar un sensor de medición.

#### **REALIZACIÓN PRÁCTICA LX.1613**

Ha llegado el momento de pasar a explicar el correcto ensamblaje del circuito. Como siempre, os recomendamos no omitir la lectura de este párrafo porque, no acabaremos nunca de repetirlo, la mayor parte de los circuitos que nuestros clientes envían al servicio técnico no funcionan a causa de **evitables errores** de montaje: Soldaduras frías, componentes conectados sin respetar la polaridad, etc. Estos errores se pueden evitar siguiendo nuestros consejos de tal forma que el circuito funcione "a la primera".

El montaje del circuito impreso **LX.1613** (ver Fig.9) puede comenzar con las resistencias **R4 a R39**, utilizadas para formar la red **R2R** de los 4 conversores Digital-Analógicos.

Una vez realizada la tarea de reconocer y montar las resistencias del primer conversor (**R4 a R12**) para los restantes basta con operar de forma similar ya que son exactamente iguales.

Después de montar las resistencias de los conversores Digital-Analógicos se pueden montar el **resto de resistencias**.

El montaje puede continuar con la instalación de los **zócalos** para los integrados y para los cuatro fotodiacs, orientando sus muescas de referencia tal y como se indica en la Fig.9 y en la serigrafía del circuito impreso. De esta forma, cuando se instalen los integrados y los fotodiacs, basta con hacer coincidir sus muescas de referencia con la de los zócalos.

Es el momento de montar los **condensadores**, empezando con los de **poliéster** y terminando con los **electrolíticos** (**C16** y **C19**), teniendo cuidado en respetar en estos últimos la polaridad de sus terminales. Ahora se puede realizar el montaje del puente rectificador **RS1**, del diodo al silicio **DS1** y del pequeño diodo zéner **DZ1**. Todos estos componentes tienen polaridad, por lo tanto deben ser instalados con precaución: El puente **RS1** se instala orientando hacia la **derecha** su terminal **+**, el diodo **DS1** se monta orientando hacia **abajo** su franja **blanca** y el diodo **DZ1** ha de montarse orientando su franja **negra** hacia la parte **superior**.

A continuación se puede montar el transistor **TR1**, un NPN tipo **BC.547**, de modo que su lado **plano** quede orientado hacia la **izquierda**.

Acto seguido se puede realizar el montaje de los **TRIACs** (**TRC1-TRC4**), situados en la parte superior del circuito impreso, de forma que la parte **metálica** de su cuerpo quede orientada hacia el lugar ocupado por el **transformador**.

El transformador **T1**, cuyo código de referencia es **T005.01**, se aloja en el propio circuito impreso. En primer lugar hay que soldar sus terminales y luego fijarlo al circuito impreso con dos tornillos y sus correspondientes tuercas. En la parte superior-derecha del circuito, al lado del transformador, se monta el fusible autorearmable **F1**. Ya solo quedan unos pocos componentes para concluir el montaje. Podemos continuar con el generador de corriente constante **IC9**, orientando hacia **abajo** la parte **plana** de su cuerpo, y el estabilizador de tensión **IC11**, orientando su lado **metálico** hacia los condensadores **C17-C18**.

El montaje puede continuar con el **conector** macho de **25 polos**, teniendo mucho cuidado en controlar su posición antes de comenzar a soldar sus terminales, y con las **6 clemas** de **dos polos**, indispensables para realizar las conexiones del cable de red, del interruptor de encendido **S2** y de las 4 lámparas a controlar.

El conmutador **S1** y el diodo LED **DL1** se conectan al circuito impreso a través de cables siguiendo en el esquema de montaje práctico mostrado en la Fig.9. Estos componentes se han de conectar después de fijarse al panel frontal y después de instalar el circuito impreso en el mueble.

Ahora ya se pueden instalar los **integrados** y los **fotodiacs** (**OC1-OC4**) en sus correspondientes zócalos, controlando la orientación de sus muescas de referencia (ver Fig.9) y teniendo cuidado en no doblar sus terminales.

Si habéis decidido ampliar este circuito con la tarjeta **LX.1614**, antes de instalar el impreso en el mueble plástico hay que soldar, en los agujeros correspondientes, la **manguera** de **8 hilos** que permite la conexión entre los dos circuitos.

Por último hay que instalar los dos **separadores** de **18 mm** utilizados para sustentar el pequeño circuito impreso **LX.1614**. Como se puede observar en la Fig.9 la tarjeta **LX.1614** dispone de **2 agujeros** para fijar el impreso en los separadores utilizando dos tornillos metálicos.

**NOTA**: La manguera de conexión y los dos separadores están incluidos en el kit **LX.1614**.

#### **REALIZACIÓN PRÁCTICA LX.1614**

Los componentes a montar en esta tarjeta son realmente pocos. La única precaución importante es la orientación de los **optoacopladores**, ya que al carecer de zócalo una vez soldados resulta difícil su extracción.

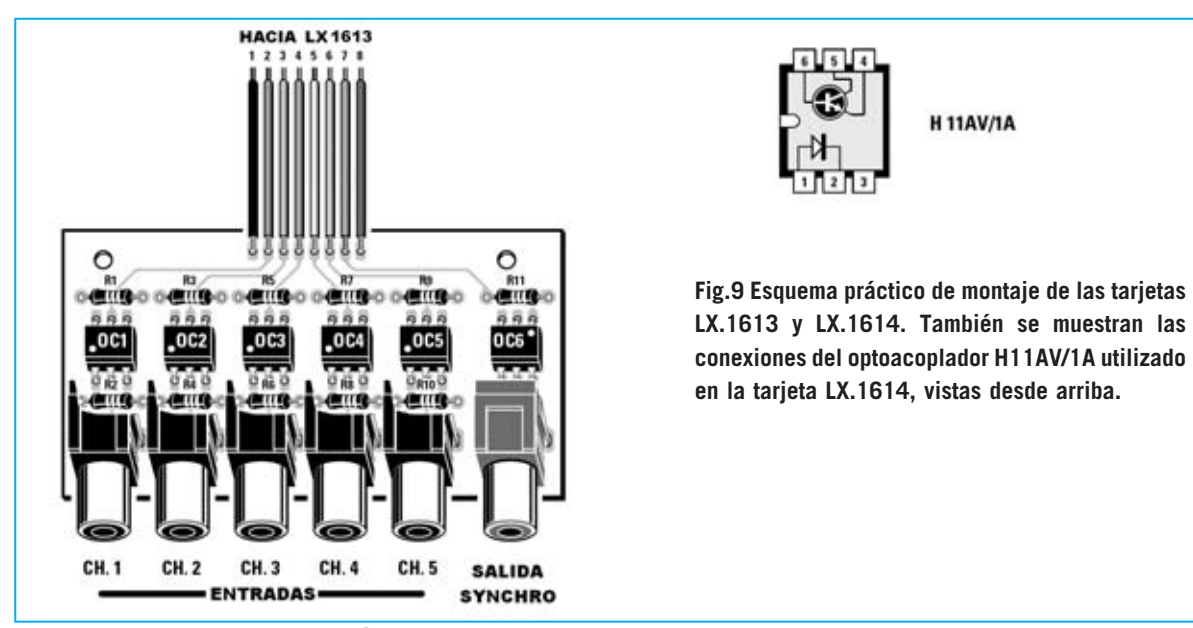

*40 / Nº 247 - NUEVA ELECTRÓNICA*

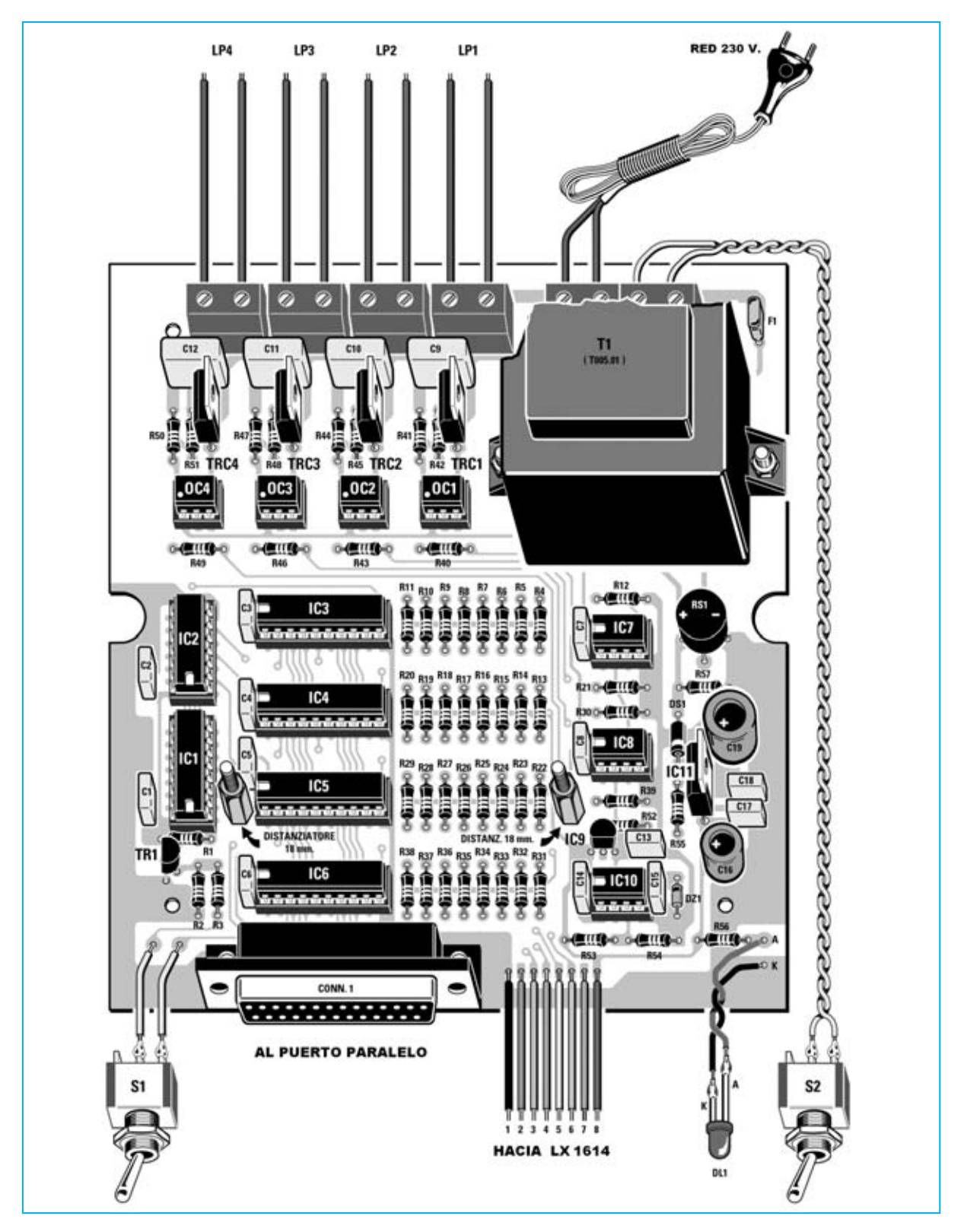

El montaje de la pequeña tarjeta **LX.1614** puede comenzar con los **6 optoacopladores** (**OC1- OC6**) que, como se puede ver en la lista de componentes, son todos iguales. Sus muescas de referencia, constituidas por un hueco redondo

situado en una esquina de su cuerpo, deben orientarse como se muestra en la Fig.9 y en la serigrafía del circuito impreso. Hay que tener cuidado con la orientación del **optoacoplador OC6** ya que está dispuesto al **revés** que el resto.

*Nº 247 - NUEVA ELECTRÓNICA / 41*

Ahora se pueden soldar las **11 resistencias** (**R1 a R11**) y los **6 conectores RCA hembra**. Para diferenciar las entradas de la salida SYNCHRO hemos utilizado conectores de color **negro** para las **entradas** de los **canales 1-5** y un conector de color **rojo** para la **salida SYNCHRO**.

#### **MONTAJE en el MUEBLE**

El mueble de plástico que hemos elegido está formado por dos cuerpos y dos paneles. El panel frontal se proporciona perforado y serigrafiado, mientras que el panel posterior se proporciona únicamente perforado.

En primer lugar hay que montar, en el **panel frontal**, el **interruptor** de encendido, el **conmutador** y el **portaled metálico** con el **diodo LED** instalado. Una vez instalados los componentes el panel se monta en el cuerpo del mueble correspondiente a la base.

Ahora hay que instalar la tarjeta **LX.1613** en la

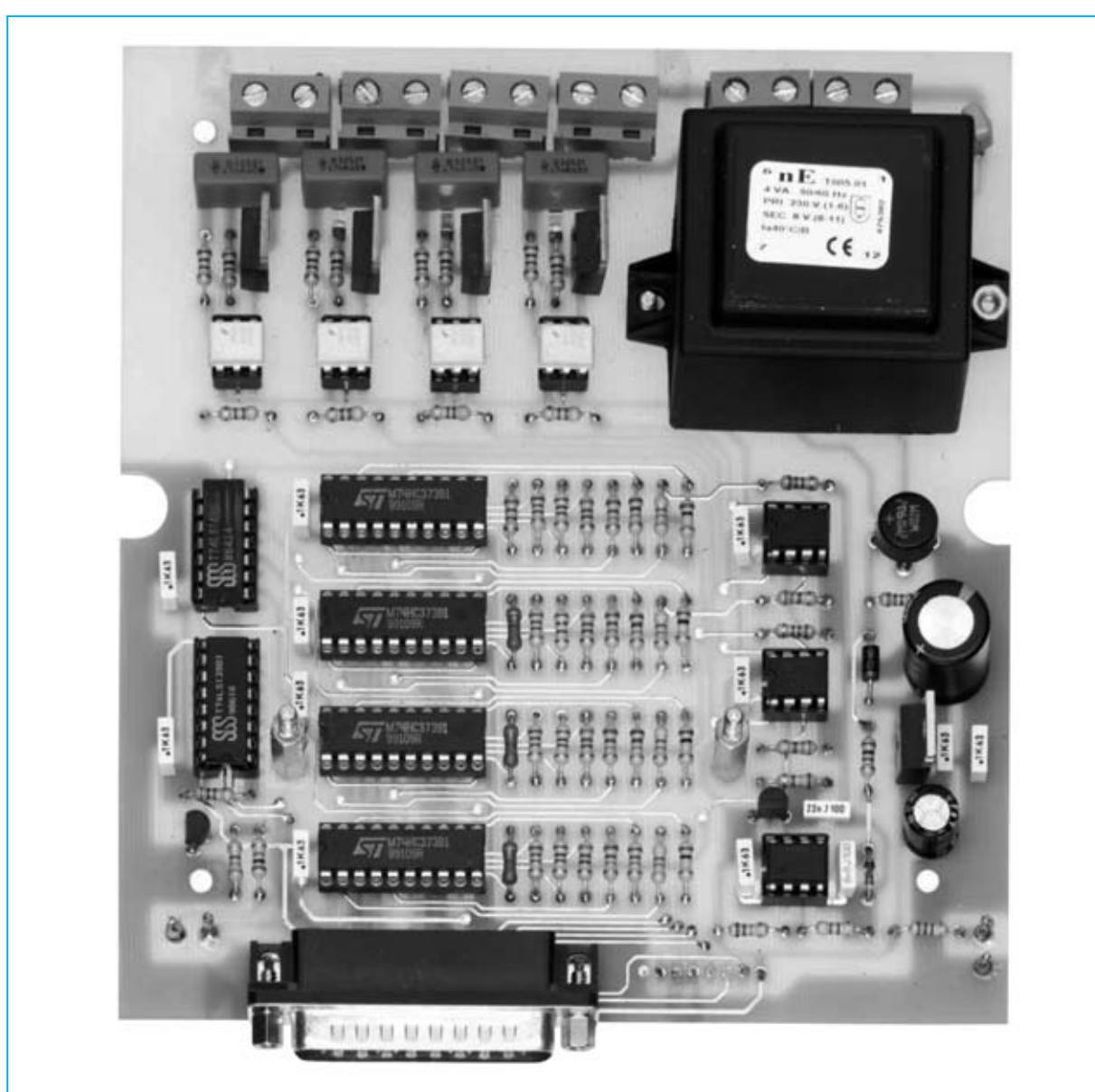

**Fig.10 Fotografía de la tarjeta LX.1613 con todos sus componentes montados. Al instalar los integrados y los fotodiacs en sus zócalos hay que respetar la orientación de las muescas de referencia. Los dos separadores situados junto a IC5 e IC8 se utilizan para sustentar el circuito impreso LX.1614 (ver Fig.11), por lo tanto solo deben ser montados si habéis decidido realizar también esta tarjeta.**

*42 / Nº 247 - NUEVA ELECTRÓNICA*

**Fig.11 Fotografía de la tarjeta de entradas LX.1614. Al montar los optoacopladores hay que tener cuidado con su punto de referencia (solo el punto de OC6 debe orientarse hacia la parte superior-derecha). En el kit también se incluyen los dos separadores metálicos de 18 mm que se han de montar en la tarjeta LX.1613 (ver Fig.10).**

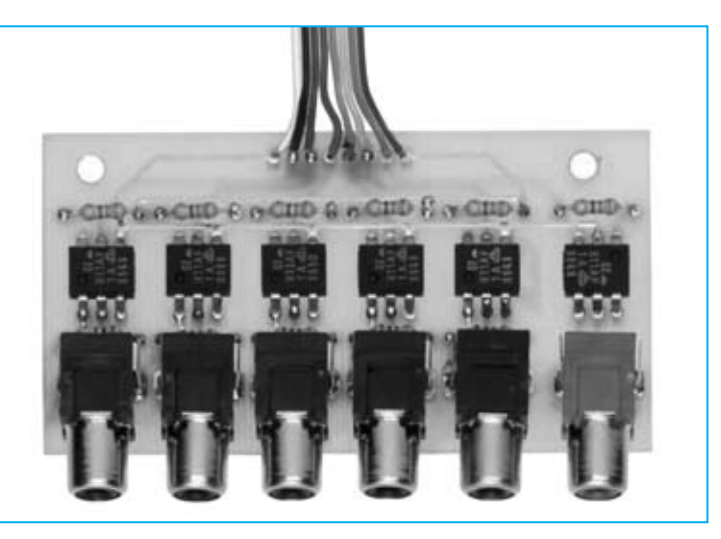

base del mueble, teniendo la precaución de hacer salir el conector **CONN.1** por el agujero correspondiente del panel frontal.

A continuación hay que soldar la manguera de **8** hilos procedente del circuito **LX.1613** en la parte superior del circuito impreso **LX.1614** (ver Fig.9). La tarjeta **LX.1613** hay que montarla, utilizando los separadores de 18mm y los tornillos correspondientes, sobre la tarjeta **LX.1613**, teniendo en cuenta que los conectores de la tarjeta **LX.1614** han de salir por los agujeros correspondientes del panel frontal.

Llegado este punto se puede realizar el **conexionado** de los componentes del panel frontal al circuito impreso, siguiendo las indicaciones del esquema de montaje práctico (Fig.9) y de la fotografía del equipo montado (Fig.12).

En los agujeros presentes en el **panel posterior** hay que instalar las **gomas pasacables** incluidas en el kit, utilizadas para hacer pasar los cables procedentes de las **lámparas** y el **cable** de red de **230 voltios**.

Antes de cerrar el mueble hay que tener en cuenta la **potencia** de las lámparas a controlar. Si las lámparas tienen una potencia inferior a **300 W** no hay que tomar ninguna precaución particular.

Los TRIACs utilizados pueden soportar una corriente de **8 amperios**, por lo que podrían controlar lámparas más potentes. Ahora bien,

si se utilizan lámparas con potencias superiores a **300 W** hay que diseñar un muy eficiente **sistema de refrigeración**, razón por la cual desaconsejamos utilizar lámparas superiores a **300 vatios**.

#### **El SOFTWARE**

Para probar el funcionamiento de ambas las tarjetas hay que instalar los programas incluidos en el **CDROM CDR.1613.**

En este CDROM hay dos programas completos y perfectamente operativos: **GESTRIAC** y **Jugamos con los TRIACs**. Además se proporcionan los **códigos fuente** en **Visual Basic 6** y el **archivo DLL** de comunicación para que podáis desarrollar vuestros propios programas.

Con este propósito os proporcionamos las pocas instrucciones necesarias para administrar el puerto paralelo.

Como ya se expuso en artículo publicado en la revista **N.241**, el **puerto paralelo** se administra partiendo del hecho de que está compuesto por tres puertos: Un puerto formado por 8 salidas con la posibilidad de transformarlo en una puerto de **8 entradas** (**Datos**), un puerto de **5 entradas** (**Estado**) y otro puerto de **4 salidas** (**Control**), como se puede ver en la Fig.4.

Estos puertos se encuentran en unas **direcciones** concretas, que para el puerto paralelo **LPT1** corresponden, en numeración decimal, a:

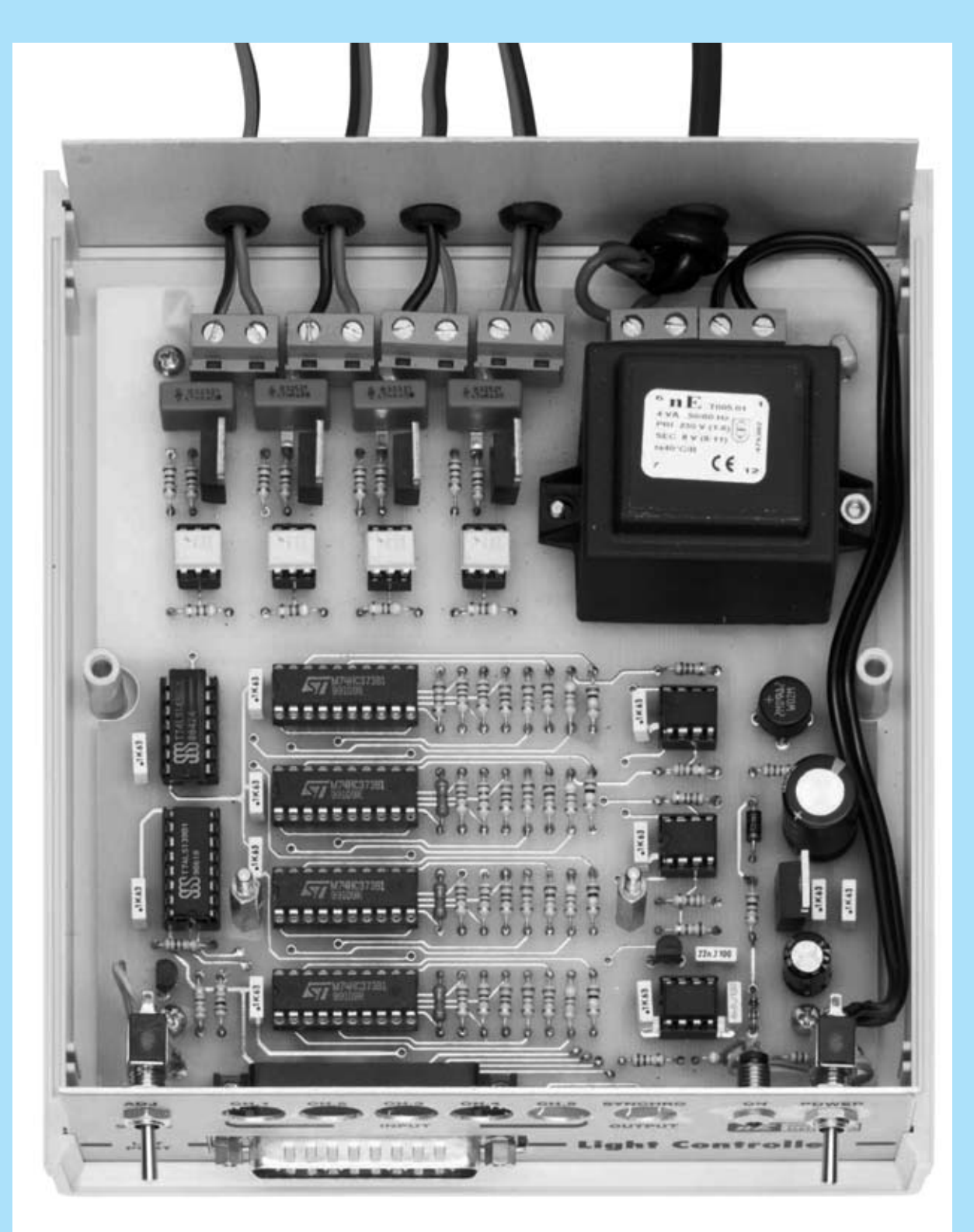

**Fig.12 Fotografía de la tarjeta LX.1613 instalada en el mueble plástico. Antes de insertar el circuito hay que montar, en el panel frontal, el interruptor de encendido, el conmutador y el portaled metálico con su correspondiente diodo LED. Una vez instalado el panel frontal con sus componentes se puede instalar la tarjeta en la base del mueble haciendo salir el conector macho de 25 polos por su correspondiente agujero.**

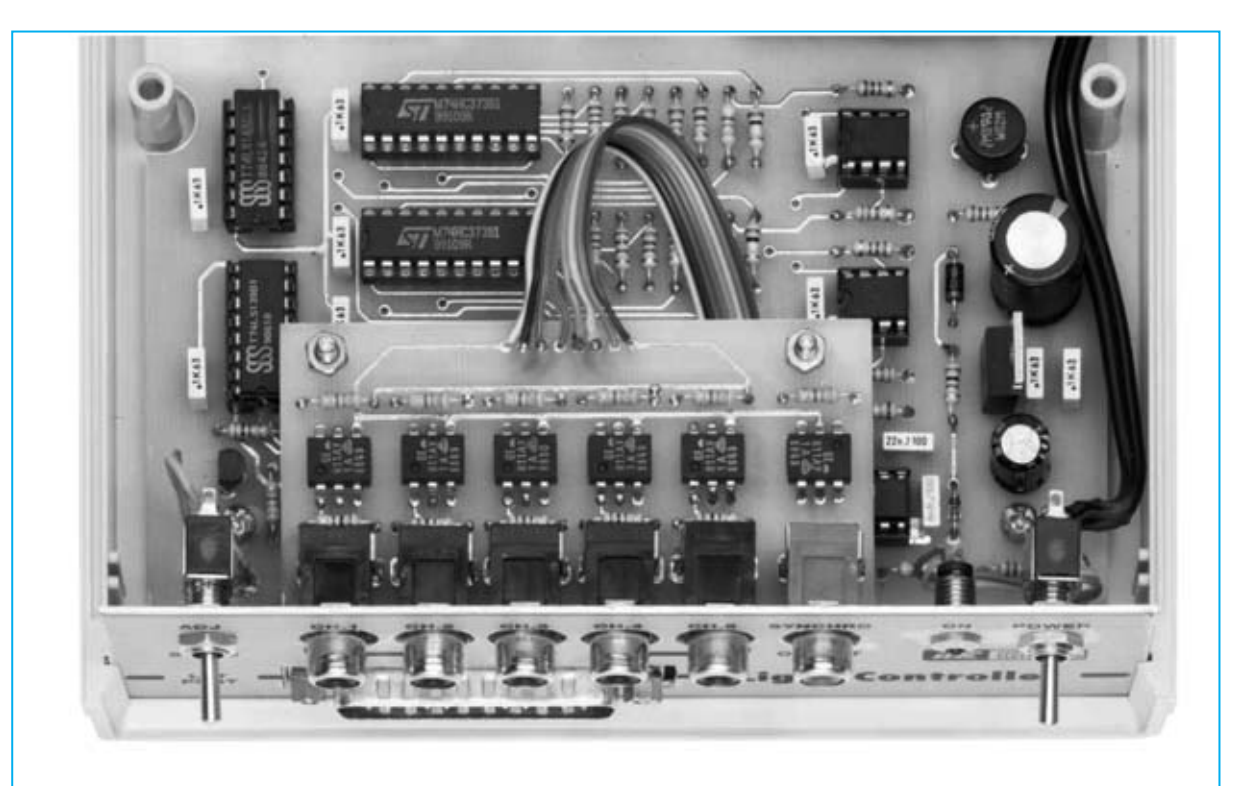

**Fig.13 Fotografía de la tarjeta de entradas LX.1614 montada sobre el circuito impreso LX.1613. Antes de fijar esta tarjeta a los dos separadores metálicos hay que soldar, en sus correspondientes agujeros, la manguera de conexión de 8 hilos procedente del circuito LX.1613.**

888+0 = **888 Datos** (**Entrada - Salida**)

888+1 = **889 Estado** (**Entrada**)

888+2 = **890 Control** (**Salida**)

Para controlar la tarjeta **LX.1613** solo hemos utilizado los puertos de **Datos** y **Control**.

Con el puerto de **Datos** definimos el nivel de luminosidad, utilizando **256 valores**: de **0**, en binario **00000000**, a **255**, en binario **11111111**.

Con dos bits del puerto de **Control** definimos la dirección de la lámpara, es decir en cuál de las cuatro lámparas vamos a habilitar o deshabilitar el cambio de luminosidad. En efecto, con dos bits podemos tener cuatro combinaciones diferentes: **00-01-10-11**.

A diferencia del puerto serie, el puerto paralelo es tratado por los sistemas operativos como un medio de conexión para impresoras, por lo que para poder utilizarlo para otros dispositivos, como nuestro sistema de control de luz, tenemos que "saltar" la parte del sistema

operativo Windows que reconoce las diferentes impresoras. Esto es lo que hace el **archivo DLL** que también hemos incluido en el CDROM **CDR.1613**, compatible con **Windows 98**, **Windows 2000** y **Windows XP**.

Quien desee trabajar bajo **DOS** puede utilizar cualquier intérprete o compilador como **QBASIC**, **GWBASIC**, **BASICA** o **TURBOBASIC**, escribiendo los programas de forma directa, sin utilizar ningún archivo DLL. Una sencilla secuencia en **BASIC** puede activar un canal y ajustar la luminosidad.

Quien utilice DOS puede escribir en BASIC el programa que proponemos a continuación, que además incluye **comentarios explicativos** (líneas **REM**), no necesarios para que el programa funcione.

FOR I=0 TO 255 REM Contador de 0 a 255 REM Activar en el Puerto 888+2 = 890 REM las salidas que coinciden con el número del REM primer canal

*Nº 247 - NUEVA ELECTRÓNICA / 45*

OUT 890,0 REM Canal

OUT 890,4 REM STROBE  $0100 = 4$ REM Activar en el Puerto 888+0 REM las salidas que coinciden con el número REM del contador aumentando la REM luminosidad de la lámpara

OUT 888,I  $REM I = Variable de cuenta$ 

OUT 890,0 REM Direccionamiento y parada

NEXT I REM Cierre del contador

Quien trabaje bajo **Windows 98**, **Windows 2000** o **Windows XP** tiene que utilizar el archivo **DLL** y **Visual Basic**. Hay que de copiar el DLL en la misma carpeta de vuestro programa e insertar el módulo "**gestione.bas**" dentro de vuestro proyecto.

En el **Form** hay que reemplazar la instrucción:

#### **OUT port,valor** por **PortOut port,valor**

utilizando las mismas líneas de código que las anteriormente expuestas para DOS. También en este caso las instrucciones **REM** son **comentarios explicativos** no necesarios.

FOR  $I=0$  TO 255 REM Contador de 0 a 255 REM Activar en el Puerto 888+2 = 890 REM las salidas que coinciden con el número del REM primer canal

PortOut 890,0 REM Canal

PortOut 890,4 REM STROBE  $0100 = 4$ REM Activar en el Puerto 888+0 REM las salidas que coinciden con el número REM del contador aumentando la REM luminosidad de la lámpara

PortOut 888,I REM I = Variable de cuenta

PortOut 890,0 REM Direccionamiento y parada

NEXT I REM Cierre del contador

#### **REQUISITOS MÍNIMOS**

Los programas que hemos desarrollado trabajan en entorno **Windows**, por lo que tienen que utilizarse en ordenadores que tengan instalado uno de los siguientes sistemas operativos:

**Windows 98 Windows 2000 Windows XP** 

Además es necesario disponer de un **puerto paralelo Centronics** libre. La **memoria RAM** mínima es de **64 MBytes** y el espacio libre requerido en el **disco duro** es de, al menos, **20 MBytes**. Para leer el CDROM es necesaria una **unidad lectora CD 8X** (o superior) o una **unidad lectora DVD 2X** (o superior). La **tarjeta gráfica** ha de ser capaz de trabajar con una resolución de **800x600 pixels** a **256 colores**.

#### **INSTALACIÓN del programa GESTRIAC**

El programa que presentamos ofrece una serie de funciones útiles para un gran número de aplicaciones y entornos, tales como el uso didáctico, laboratorios fotográficos, tratamientos de fototerapia, creación de efectos luminosos, etc.

Para instalar el programa basta con insertar el CDROM en la unidad lectora. Si la opción **Autorun** está **activada** en el ordenador la instalación comienza de forma automática. En el caso de que la función **Autorun** esté **deshabilitada** hay que proceder como se indica en las Figs.14-15. En las Fig.16 a 21 se muestra paso a paso todo el procedimiento de instalación. Para abrir el programa de gestión del **Controlador de Luz** hay que hacer click en el botón **Inicio** y, a continuación, llevar el cursor a la opción **Programas**. Cuando se despliegue

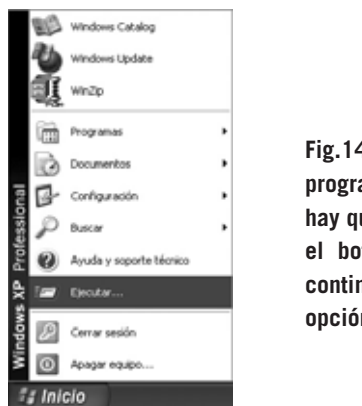

**Fig.14 Para instalar el programa GESTRIAC hay que hacer click en el botón INICIO, y, a continuación, en la**

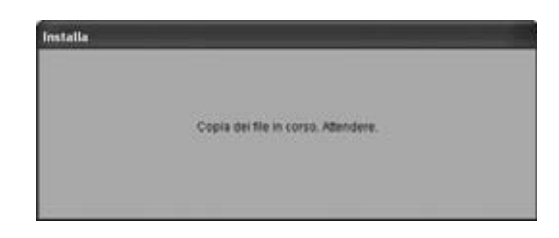

**Fig.16 Esta es la primera ventana del programa de instalación. De forma automática el programa pasa a la ventana mostrada en la Fig.17.**

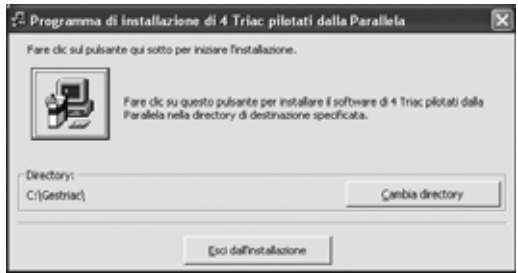

**Fig.18 El directorio predeterminado es C:\GESTRIAC\. Para continuar hay que hacer click en el icono con forma de ordenador.**

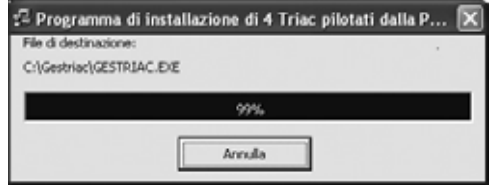

**Fig.20 Una barra indicadora muestra el progreso de la instalación de los archivos en el disco duro.**

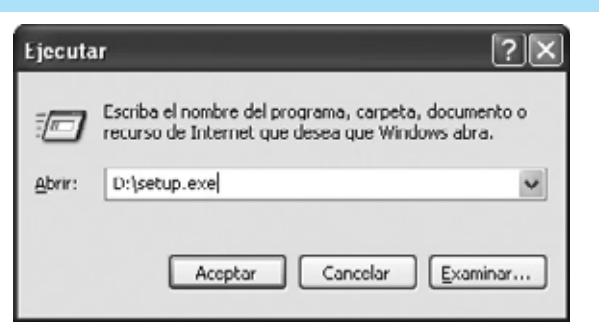

**opción EJECUTAR. Fig.15 En el recuadro blanco central hay que escribir D:\SETUP.EXE y, seguidamente, hay que hacer click en ACEPTAR (la letra D: corresponde a la unidad lectora CD/DVD).**

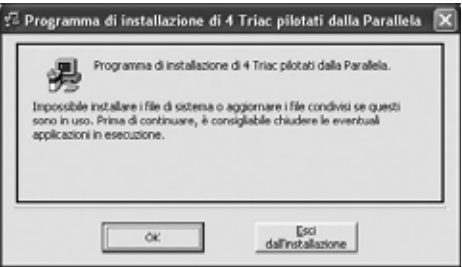

**Fig.17 Para comenzar la instalación del programa de gestión GESTRIAC hay que hacer click en el botón OK.**

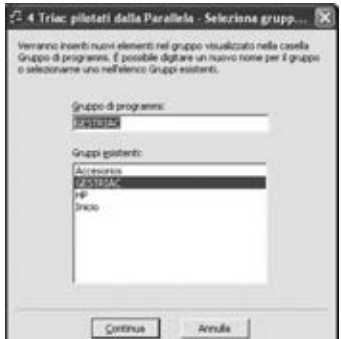

**Fig.19 El programa de gestión del Controlador de luz se agrega al grupo PROGRAMAS, bien a un grupo existente o bien a un grupo nuevo que elijamos. Para seguir la instalación hay que hacer click en CONTINUA.**

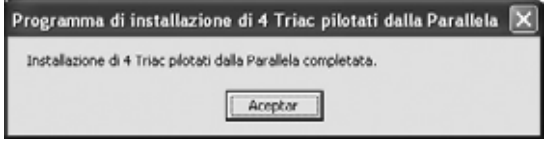

**Fig.21 La instalación del programa ha concluido. Para salir de esta ventana hay que hacer click en ACEPTAR.**

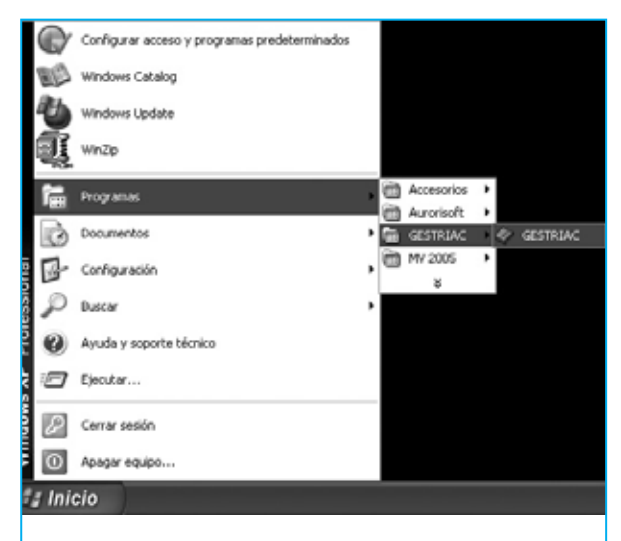

**Fig.22 Para ejecutar el programa hay que hacer click en el botón INICIO y, seguidamente, llevar el cursor sobre PROGRAMAS. A continuación hay que localizar la entrada generada en la instalación (en nuestro caso GESTRIAC), y, por ultimo, hacer click sobre GESTRIAC.**

la lista de programas y grupos de programas hay que seleccionar el **grupo GESTRIAC**, al seleccionarlo se abre el acceso al programa (**GESTRIAC**). Haciendo click en este acceso el programa se ejecuta (ver Fig.22).

#### **CONEXIONADO**

El **Controlador de luz por ordenador LX.1613** se conecta a un **puerto paralelo** Centronics del ordenador a través de un **cable** provisto de conectores macho-hembra de 25 polos.

Además, recordamos que el conmutador **S1** tiene que ser **cerrarse** una vez lanzada la ejecución del programa y tiene que **abrirse** antes de cerrar del programa de gestión. También hay que tener presente que cuando se **desconecte** el circuito del PC la **luminosidad** de las bombillas **permanecerá** en el estado en el que se encontraban. Esto sucede así ya que es el ordenador el que controla la luminosidad, al no estar conectado no podrá variarla pero quedará en el mismo estado gracias al registro del ultimo valor.

#### **Utilización del programa GESTRIAC**

Al ejecutar el programa aparecerá la ventana mostrada en la Fig.23. A continuación se puede encender el **Controlador de luz**, accionando el **interruptor de encendido** y posicionando el conmutador **S1** en **ADJ**.

**NOTA**: Al alimentar el circuito es normal que se enciendan todas las lámparas.

Si habéis conectado el Controlador de luz al puerto **LPT1** no es necesario configurar el puerto paralelo utilizado ya que se asume de forma **predeterminada**. Si se utiliza el puerto **LPT2** hay que seleccionar la opción **LPTset** de la barra de menús (ver Fig.23). A continuación hay que seleccionar **LPT2** y hacer click en el botón **Cambia** (ver Fig.24).

Una vez configurado el puerto ya se puede hacer click en la opción **ENTER** (Fig.23) para acceder a la ventana del programa mostrada en la Fig.25. En esta ventana hay 4 **potenciómetros deslizantes virtuales** que permiten variar manualmente la luminosidad de las bombillas. El primer potenciómetro actúa sobre la lámpara LP1, el segundo sobre LP2, etc. (ver Fig.3).

A este propósito recordamos que al valor decimal **255**, en binario **11111111**, corresponde a lámpara apagada, mientras que el valor decimal **0**, en binario **00000000**, corresponde a lámpara encendida a su **máxima luminosidad**. Los valores intermedios permiten encender la lámpara con un gran número de puntos de luminosidad intermedios. Ajustando el conmutador **S1** en la posición **STORE** (abierto) se puede desconectar la tarjeta del PC. De esta forma las lámparas mantendrán la luminosidad ajustada con los potenciómetros virtuales hasta que se conecte de nuevo la tarjeta y se ajuste la luminosidad con un nuevo valor. Haciendo click en **MANAGEMENT BRIGHT-NESS** (ver Fig.25) se accede a la sección más interesante del programa, ya que permite la programación de secuencias de encendido y apagado (ver Fig.26). Estas secuencias se pueden salvar en un archivo en formato **.txt**. A continuación detallamos las opciones correspondientes.

Grupo **Slope UP**: 4 cursores utilizados para programar el **umbral** de luminosidad durante el **encendido** de las lámparas.

*48 / Nº 247 - NUEVA ELECTRÓNICA*

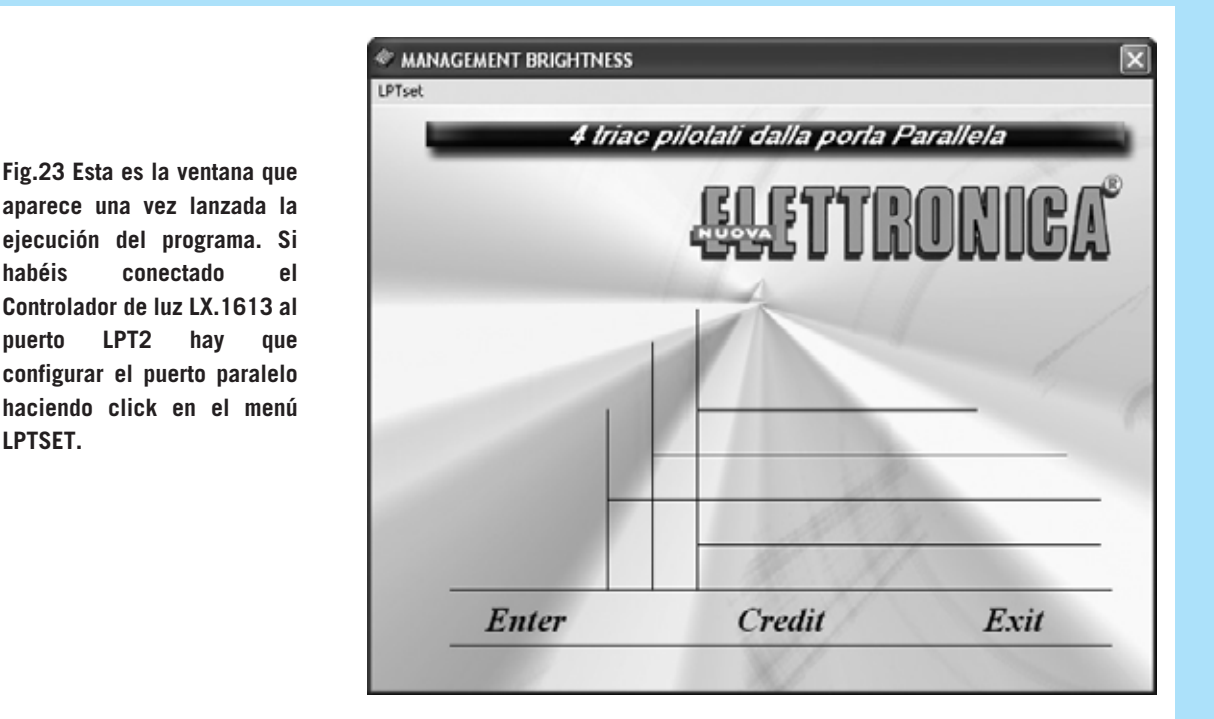

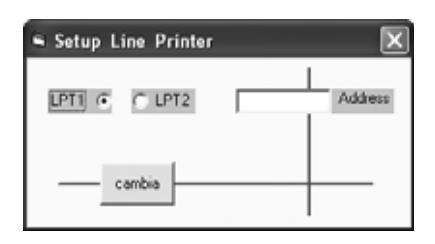

**LPTSET.**

**Fig.25 Haciendo click en la opción ENTER de la ventana de entrada al programa (ver Fig.23) se abre esta otra ventana. Utilizando los 4 potenciómetros deslizantes virtuales se puede ajustar manualmente la intensidad luminosa de las lámparas, teniendo presente que el valor 255 corresponde a la lámpara apagada y el valor 0 a la lámpara encendida a su máxima luminosidad.**

**Fig.24 Esta es la ventana de configuración del puerto paralelo. Se ha de seleccionar el puerto al que está conectado el LX.1613. En caso de ser un puerto diferente de LPT1 o LPT2 hay que introducir directamente su dirección en decimal.Fig.24 Esta es la ventana de configuración del puerto paralelo. Se ha de seleccionar el puerto al que está conectado el LX.1613. En caso de ser un puerto diferente de LPT1 o LPT2 hay que introducir directamente su dirección en decimal.**

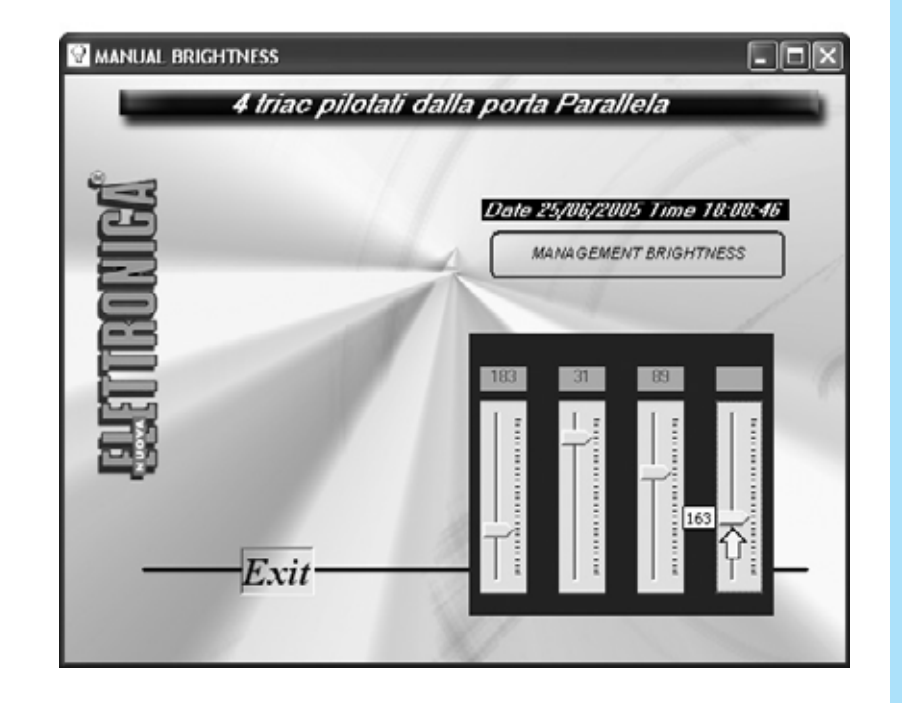

*Nº 247 - NUEVA ELECTRÓNICA / 49*

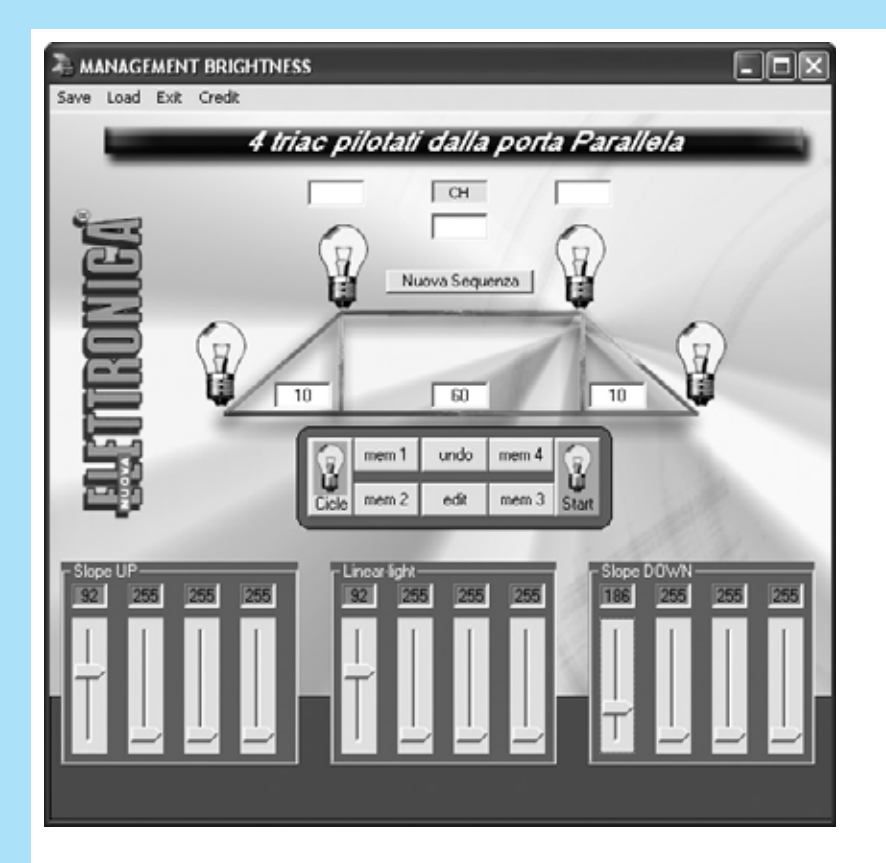

**Fig.26 Para programar secuencias de encendido y apagado hay que hacer click en la opción MANAGEMENT BRIGHTNESS (ver Fig.25). La descripción detallada de la programación se encuentra en el texto del artículo.**

**COMMISSIONER BRIGHTNESS**  $\Box$   $\times$ Save Load Ext Credit 4 triac pilotati dalla porta Parallela  $\Box$ Nuova Sequenza  $\sim$  $\overline{a}$ dimmer  $\overline{\mathbf{x}}$  $\overline{z}$  $\sqrt{34}$ hai cancellato la fase N.3 mem 1 undo Aceptar  $mean<sub>2</sub>$  $_{\rm eff}$ 153 90 T

**Fig.27 El botón UNDO permite anular la última secuencia almacenada, mostrando una pequeña ventana que indica la secuencia eliminada.**

Grupo **Linear-light**: 4 cursores para programar la **luminosidad** las con la que las lámparas se mantienen encendidas.

Grupo **Slope DOWN**: 4 cursores utilizados para programar el **umbral** de luminosidad **al apagarse** de las lámparas.

**NOTA**: Como ya hemos mencionado a propósito del control manual de luminosidad, el **primer** cursor actúa sobre la lámpara **LP1**, el **segundo** sobre la lámpara **LP2**, etc.

Junto a los iconos de las bombillas hay luego tres pequeños **apartados**. Haciendo click con el ratón en su interior hay que escribir el **tiempo**, en **segundos**, para cada una de las fases (**Slope UP**, **Linear Light** y **Slope DOWN**).

#### **NUEVA SECUENCIA**

Para que se entienda mejor el sistema de programación vamos a describir paso a paso como realizar una nueva secuencia. En primer lugar hay que pulsar en el botón **Nueva Secuencia**. A continuación hay que llevar el cursor al primer potenciómetro para ajustar el encendido de la lámpara (**Slope UP**). Como se puede observar en la Fig.26 nosotros lo hemos ajustado con un valor de **92** y hemos escrito un **10** en el primer apartado. Con esta programación la lámpara invertirá **10 segundos** en encenderse con una **luminosidad** correspondiente al valor **92**.

Ahora hay que ajustar el primer potenciómetro de sección **Linear-light** para determinar el nivel de luminosidad al que la lámpara **LP1** permanecerá encendida. Nosotros también hemos elegido el valor **92** y hemos escrito un **60** en el segundo apartado. La lámpara permanecerá encendida **1 minuto** (60 segundos) con una **luminosidad** correspondiente al valor **92**. Para terminar hay que ajustar el primer potenciómetro de la sección **Slope DOWN** para determinar el apagado de la lámpara. Nosotros hemos elegido el valor **186** y hemos escrito un **10** en el tercer apartado. La lámpara se irá apagando paulatinamente, durante **10 segundos**, hasta llegar a una **luminosidad** correspondiente al valor **186**.

Para almacenar la secuencia únicamente hay que hacer click en el botón **mem1**. Para programar secuencias en el resto de lámparas hay que proceder de forma análoga, utilizando para almacenarlas el botón **mem2** para la **segunda lámpara**, **mem3** para la **tercera lámpara** y **mem4** para la **cuarta lámpara**.

#### **El botón UNDO**

Durante la programación se pueden **eliminar** los últimos ajustes. Esta función desarrollada por el botón **Undo** (**Deshacer**). Haciendo click sobre este botón se **anula** la el **último ajuste**, mostrándose una pequeña ventana informado de la operación realizada (ver Fig.27).

#### **SALVAR una SECUENCIA**

Una vez programadas todas las fases de la secuencia es el momento de salvarla, haciendo click en el menú **Save** (Salvar). Cuando se abre la ventana de la Fig.28 hay que escribir el

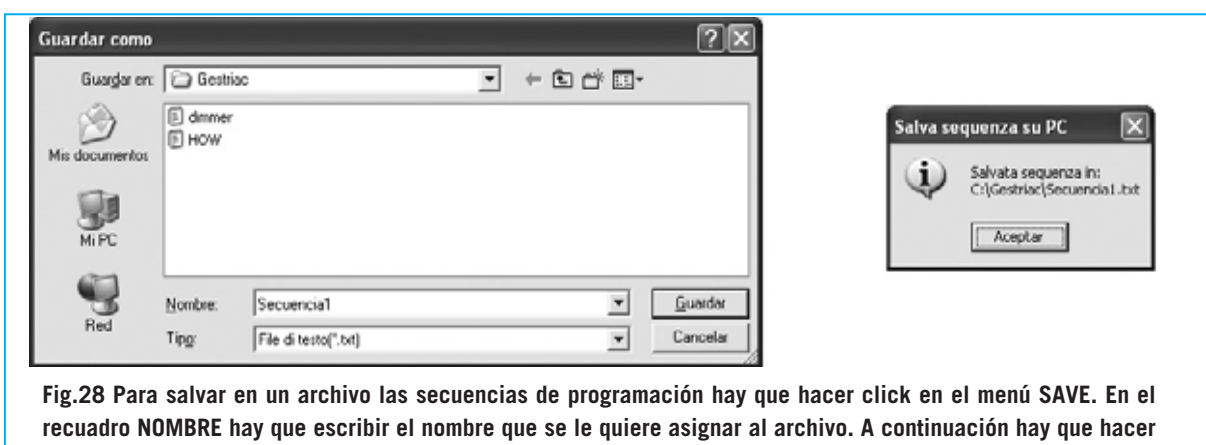

**click en GUARDAR, automáticamente se mostrará una ventana de confirmación la operación.**

*Nº 247 - NUEVA ELECTRÓNICA / 51*

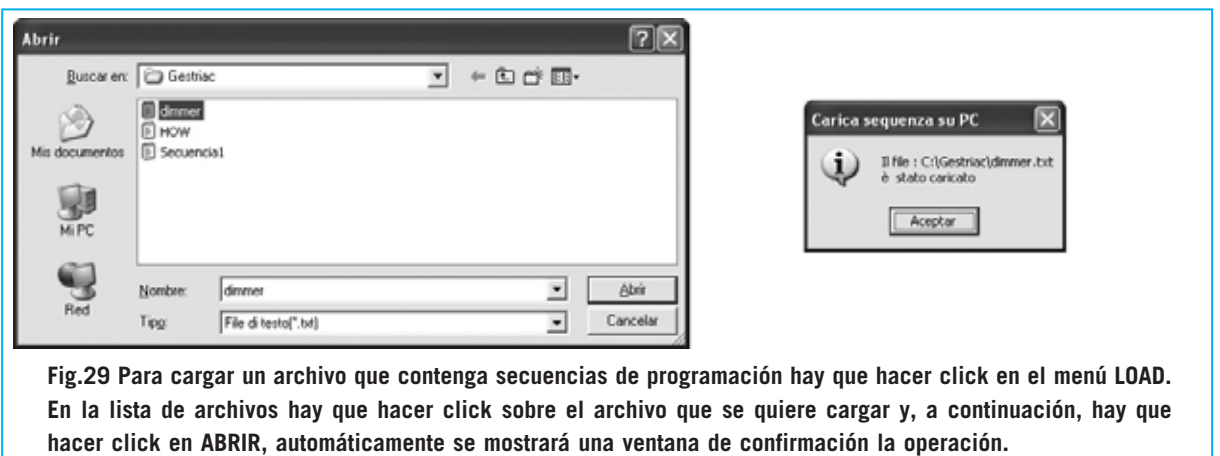

nombre con el que se desea almacenar la secuencia en el apartado **Nombre de archivo** (nosotros hemos escrito **Secuencia1**). Como se puede observar la **carpeta predeterminada** donde se almacenan las secuencias es **Gestriac**, aunque se puede elegir cualquier otra. Pulsando en el botón **Guardar** el archivo que contiene la secuencia queda almacenado, confirmándose con una pequeña ventana, como se puede ver en la Fig.28.

#### **CARGAR una SECUENCIA**

Para cargar una secuencia previamente salvada hay que hacer click en el menú **Load** (Cargar). Cuando se abra la ventana correspondiente (ver Fig.29) hay que hacer click en uno de los archivos con extensión **.txt** y, a continuación, hacer click en **Abrir**. Podéis cargar el archivo de demostración **dimmer.txt** generado en la instalación del programa. Después de cargar un archivo también se muestra una ventana de confirmación (ver Fig.29).

**NOTA**: **No abrir** el archivo **How.txt**, ya que contiene las especificaciones del archivo DLL y no secuencias de encendido y apagado.

#### **EJECUCIÓN de una SECUENCIA**

Una secuencia puede ejecutarse en dos modos. Haciendo click el botón **Start** la secuencia cargada se ejecuta **una sola vez**. Cuando la secuencia se ha ejecutado la bombilla mostrada dentro de este botón se apaga. Haciendo click en el botón **Start** y después en el botón **Cicle** la secuencia cargada se ejecuta

*52 / Nº 247 - NUEVA ELECTRÓNICA*

**continuamente**, hasta que se pulsa de nuevo en el botón **Cicle**.

#### **El botón EDIT**

Con este botón se puede **editar** el archivo de texto **.txt** que contiene la secuencia almacenada, permitiendo visualizar, modificar o eliminar fases **sin** tener que reprogramar de nuevo los potenciómetros deslizantes virtuales ni los tiempos.

Al hacer click en el botón **Edit** se abre el explorador de archivos, a través del cual hay que localizar el archivo que se desea editar (ver Fig.29). Una vez localizado hay que hacer click sobre el archivo y pulsar en el botón **Abrir**. Como en cualquier archivo de texto se puede **eliminar**, **añadir** o **modificar** el contenido, en este caso la programación de las lámparas, pudiendo salvar el archivo con el mismo nombre o con otro diferente (ver Fig.30). La única precaución especial que hay que tener es la de respetar la **posición** de las **comas**, ya que se utilizan como separadores de los campos.

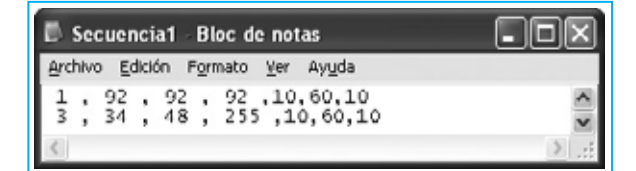

**Fig.30 Haciendo click en el botón EDIT (ver Fig.26) se pueden editar las secuencias salvadas como archivo .txt. El primer número de cada línea corresponde al número de la lámpara, los tres valores siguientes corresponden a SLOPE UP, LINEAR-LIGHT y SLOPE DOWN , y, por ultimo, se encuentran los tiempos de programación (en segundos).**

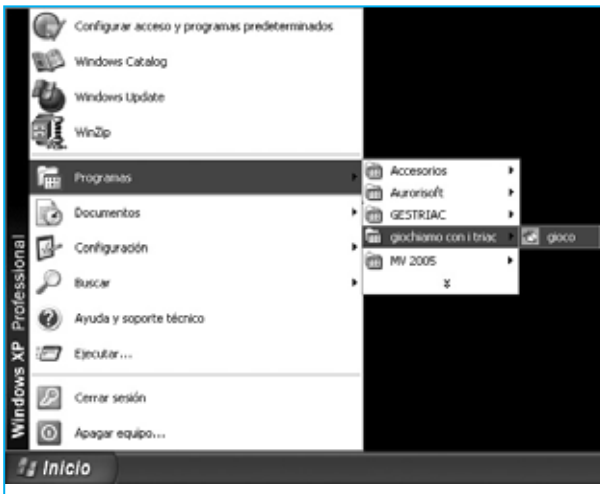

**Fig.32 Se trata de un programa muy sencillo que puede ser utilizado para determinar cual de los 4 pulsadores se ha accionado en primer lugar.**

#### **SALIR de GESTRIAC**

Antes de cerrar el programa, haciendo click sobre el menú **Exit**, no hay que olvidar poner el conmutador **S1** en la posición **STORE**.

#### **INSTALACIÓN del programa JUGA-MOS CON LOS TRIAC**

Para probar la tarjeta de entradas **LX.1614** hay que instalar y ejecutar el programa "**Jugamos con los TRIAC**". Para su instalación hay que proceder con los mismos pasos descritos para la instalación de **GESTRIAC** en las Figs.14-21, con la única diferencia de que en la ventana mostrada en la Fig.15 hay que escribir:

#### **D:\giocotriac\setup.exe**

en lugar de escribir **D:\setup.exe**.

Para abrir el programa hay que seguir las indicaciones mostradas en la Fig.31.

#### **UTILIZACIÓN**

El juego se presenta como se puede observar en la Fig.32, utilizándose para determinar el orden de actuación sobre los cuatro pulsadores. Hay que montar el pequeño circuito mostrado en la Fig.6, conectando **4 pulsadores** a las entradas de los canales **CH.1-CH.4**. Para determinar el orden de pulsación hay que hacer click en el botón **Start** (ver Fig.32) y luego actuar sobre los **4 pulsadores**.

**NOTA**: Si el programa no funciona hay que verificar que en el **Setup** de la **BIOS** el puerto **Fig.31 Para abrir el programa JUGAMOS (Giocco) hay que seguir las indicaciones mostradas en esta imagen.**

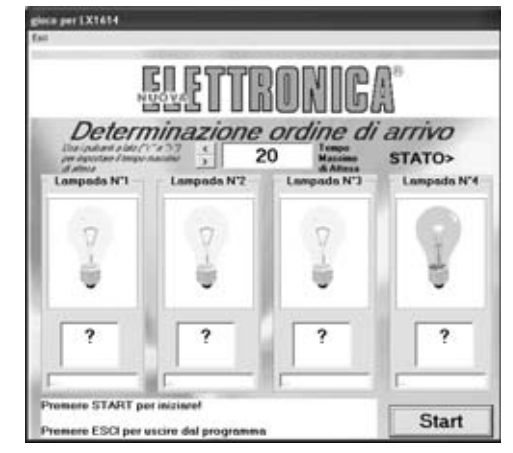

paralelo utilizado esté en modo **EPP**. Los detalles sobre la realización de esta operación se describen en la revista **N.241**.

#### **PRECIO de REALIZACIÓN**

**LX.1613**: Precio del **Controlador de Luz por ordenador**, **incluyendo** circuito impreso, todos los componentes mostrados en las Figs.9-10 y el CDROM **CDR.1613** con los programas GESTRIAC y Jugamos con los TRIAC (con los correspondientes códigos fuente), **excluidos** el mueble **MO.1613** y el **cable** de conexión con el PC..................................................**107,15 €**

**LX.1614**: Precio de la **tarjeta de entradas** mostrada en la Fig.9 y en la Fig.11, **incluyendo** el circuito impreso, 6 fototransistores, 6 conectores RCA, separadores metálicos de 18 mm y la manguera de conexión a la tarjeta **LX.1613** ..............................................**19,05 €**

**MO.1613**: Precio del **mueble de plástico** con panel posterior perforado y panel frontal perforado y serigrafiado ......................**21,25 €**

- **LX.1613**: Circuito impreso ..................**27,85 €**
- **LX.1614**: Circuito impreso ........................**5 €**

**CA05.2**: **Cable** provisto de dos conectores de **25 polos** utilizado para conectar el circuito al puerto paralelo del ordenador ..............**7,50 € ESTOS PRECIOS NO INCLUYEN I.V.A.**

#### *Nº 247 - NUEVA ELECTRÓNICA / 53*

#### **MEDIDOR DE FLUJO MAGNÉTICO MEDIDOR DE FLUJO MAGNÉTICO LX.1125**

**Con un sensor especial de efecto Hall es posible realizar un sencillo medidor de flujo magnético capaz de realizar medidas comprendidas entre 1 y 1000 Gauss. Este instrumento se puede utilizar para medir la "potencia" de los electroimanes, los imanes de los altavoces, bobinas y, en general, cualquier elemento que emita un campo magnético.**

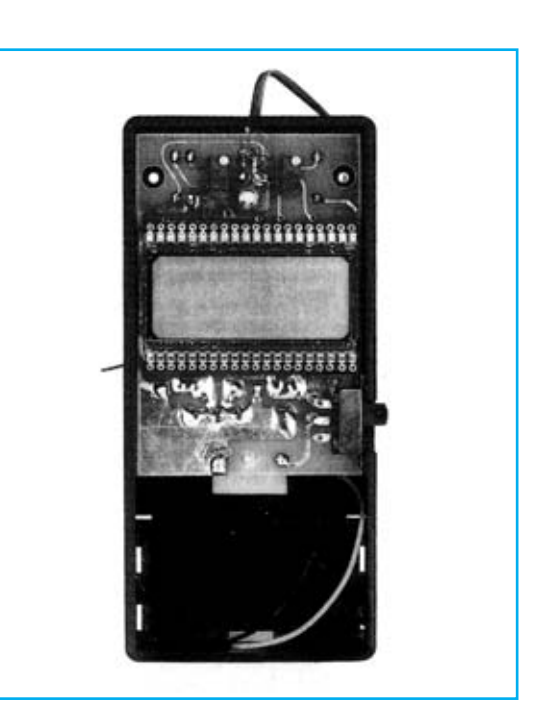

#### **FUNCIONAMIENTO Y ESQUEMA ELÉCTRICO**

Disponer de un **medidor de flujo magnético**, también llamado **Gaussmetro**, permite controlar la presencia de campos magnéticos, siendo, por tanto, un dispositivo que puede utilizarse para un gran número de aplicaciones. El medidor de flujo magnético **LX.1125** es capaz de medir campos magnéticos entre **1 y 1000 Gauss** con una resolución de **+/- 1 Gauss**, sin duda un rango amplio ya que la mayoría de los medidores no ofrecen medidas inferiores a 100 Gauss ni superiores a 600 Gauss.

La realización de un medidor de campo magnético de precisión implica fundamentalmente la utilización de un **excelente sensor**, que traduzca a tensión de forma precisa y lineal el campo magnético captado, y de una etapa que traduzca la **tensión** en un valor directamente visualizable en un **display LCD**.

La elección de un sensor que responda a estas expectativas ha sido una tarea ardua. Como resultado final hemos elegido el sensor **UGN.3503/U** de **Sprague**, un sensor de dimensiones muy reducidas, con solo tres terminales, de comportamiento completamente lineal y de alta precisión.

Su interior esta constituido por un **sensor Hall** preparado para suministrar una **tensión proporcional al flujo magnético**, tensión que es controlada internamente por un **operacional**. Sus datos técnicos principales son los siguientes:

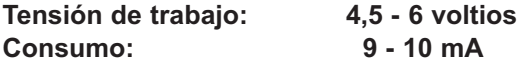

**Sensibilidad: 1 mV por Gauss Temperatura de trabajo: -20 a 85 ºC**

Como se puede observar en el esquema eléctrico, los terminales **+** y **M** del sensor se conectan directamente a la tensión de **5 voltios** obtenida del integrado estabilizador **IC2**. El terminal **U** de **salida** del sensor, del cual se obtiene la tensión proporcional al flujo magnético captado, se conecta al terminal **30** del integrado **IC1**, un completo **voltímetro digital** preparado para controlar un **display** de **3 1/2 dígitos**.

Para poder conseguir que en ausencia de campo magnético se lea en el display el valor de **0 Gauss** la patilla **31** de **IC1** se conecta al **trimmer R6**, utilizado como **ajuste de puesta a cero**.

El cursor del **trimmer R3** está conectado a la patilla **36** de **IC1**, utilizándose para ajustar el instrumento de modo que en el display LCD aparezca el **valor exacto** de la inducción magnética expresada en **Gauss**.

El diseño del instrumento responde a que pueda utilizarse en cualquier lugar. Como consecuencia se ha diseñado para tener un **bajo consumo**, unos **12 miliAmperios**, y se alimenta a través de una **pila** común de **9 voltios**. Dado el bajo consumo el dispositivo tiene una **gran autonomía**, siempre que se apague cuando no se utilice.

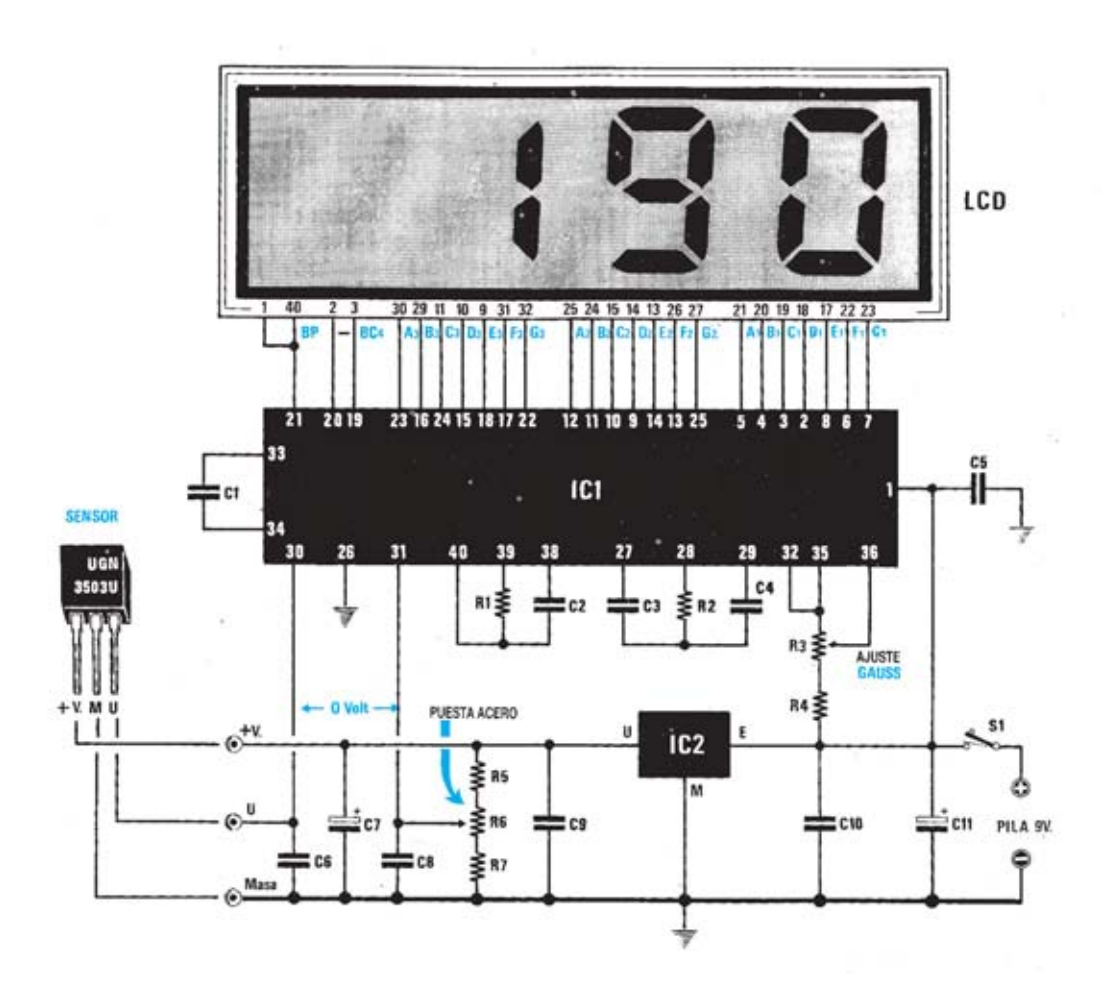

**Esquema eléctrico y lista de componentes del Medidor de flujo magnético LX.1125 y disposición de terminales del sensor UGN.3503/U.**

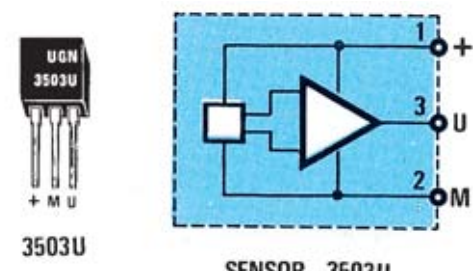

SENSOR 3503U

#### **LISTA DE COMPONENTES LX.1125**

 $R1 = 100.000$  ohm  $1/4$  wat  $R2 = 47.000$  ohm 1/4 wat  $R3 =$ Trimmer multigiro 10.000 ohm  $R4 = 4.700$  ohm 1/4 wat  $R5 = 15.000$  ohm 1/4 wat  $R6 =$  Trimmer multigiro 5.000 ohm  $R7 = 15.000$  ohm 1/4 wat  $C1 = 100.000$  pF poliester  $C2 = 100$  pF cerámico  $C3 = 220.000$  pF poliester  $C4 = 470.000$  pF poliester  $C5 = 100.000$  pF poliester  $C6 = 100.000$  pF poliester  $C7 = 10 \mu F$  eléct. 63 volt  $C8 = 100.000$  pF poliester  $C9 = 100.000$  pF poliester  $C10 = 100.000$  pF poliester C11 = 100  $\mu$ F eléct. 25 volt  $LCD = display LCD$  tipo HC.1331/C  $IC1 = TSC.7106$  $IC2 = uA.78L05$ **SENSOR = UGN.3503/U**  $S1 =$  interruptor

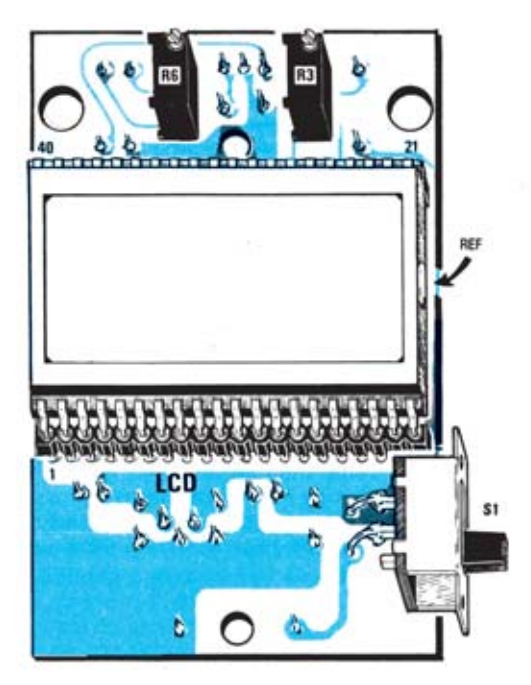

**Esquema de montaje práctico de la placa LX.1125 (vista delantera y trasera) e indicación del montaje del display LCD.**

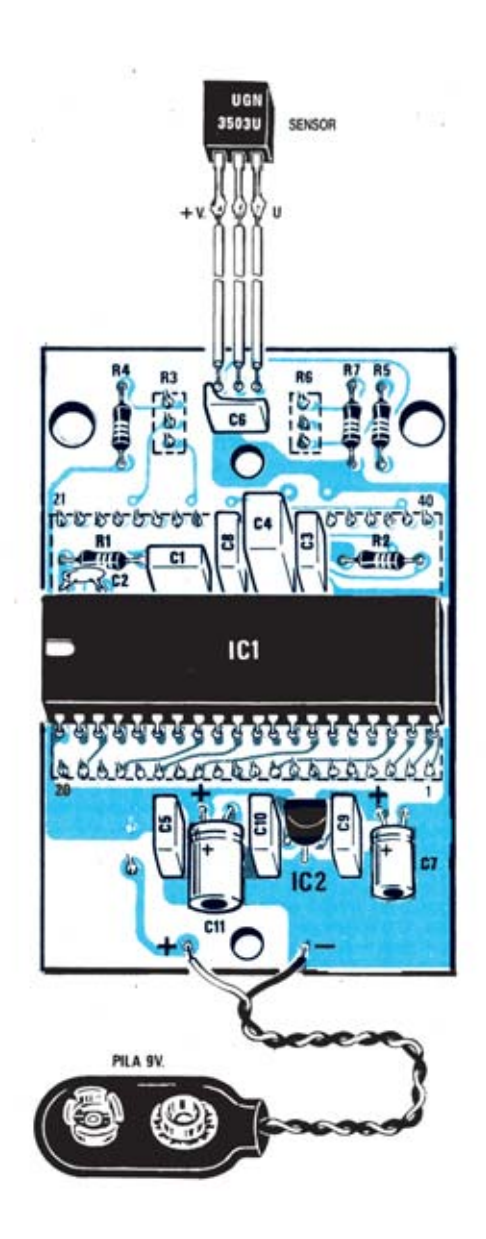

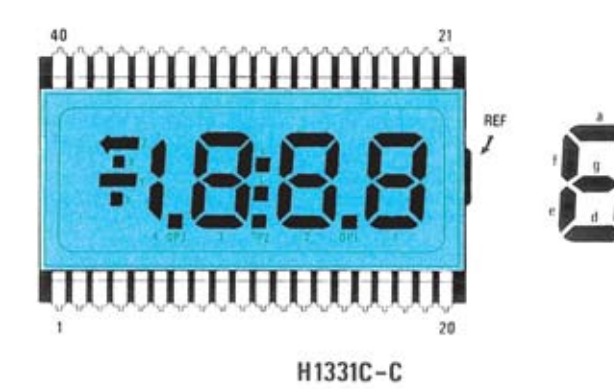

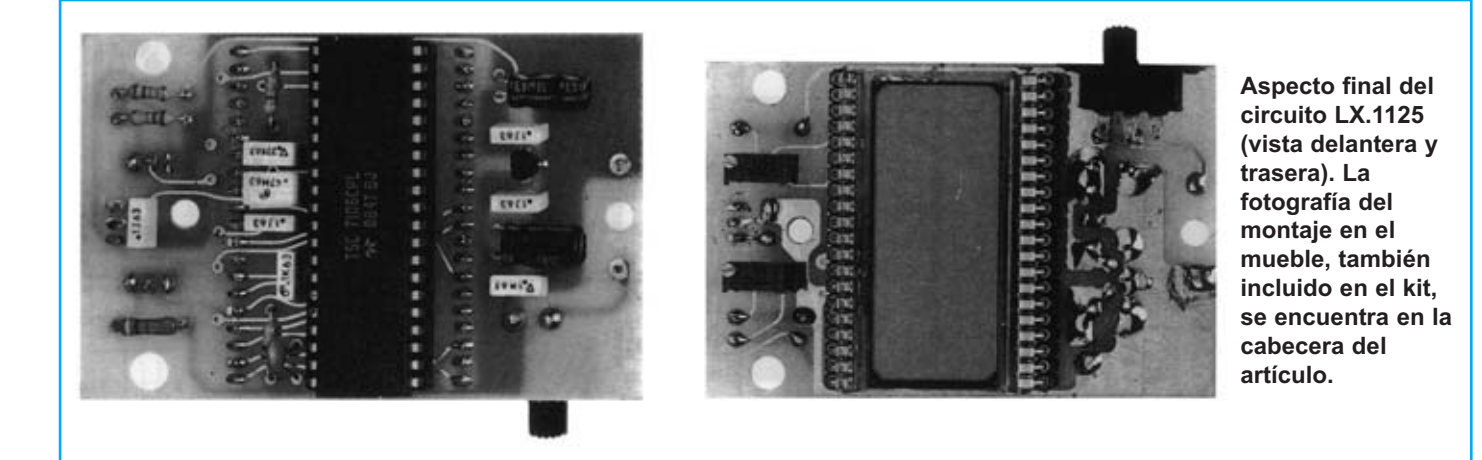

Para realizar el Medidor de flujo magnético se necesita **un circuito impreso** de doble cara: El **LX.115**, circuito que soporta todos los componentes. Para el montaje es importante tener presentes las siguientes consideraciones.

**Zócalos**: Al montar el **zócalo** para el circuito integrado **IC1** hay que respetar la muesca de referencia presente en la serigrafía del circuito impreso. Para realizar el **zócalo** del **display LCD** se utilizan **2 conectores** hembra de tira de **20 pines** que hacen la función de un **zócalo** de **40 pines**. Al soldar estos elementos hay que procurar no utilizar mucho estaño para no provocar cortocircuitos.

**Resistencias**: Cuando se monten las **resistencias** que incluye el circuito (**R1-R2**, **R4-R5**, **R7**) hay que controlar su valor óhmico, si es preciso con la ayuda de una tabla de colores. En el caso de los **trimmers multigiro** (**R3**, **R6**) el valor se controla mediante la serigrafía impresa sobre su cuerpo.

**Condensadores**: Hay que controlar su valor por la serigrafía impresa en su cuerpo. Al montar los de **poliéster** (**C1**, **C3-C6**, **C8-C10**) y el **cerámico** (**C2**) no hay que preocuparse por la polaridad ya que carecen de ella. En cambio, al montar los condensadores **electrolíticos** (**C7**, **C11**) sí hay que tener en cuenta la polaridad de sus terminales.

**Semiconductores**: Al realizar el montaje del **circuito integrado IC2** hay que soldarlo respetando la disposición de terminales, para lo cual hay que orientar su lado plano tal y como se indica en el esquema de montaje práctico. El **sensor UGN.3503/U** se conecta al circuito impreso a través de tres cables ya que se utiliza de forma externa para poder aplicarse directamente al punto donde se desea medir el flujo magnético.

**Conectores**: Este circuito incluye un **portapilas** de **9 voltios** cuyos cables de conexión se sueldan directamente al impreso, teniendo cuidado en respetar su polaridad (cable rojo al positivo y cable negro al negativo).

**Interruptores**: El **interruptor deslizante** de encendido (**S1**) se suelda directamente en el circuito impreso tal y como se indica en el esquema de montaje práctico.

**Circuitos integrados con zócalo**: El integrado **IC1** se ha de introducir en su correspondiente zócalo haciendo coincidir la muesca de referencia en forma de **U** del integrado con la del zócalo.

**Elementos diversos**: Además de los componentes ya relacionados, el circuito incluye un **display LCD** que se ha de introducir en los conectores que hacen la función de zócalo siguiendo las indicaciones mostradas en el esquema de montaje práctico.

**MONTAJE EN EL MUEBLE**: En el kit se incluye el mueble de plástico al que no hay que fijar ningún componente. El circuito impreso se fija en la base del mueble mediante **dos separadores de plástico** con **base autoadhesiva** incluidos en el kit.

**AJUSTE Y PRUEBA**: Después de instalar el circuito dentro del mueble hay que **probarlo** y **ajustarlo**. Una vez encendido el aparato hay que girar lentamente el **trimmer R6** hasta que en el display aparezca el número **000** (en el caso de que aparezca **-000** hay que girar lentamente el cursor para que desaparezca el signo **-**).

A continuación hay que ajustar el cursor del **trimmer R3** utilizando el **imán permanente de calibrado de precisión** que proporcionamos en el kit. Apoyando el lado del imán marcado con el **número 2** (lado correspondiente al polo norte del imán) sobre la parte del cuerpo del sensor que tiene serigrafía la inscripción **UGN** hay que ajustar el cursor de **R3** para que en el display se lean **190 Gauss** (para mantener unido el imán de precisión al sensor mientras se ajusta el trimmer **R3** se puede utilizar un trozo de cinta aislante).

Una vez ajustado el dispositivo ya se puede cerrar la tapa del mueble contenedor.

**UTILIZACIÓN**: Para medir el campo magnético presente en imanes, bobinas o relés solo hay que encender el aparato, acercar el sensor al elemento a medir, orientando el **lado serigrafiado** del sensor al elemento, y leer directamente en pantalla el **flujo magnético** medido en **Gauss**.

El dispositivo también indica si el polo que se acerca el sensor es el norte o el sur (un signo **negativo** delante de la cantidad indica que es el polo **sur**, en caso de **no** aparecer el **signo** se trata del polo **norte**).

#### **PRECIOS Y REFERENCIAS**

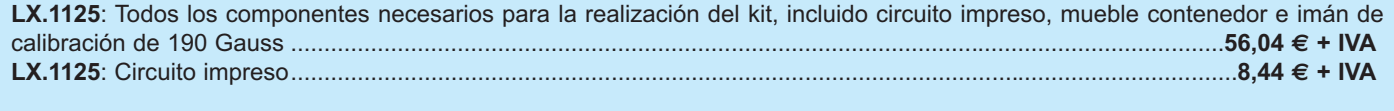

#### **INTERRUPTOR POR INFRARROJOS CONTRARGE EX.1135**

**Este versátil circuito puede utilizarse como antirrobo, como circuito de control para abrir puertas o ventanas motorizadas, para accionar un dispositivo cuando se detecte a una persona, etc. El sensor utilizado está optimizado para detectar la radiación infrarroja emitida por las personas.**

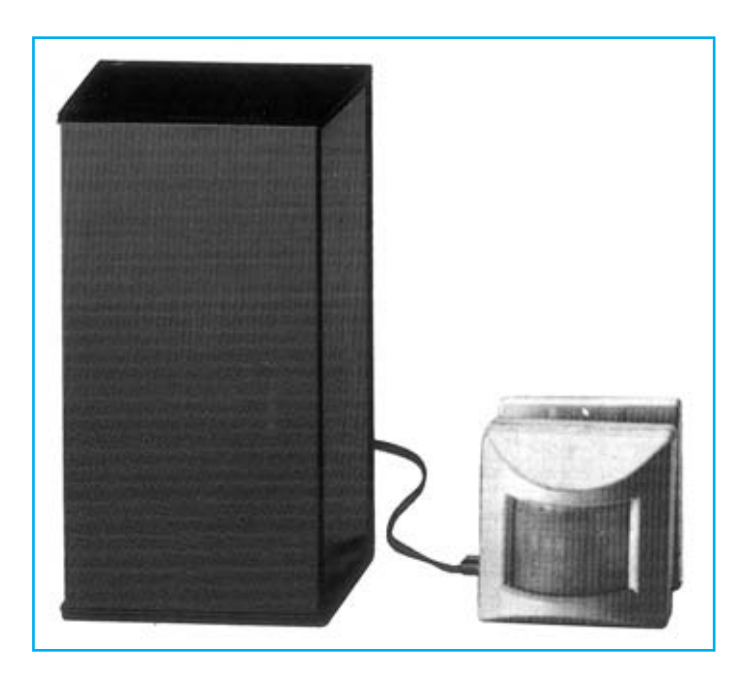

#### **FUNCIONAMIENTO Y ESQUEMA ELÉCTRICO**

Sin duda un circuito capaz de gobernar un dispositivo cuando se **detecta una persona** es un muy útil y versátil, pudiéndose utilizar para un gran número de aplicaciones. Un circuito de este tipo es estructuralmente sencillo: Una **etapa de detección** y una **etapa de control**, siendo fundamental la utilización de un óptimo sensor que detecte únicamente las situaciones que interesan y no ofrecer "falsas alarmas".

El sensor de infrarrojos que hemos seleccionado para esta aplicación es sensible únicamente a las radiaciones infrarrojas comprendidas entre **7.000** y **14.000 nanometros**, es decir el rango de frecuencias emitidas por el cuerpo humano. Para que el sensor disponga de más alcance, unos **10 metros**, y de una gran cobertura angular, incluye internamente una **lente de Fresnell**. En su interior también se encuentra un **diodo LED** que se enciende cuando se detecta una persona. Dispone de una serie de conexiones para alimentarlo (**12 voltios**) y de terminales de contacto en caso de detección (las conexiones a realizar se muestran en el esquema de montaje práctico).

Ya que este sensor, y en realidad la práctica totalidad de sensores infrarrojos, está desprovisto de un circuito de **temporización**, el circuito de control, compuesto principalmente por dos transistores, un integrado NE.555 y una etapa de alimentación, incluye un temporizador que permite **mantener** el relé activado durante un tiempo determinado, incluso después de que la persona detectada haya salido de la zona cubierta por el sensor (tiempo seleccionable entre **20** y **80 segundos**).

Como se puede observar en el esquema eléctrico, para alimentar el circuito se utiliza un pequeño transformador que proporciona **8 voltios** en su secundario, que luego son rectificados por **RS1** y filtrados por **C7** obteniéndose una tensión continua de **8 x 1,4142 = 11,3 voltios** , tensión utilizada para alimentar el circuito.

Cuando el sensor detecta el paso de una persona su **interruptor interno** se **abre**, de este modo el transistor **PNP TR1** se pone en conducción, descargando a masa uno de los tres condensadores electrolíticos **C2-C3-C4**, él que se haya elegido mediante el puente (jumper) **J1**.

Automáticamente en la patilla de salida **3** del integrado **IC1** hay una tensión positiva que, polarizando la **B**ase del transistor **NPN TR2**, lo pone en conducción provocando la excitación del relé.

Cuando la persona que ha provocado la excitación del sensor **desaparece** del radio de acción el **interruptor interno** del sensor se **cierra**, al hacerlo el transistor **PNP TR1** queda bloqueado. En estas condiciones el condensador electrolítico seleccionado (**C2-C3-C4**) conectado entre las patillas **6-7** de **IC1** y **masa**, comenzará a cargarse lentamente. Una vez terminada la carga en la patilla de salida **3** de **IC1** no estará presente la tensión positiva que polarizaba la **B**ase de **TR2**, por tanto el relé se des-excitará.

De esta forma el relé permanece excitado mientras que la persona está en el radio de acción del sensor, quedando des-excitado después de que transcurra el tiempo determinado por el condensador elegido a través del jumper **J1** (**C2-C3-C4**). Los tiempos correspondientes son: **C2** (**47 uF**) **20 segundos**, **C3** (**100 uF**) **40 segundos** y **C4** (**220 uF**) **80 segundos**, teniendo en cuenta que la **tolerancia** de los condensadores puede variar ligeramente estos tiempos.

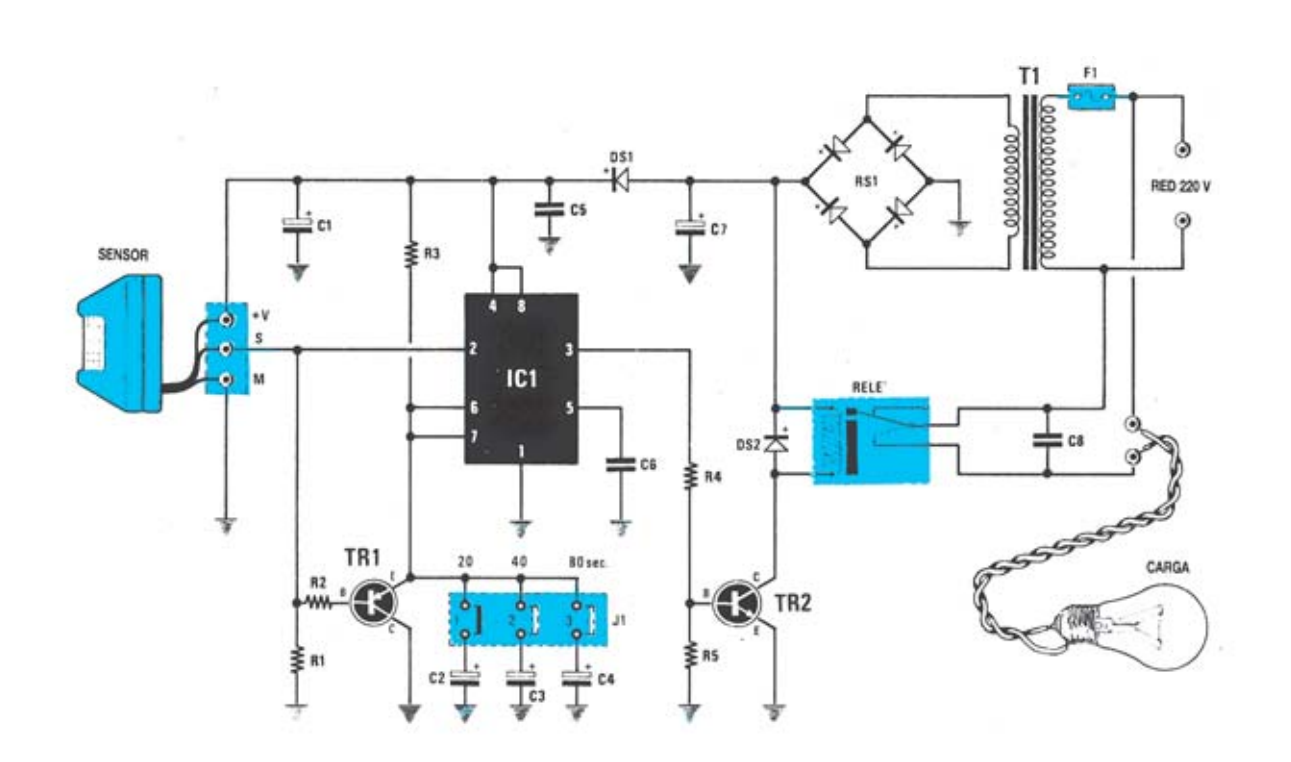

**Esquema eléctrico y lista de componentes del Interruptor por infrarrojos LX.1155.También se muestra la disposición de terminales de los semiconductores utilizados en el circuito.**

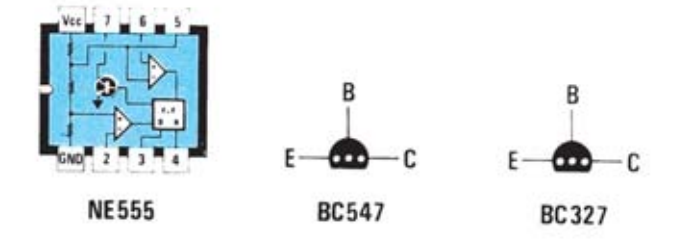

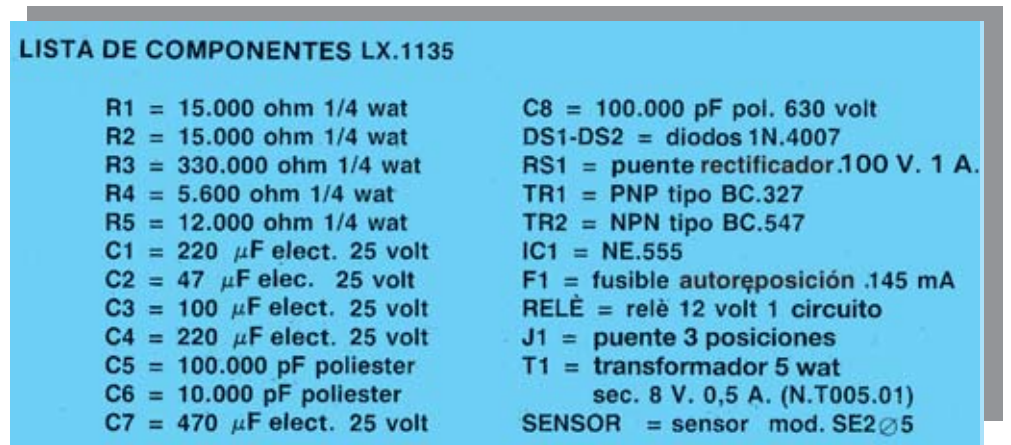

#### **MONTAJE Y AJUSTE**

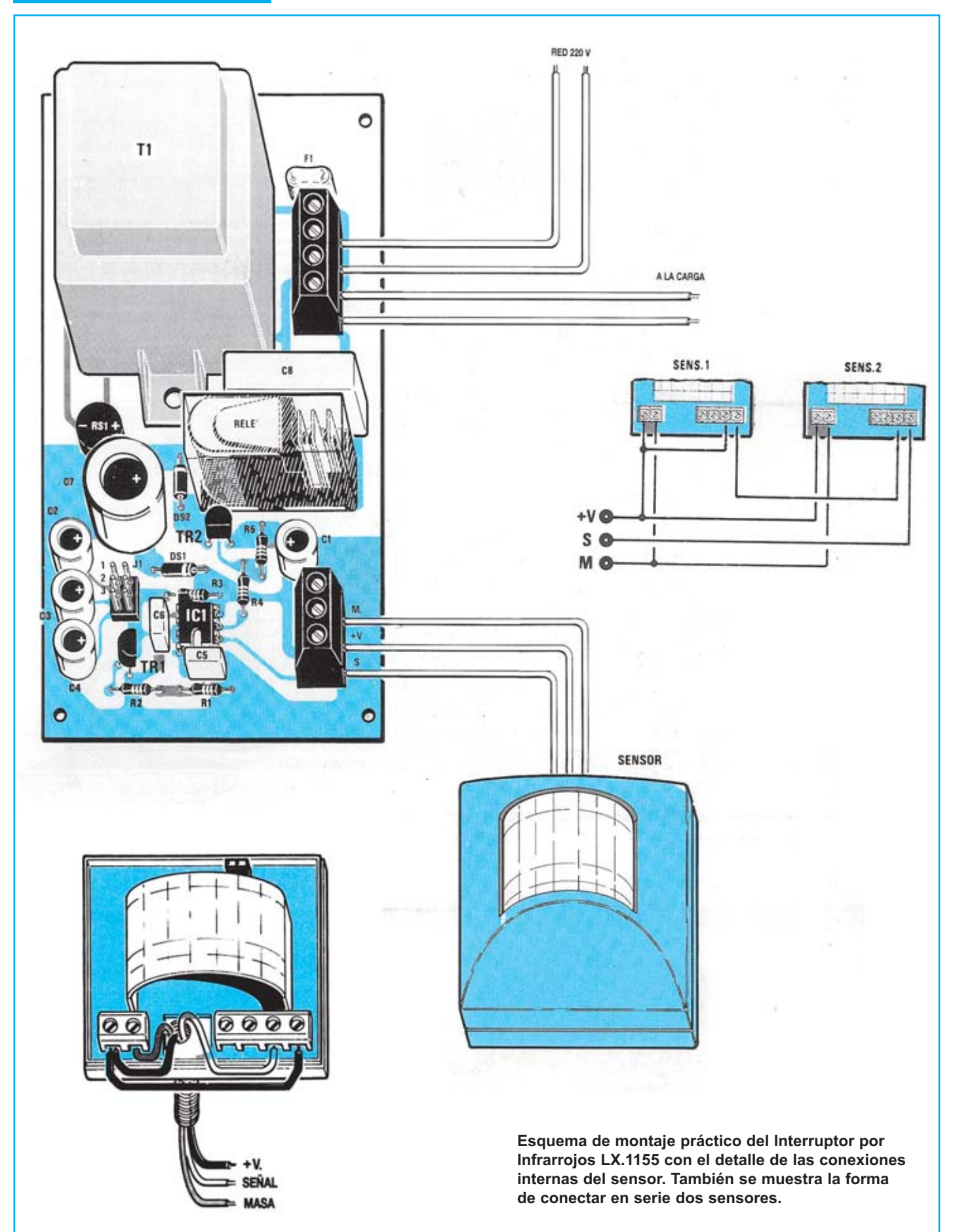

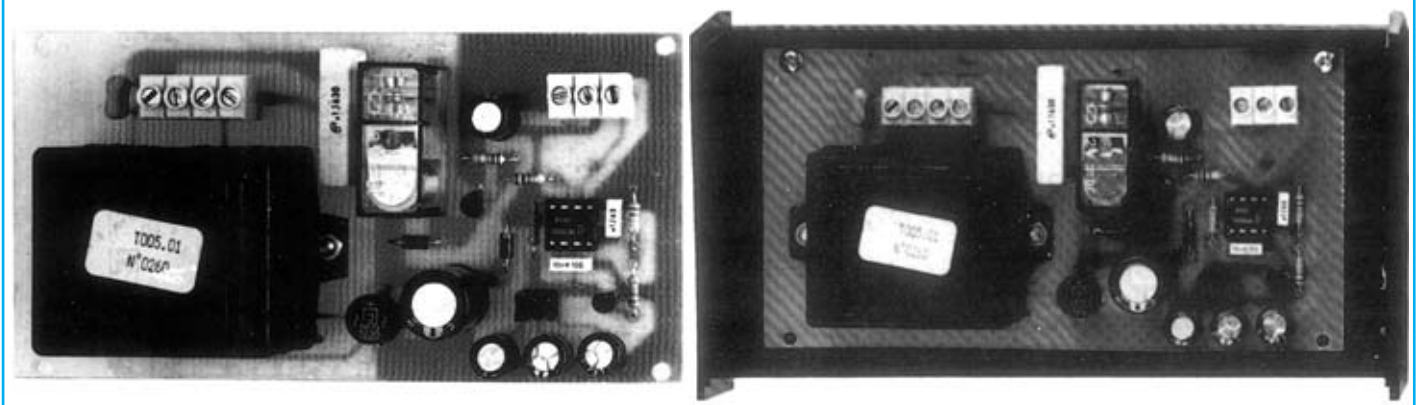

**Aspecto final del circuito LX.1155 y montaje en el mueble, también incluido en el kit.**

Para realizar el Interruptor por infrarrojos se necesita **un circuito impreso** de simple cara: El **LX.1155**, circuito que soporta todos los componentes, evidentemente a excepción del sensor de infrarrojos. Para el montaje es importante tener presentes las siguientes consideraciones.

**Zócalos**: Al montar el **zócalo** para el circuito integrado **IC1** hay que respetar la muesca de referencia presente en la serigrafía del circuito impreso y no utilizar mucho estaño para no provocar cortocircuitos.

**Resistencias**: Cuando se monten las **resistencias** que incluye el circuito (**R1-R5**) hay que controlar su valor óhmico, si es preciso con la ayuda de una tabla de colores.

**Condensadores**: Hay que controlar su valor por la serigrafía impresa en su cuerpo. Al montar los de **poliéster** (**C5-C6**, **C8**) no hay que preocuparse por la polaridad ya que carecen de ella. En cambio, al montar los condensadores **electrolíticos** (**C1-C4**, **C7**) sí hay que tener en cuenta la polaridad de sus terminales.

**Semiconductores**: Al realizar el montaje de los **diodos** (**DS1-DS2**) hay que respetar su polaridad, para lo que hay que orientar su franja de color blanca como se indica en el esquema de montaje práctico. Para el montaje de los **transistores** (**TR1**-**TR2**) hay que soldarlos respetando la disposición de terminales, para lo cual hay que orientar su lado plano tal y como se indica en el esquema de montaje práctico. Por último, el **puente rectificador** (**RS1**) se instala con el terminal **+** orientado hacia la derecha.

**Conectores**: Este circuito incluye **una clema** de **4 polos** para la conexión de la tensión de red de 230 voltios y para la conexión de la carga a controlar, carga que ha de trabajar a 230 voltios. También se incluye **una clema** de **3 polos** para la conexión del sensor de infrarrojos, cuya conexión interna y externa se detalla en el esquema de montaje práctico. Por último se incluye un **conector header 3x2** para poder instalar un puente (jumper) en tres posibles posiciones, correspondientes a la selección del tiempo de excitación del relé (20, 40 u 80 segundos).

**Relés**: El circuito incluye **un relé** que se suelda directamente al circuito impreso.

**Circuitos integrados con zócalo**: El circuito integrado **IC1** se ha de introducir en su correspondiente zócalo, haciendo coincidir la muesca de referencia en forma de **U** del integrado con la del zócalo.

**Elementos diversos**: Además de los componentes ya relacionados, el circuito incluye un **transformador** (**T1**) que se suelda directamente en el circuito impreso. De igual forma el **fusible autorearmable** (**F1**) se suelda directamente en el impreso sin tener especial cuidado en su orientación ya se trata de un componente que no tiene polaridad.

**MONTAJE EN EL MUEBLE**: En el kit se incluye un mueble de plástico estándar (**MTK14.3**) al que no hay que fijar ningún componente. El circuito impreso se fija en la base del mueble con **4 tornillos**. En el lado superior, o en lado inferior, hay que realizar **tres agujeros** para hacer pasar los cables que provienen del sensor, de la red de 230 voltios y los cables que van a la carga a controlar.

**AJUSTE Y PRUEBA**: El único ajuste que precisa el circuito es la selección del **tiempo de excitación del relé**, operación que se realiza a través del **puente** (jumper) **J1**. En la posición **1** el tiempo corresponde a **20 segundos**, en la posición **2** el tiempo corresponde a **40 segundos**, mientras que en la posición **3** el tiempo corresponde a **80 segundos**.

**UTILIZACIÓN**: Para situar el sensor infrarrojo hay que tener en cuenta sus características de detección: **Alcance máximo** (**10 m**), **ángulo cubierto** (**45º** en vertical y **100 º** en horizontal). La **altura** aconsejable es de unos **2-2,5 m**, inclinándolo ligeramente hacia abajo. El **número** de **sensores** a instalar depende de la zona a cubrir, teniendo presente las características y la estructura del emplazamiento. La **conexión** para **varios sensores** con **una** única carga se realiza en **serie**, tal y como se muestra en el esquema de montaje práctico. En la salida se puede conectar directamente cualquier dispositivo que opere con la tensión de red de 230 voltios.

#### **PRECIOS Y REFERENCIAS**

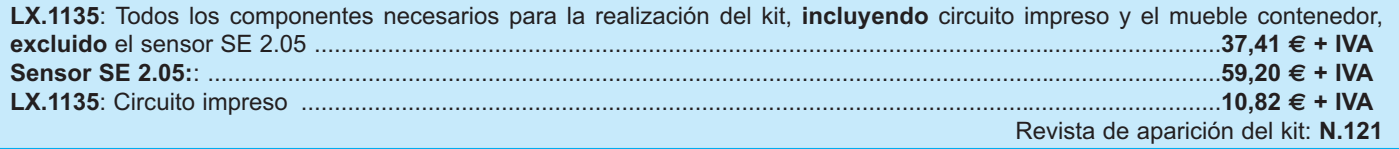

#### **GENERADOR DE ONDA GENERADOR DE ONDA CUADRADA CUADRADA CON DUTY CON DUTY-CYCLE V -CYCLE VARIABLE ARIABLE LX.1249**

**Utilizando únicamente dos circuitos integrados de precio muy asequible se puede realizar un Generador de onda cuadrada con duty-cycle variable, desde un 10% a un 90%. Sin duda este dispositivo puede ser muy útil para quien trabaje con circuitos digitales.**

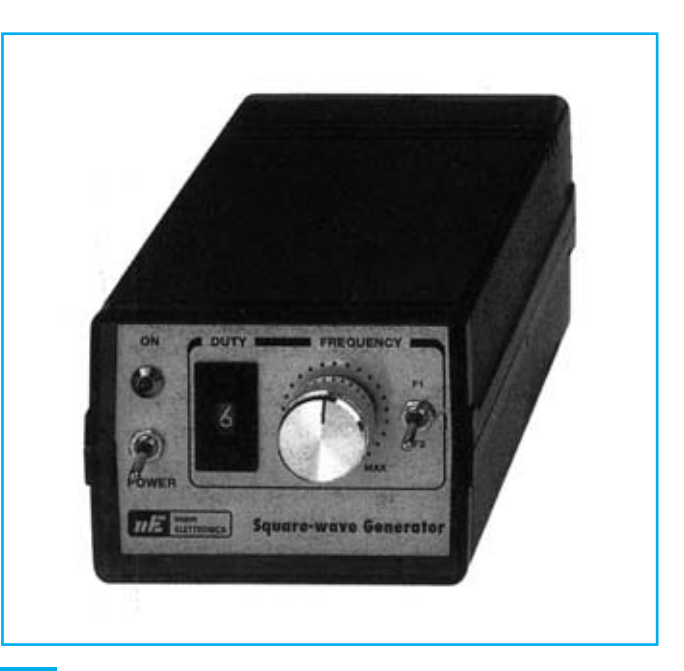

#### **FUNCIONAMIENTO Y ESQUEMA ELÉCTRICO**

Los circuitos integrados utilizados para realizar este circuito son dos **chips CMOS corrientes**: Un **CD.4017** (Contador Decimal) y un **CD.4001** (4 puertas NOR de 2 entradas).

Como se puede apreciar en el esquema eléctrico, dos de las **puertas NOR** (**IC2-A** e **IC2-B**) se utilizan para realizar un **generador de onda cuadrada** cuya frecuencia se puede variar girando el cursor del potenciómetro **R4** e incluyendo o excluyendo mediante el interruptor **S2** una segunda capacidad (**C8**) conectada en paralelo con el condensador cerámico **C7** (220 picoFaradios).

En la tabla adjunta se muestra la gama de frecuencias que se puede obtener en la salida de este generador con duty cycle variable. Hay que tener en cuenta que estos valores son indicativos ya que también hay que tener presente la tolerancia de los condensadores y del potenciómetro R4.

Dado que la frecuencia generada por el oscilador varía sensiblemente si varía su tensión de alimentación hemos alimentado el circuito con una **tensión estabilizada de 5 voltios**, utilizando un pequeño **78L05** (**IC3**).

La parte realmente importante del circuito es la generación de la onda cuadrada con **duty cycle variable**. Esta señal se consigue gracias a la etapa compuesta por el **contador decimal IC1** y el **biestable RS** formado por las puertas NOR **IC2-C** e **IC2-D**.

La señal de onda cuadrada variable generada por **IC2- A** e **IC2-B** se aplica a la señal de **reloj** del contador decimal **IC1**. De esta forma se obtienen impulsos cuadrados en las salidas del contador: En la patilla de **salida 2** un impulso sincronizado con el **segundo impulso** de reloj, en la patilla de **salida 4** un impulso sincronizado con el **tercer impulso** de reloj, en la patilla de **salida 7** un impulso sincronizado con el **cuarto impulso** de reloj y así sucesivamente durante **10 ciclos**.

A través del conmutador decimal **S1** se selecciona una de estas salidas para aplicarla a una de las entradas del biestable formado por las puertas NOR **IC2-C** e **IC2-D**. De esta forma la señal de **salida** se mantendrá a **nivel lógico 1** hasta que pase a nivel alto la **señal seleccionada** a través del conmutador **S1**, por lo que si hemos seleccionado la **posición 1**, la señal de salida se mantendrá a nivel alto hasta el comienzo del **segundo impulso** de reloj de la señal de reloj, es decir solo está a nivel alto durante **un ciclo de reloj** de cada diez (**duty-cycle 10%**).

Si hemos seleccionado la **posición 2**, la señal de salida se mantendrá a nivel alto hasta el comienzo del **tercer impulso** de reloj de la señal de reloj, es decir solo está a nivel alto durante **dos ciclos de reloj** de cada diez (**duty-cycle 20%**), y así sucesivamente.

Resumiendo, de una forma sencilla, efectiva y barata se obtiene un eficaz generador de onda cuadrada con un **duty-cycle seleccionable** entre **10%-20%-30%- 40%-50%-60%70%-80%-90%**.

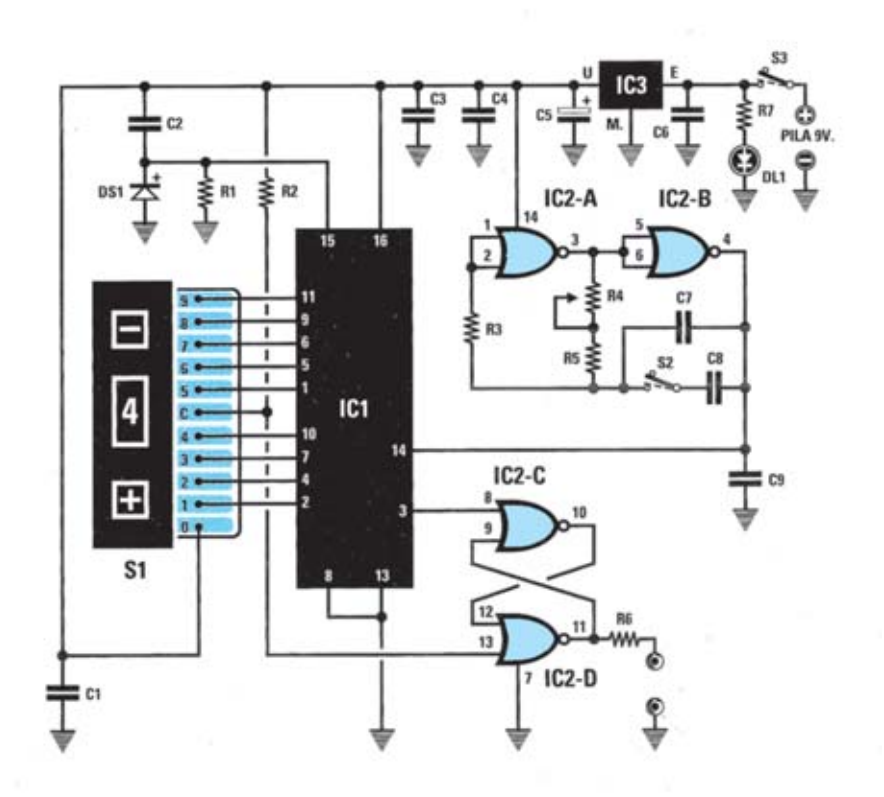

**Esquema eléctrico y lista de componentes del Generador LX.1249.**

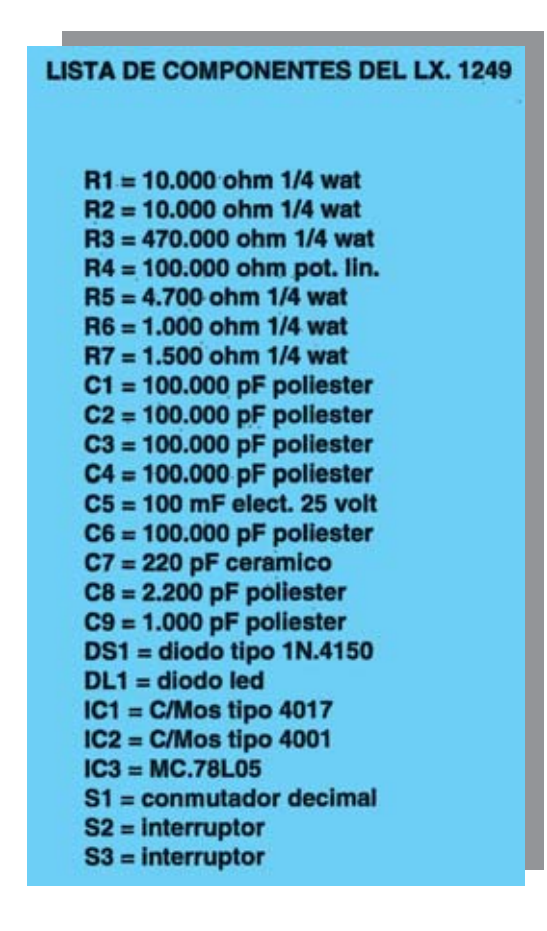

#### **MONTAJE Y AJUSTE**

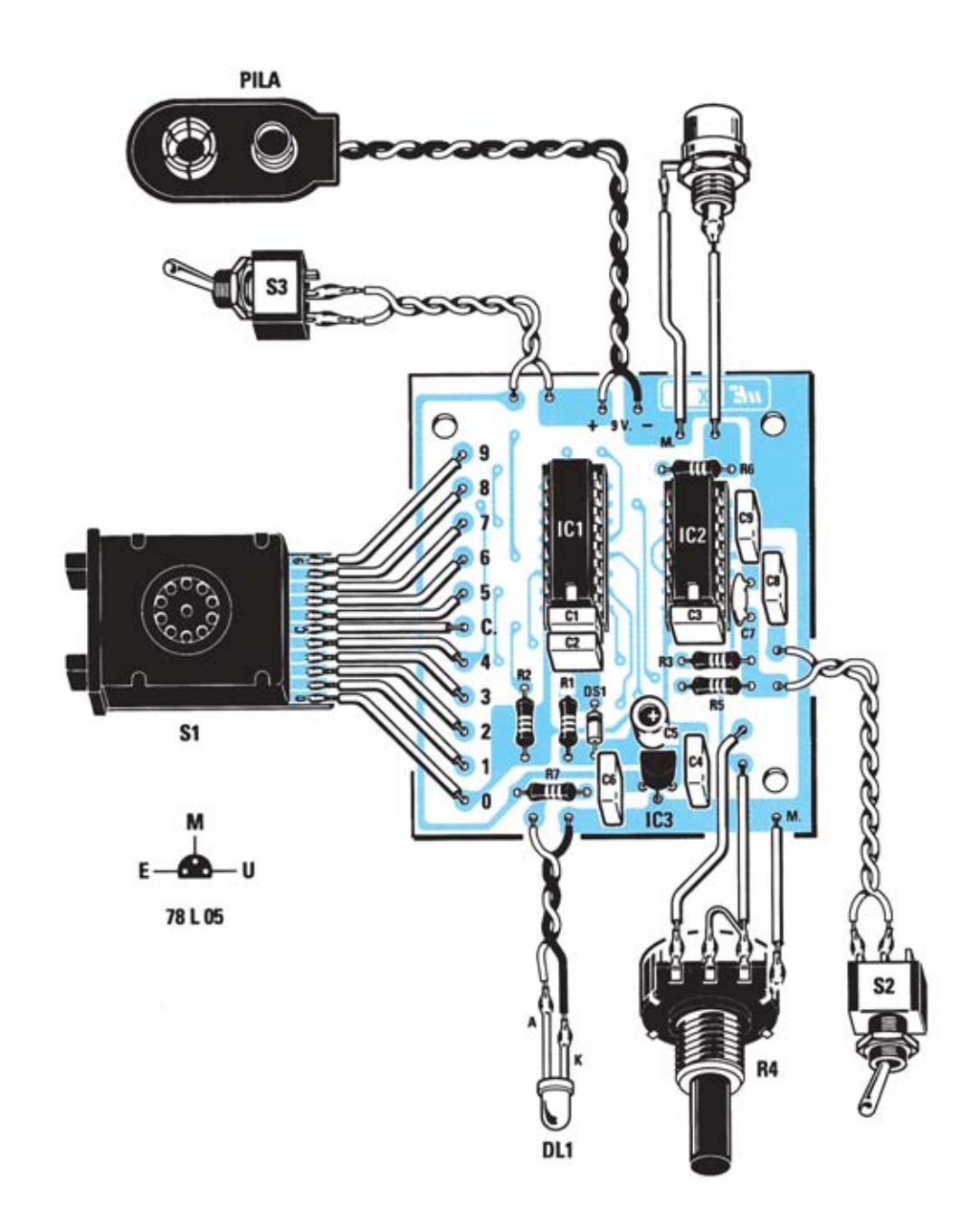

**Esquema de montaje práctico del circuito LX.1249 y disposición de terminales de los semiconductores utilizados.**

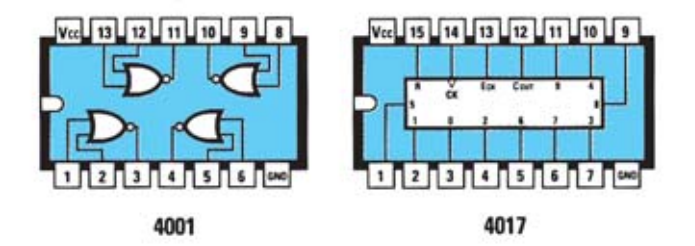

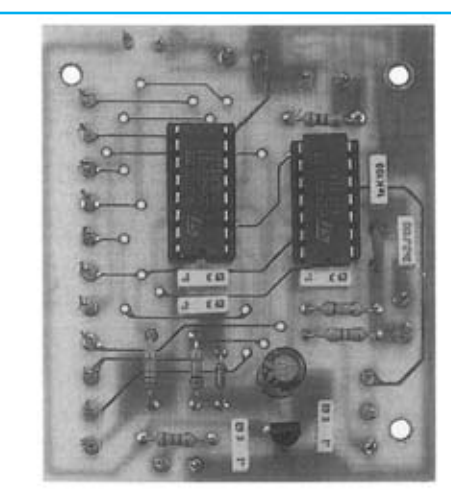

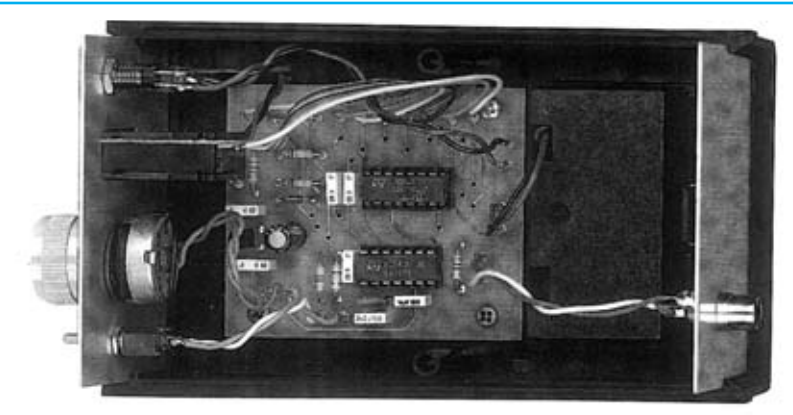

**Aspecto final del circuito LX.1249 y montaje en el mueble, también incluido en el kit.**

Para realizar el Generador de onda cuadrada con dutycycle variable se necesita **un circuito impreso** de doble cara: El **LX.1249**, circuito que soporta todos los componentes. Para el montaje es importante tener presentes las siguientes consideraciones.

**Zócalos**: Al montar los **zócalos** para los circuitos integrados **IC1** e **IC2** hay que respetar la muesca de referencia presente en la serigrafía del circuito impreso y no utilizar mucho estaño para no provocar cortocircuitos.

**Resistencias**: Cuando se monten las **resistencias** que incluye el circuito (**R1-R3**, **R5-R7**) hay que controlar su valor óhmico, si es preciso con la ayuda de una tabla de colores. En el caso del **potenciómetro** (**R4**) el valor se controla mediante la serigrafía impresa sobre su cuerpo.

**Condensadores**: Hay que controlar su valor por la serigrafía impresa en su cuerpo. Al montar los de **poliéster** (**C1-C4**, **C6**, **C8-C9**) y el **cerámico** (**C7**) no hay que preocuparse por la polaridad ya que carecen de ella. En cambio, al montar el condensador **electrolítico** (**C5**) sí hay que tener en cuenta la polaridad de sus terminales.

**Semiconductores**: Al realizar el montaje del **diodo** (**DS1**) hay que respetar su polaridad, para lo que hay que orientar su franja de color negra como se indica en el esquema de montaje práctico. Para el montaje del **circuito integrado IC3** hay que soldarlo respetando la disposición de terminales, para lo cual hay que orientar su lado plano tal y como se indica en el esquema de montaje práctico.

**Diodos LED**: Al montarlos hay que respetar la polaridad, el **Ánodo** (**A**) es el terminal **más largo**. Este circuito incluye **un diodo LED** (**DL1**) que se ha de fijar en el panel frontal del mueble, soldando sus terminales al circuito impreso a través de dos cables.

**Conectores**: Este circuito incluye **un conector BNC**, donde se obtiene la señal en forma de onda cuadrada generada, que se ha de fijar en el panel posterior del mueble. También incluye un **portapilas** de **9 voltios** cuyos cables de conexión se sueldan directamente al impreso, teniendo cuidado en respetar su polaridad (cable rojo al positivo y cable negro al negativo).

**Interruptores**: El **interruptor** de encendido (**S3**) y el **conmutador** de selección de rango de frecuencia (**S2**) se han de fijar mediante sus propias tuercas en el panel frontal del mueble, posteriormente hay que soldarlos, con dos pequeños trozos de cable, al circuito impreso (ver esquema de montaje). El **conmutador decimal** (**S1**) se suelda al circuito impreso a través de 10 hilos, fijándose también en el panel frontal.

**Circuitos integrados con zócalo**: Los integrados **IC1** e **IC2** se han de introducir en sus correspondientes zócalos haciendo coincidir las muescas de referencia en forma de **U** de los integrados con la de los zócalos.

**MONTAJE EN EL MUEBLE**: En el kit se incluye un mueble de plástico en cuyo **panel frontal** se han de fijar los **interruptores S2-S3**, el **conmutador decimal S1**, el **potenciómetro R4** (instalando posteriormente su mando de control) y el **LED DL1** con su correspondiente portaled metálico. En el **panel trasero** únicamente hay que fijar, mediante su propia turca, el **conector BNC** utilizado para la **salida** de la señal generada.

**AJUSTE Y PRUEBA**: Este circuito **no** precisa ningún ajuste.

**UTILIZACIÓN**: La utilización es tan sencilla como la de cualquier generador de onda cuadrada TTL: El nivel de tensión de la señal es fijo a **5 voltios**, mientras que la **frecuencia** se selecciona a través del **potenciómetro R4** y del **conmutador S2**. La selección del **duty-cycle** se realiza directamente a través del **conmutador decimal S1**: Seleccionando **1** se obtiene un dyte-cycle de un **10%**, con un **2** se obtiene un **20%**, con un **3** se obtiene un **30%**, etc.

La señal se obtiene directamente del conector **BNC** de **salida**.

#### **PRECIOS Y REFERENCIAS**

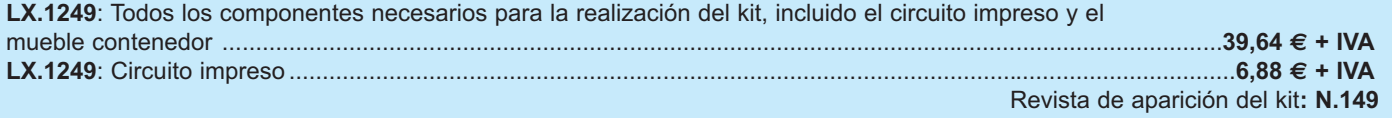